**Universidad Nacional Autónoma de Nicaragua Recinto Universitario "Rubén Darío".** 

**Facultad de Ciencias e Ingeniería.**

**Departamento de Tecnología.**

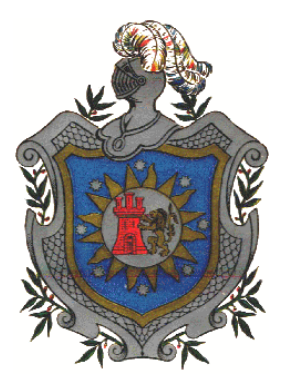

**Seminario de Graduación para optar al Título de Ingeniero** 

**Electrónico.**

## **Tema:**

**Diseño, desarrollo y programación de sistema GPS utilizando Módulo PMB688 y Microcontrolador ATMEGA328P para rastreo vehícular en flota de la Universidad Nacional Autónoma de Nicaragua UNAN-Managua.**

**.**

**Elaborado por:** 

**Br.Darwin Antonio Tapia Moraga.**

**Br. Richard Antonio Aguilar Díaz.**

**Tutor: Msc. Edwing Quintero.**

**Asesor tecnológico: Msc. Jorge Luis Palacios**

# ÍNDICE

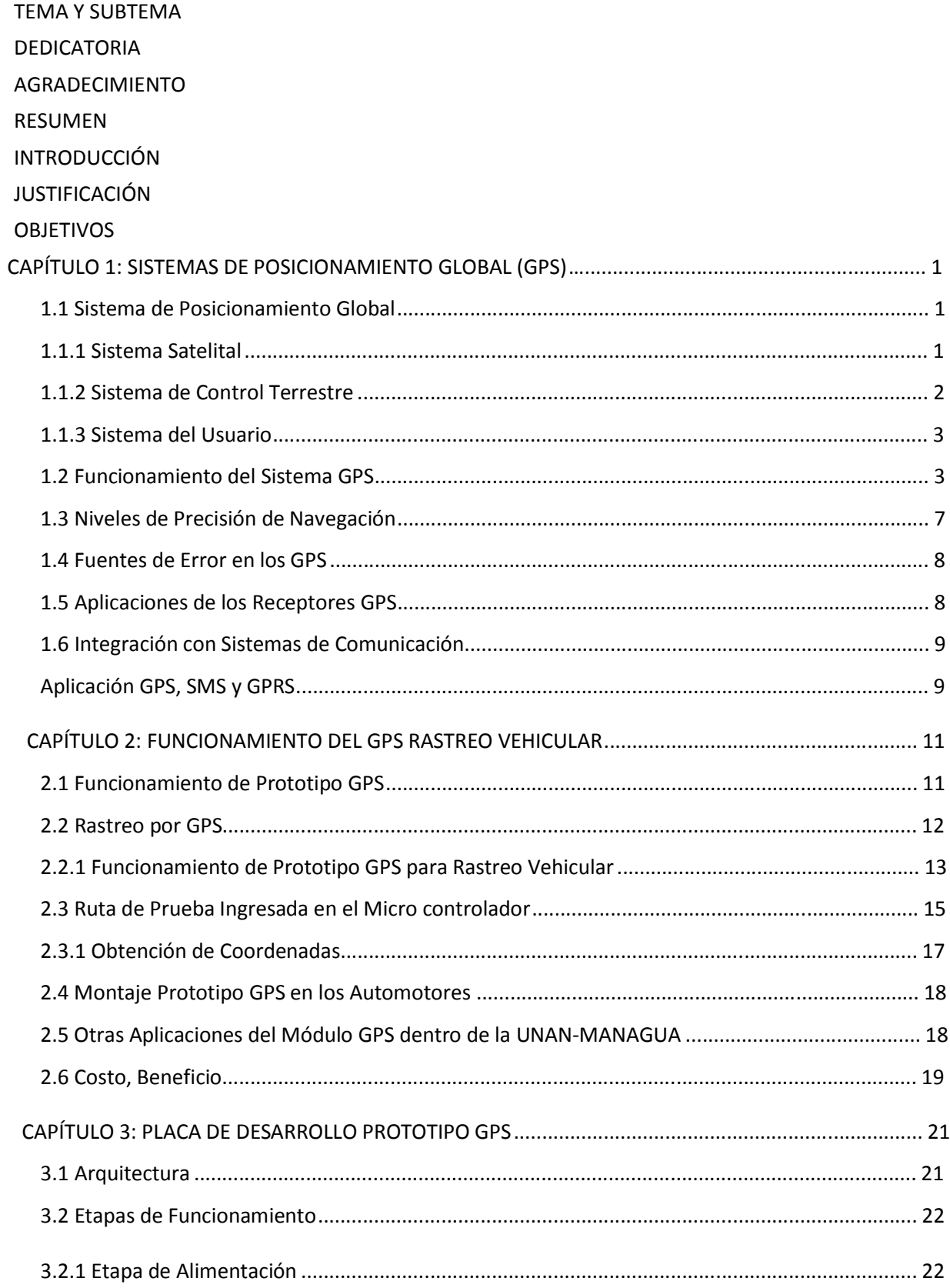

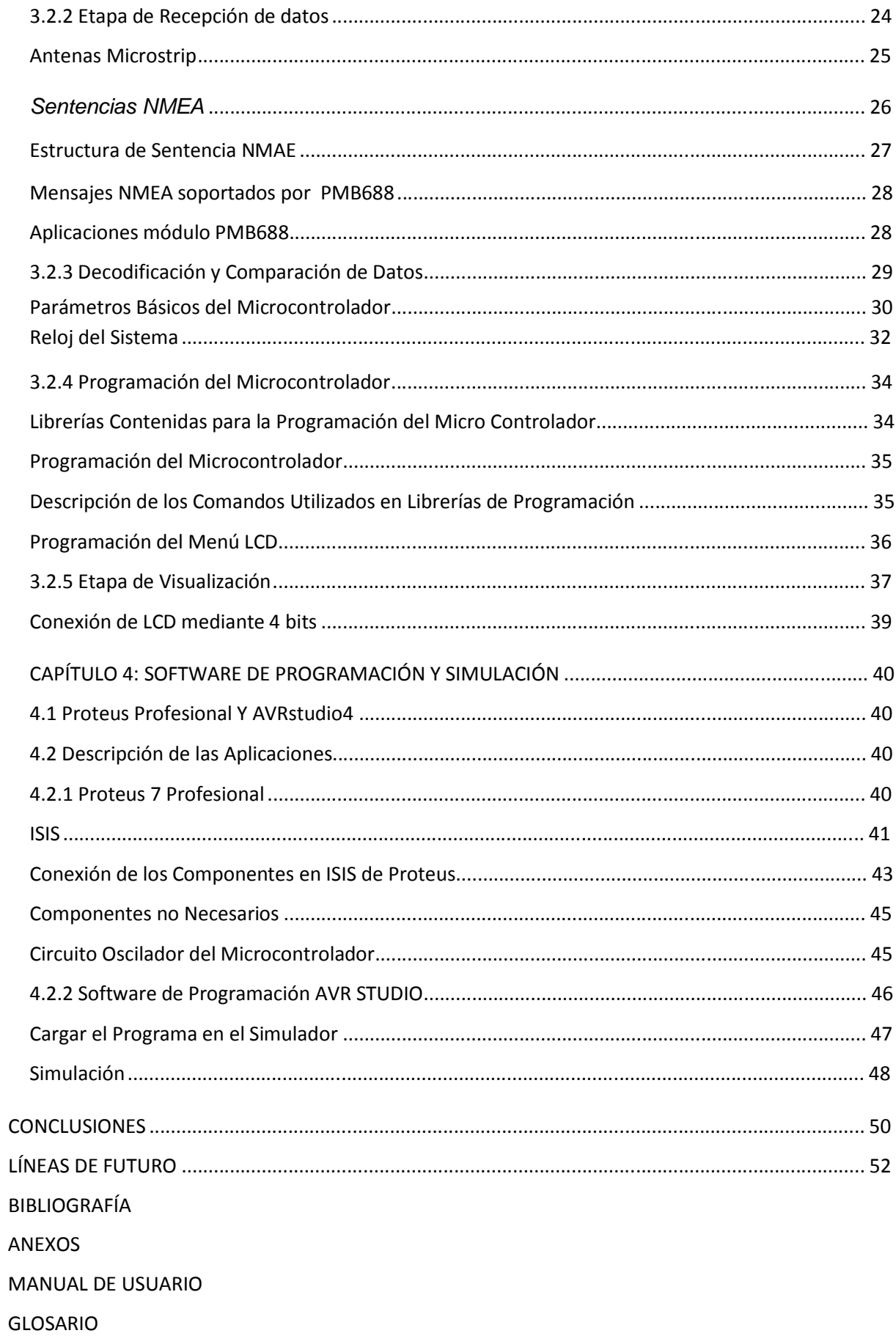

## ÍNDICE DE TABLAS

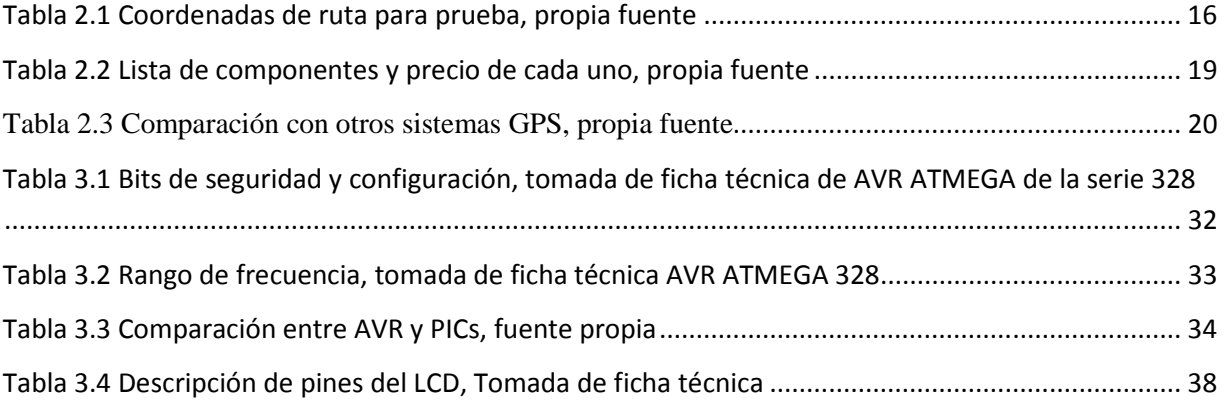

## ÍNDICE FIGURAS

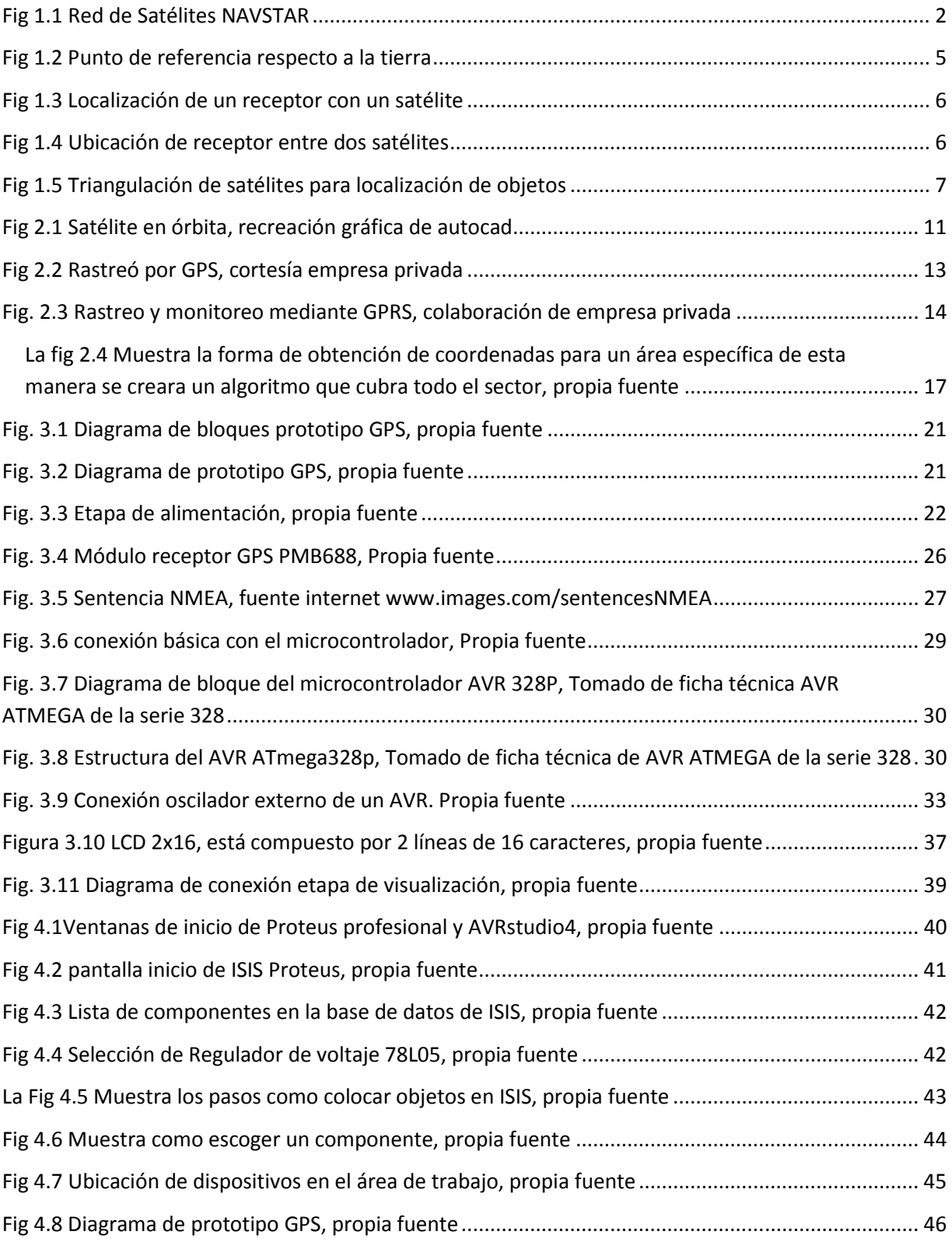

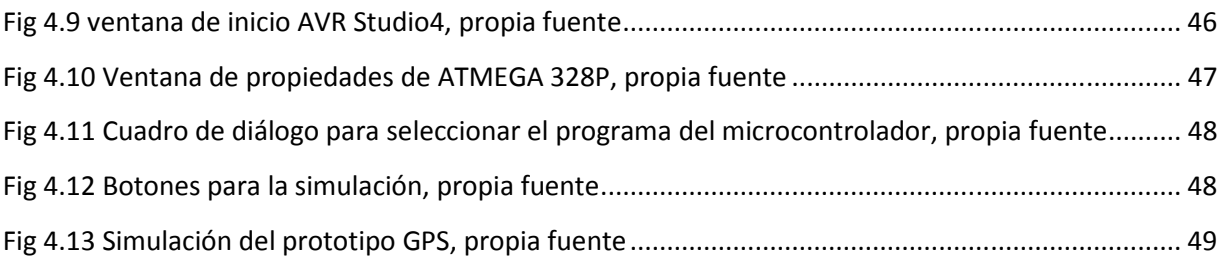

#### **TEMA**

Prototipo de sistema GPS con aplicaciones de rastreo vehicular en flota de la Universidad Nacional Autónoma de Nicaragua (UNAN-MANAGUA)

#### **TEMA DELIMITADO**

"Diseño, desarrollo y programación de sistema GPS utilizando Módulo PMB688 y Micro controladorATMEGA328P para rastreo vehicular en flota de la Universidad Nacional Autónoma de Nicaragua UNAN-Managua"

### **DEDICATORIA**

A DIOS todo poderoso quien nos proporciona de todas y cada una de las experiencias vividas guiándonos siempre por el mejor camino posible, a nuestros padres y hermanos quienes son la fuerza que nos motivan a seguir adelante ya que por ellos somos capaces de hacer cosas que no haríamos por nosotros mismos.

Richard Antonio Aguilar Díaz.

#### **AGRADECIMIENTOS**

Primero que todo agradezco a Dios todo poderoso por brindarme todo este tiempo en el cual he logrado adquirir gran cantidad de experiencias que han logrado formar y enriquecer cada uno de las características que forman a un ser humano en su vida espiritual.

A mis padres que me brindaron su apoyo y amor incondicional, sin importar las adversidades que se presentan en la crianza diaria de un hijo, enseñándome que la esencia del ser humano proviene no de las circunstancias sino del tipo de relaciones desarrolladas en el núcleo familiar.

A mis hermanos que han estado presentes en cada momento por muy difícil que pueda parecer, de manera especial a la niña que logro conmover mi corazón con su amor sincero, brindándome de las fuerzas necesarias para seguir sin rendirme.

A los profesores que nos brindaron de su tiempo y conocimientos mostrando gran pasión por los temas expuestos en cada asignatura, desplegando gran esfuerzo para que los estudiantes descubran la misma fascinación.

Y a todos los amigos que conocí en el transcurso de esta etapa de formación profesional, los cuales son la familia que uno puede escoger.

Richard Antonio Aguilar Díaz.

#### **RESUMEN**

El proyecto que a continuación se presenta consiste en el diseño, construcción y programación de un sistema GPS el cual estará compuesto de un módulo receptor GPS PMB688 y un micro controlador AVR ATMEGA328P, los cuales permitirán la obtención y decodificación de sentencias NMEA las que son empleadas para transmitir información de navegación.

El sistema permitirá decodificar dichas sentencias y posteriormente emplear el prototipo GPS para su utilización en el rastreo de vehículos pertenecientes a la flota de la UNAN-MANAGUA, integrando un módulo de comunicación inalámbrica GSM.

Para realizar este proyecto se hace uso del micro controlador AVR 328P de 8 bits el cual se encargara de decodificar los datos recibidos por el receptor GPS, mediante programación realizada por medio del software AVR Studio4 y que cumplirá la función de transmisor.

El módulo PMB688 es el componente encargado de la recepción de los segmentos proporcionados por los satélites de la red NAVSTAR y realizar la posterior transferencia al micro controlador, este módulo es capaz de tener visualización directa de hasta 12 satélites obteniendo gran fiabilidad y precisión con la información recibida.

#### **INTRODUCCIÓN**

El desarrollo e integración de los sistemas de posicionamiento global (GPS) permite su utilización en los diversos campos en los que el ser humano se desarrolla, su aplicación es aprovechada en fines civiles, científicos, reconocimiento geográfico.

El presente trabajo está basado en los principios de funcionamiento de los sistemas GPS actuales, así como en el desarrollo de un prototipo de rastreo elaborado con componentes electrónicos los cuales se logren programar según las aplicación más conveniente en la implementación del equipo que pretendemos sea utilizado en el área de transporte de la UNAN-MANAGUA, la descripción de los conceptos básicos de la tecnología GPS y cada una de las etapas que integran dicho sistema se encuentran descritas en 4 capítulos los cuáles se estructuran de la siguiente manera:

El capítulo primero es dedicado a la exposición de conceptos básicos relacionado con la tecnología GPS, en el cual se pretende brindar al lector detalle concreto de lo que consiste dicha tecnología. El capítulo segundo describe el por qué se desarrolla este trabajo y la implementación de la geolocalización en la UNAN-MANAGUA, también se muestra el proceso de recopilación de los datos de prueba y verificación.

El capítulo tercero muestra la arquitectura del sistema y explica cada una de las etapas que lo conforman, características electrónicas y eléctricas de los componentes, también las conexiones existentes del micro controlador y la interacción con el resto del sistema.

El capítulo cuarto explica los programas de simulación (AVR Studio 4 e ISIS Proteus) utilizados para la elaboración del programa y simulación correspondiente. Al final del documento encontramos conclusiones de todo lo desarrollado y los resultados obtenidos y líneas de futuro haciendo recomendaciones para mejorar en medida de lo posible este proyecto.

#### **JUSTIFICACIÓN**

El desarrollo de la presente tesis de graduación con énfasis en construcción e implementación de un sistema GPS para aplicaciones de rastreo vehicular en la UNAN-MANAGUA, fue motivado por las variadas funciones que se pueden obtener por estos dispositivos tanto en el campo profesional como civil. La implementación de estos equipos brinda soluciones de localización, exploración, asignación de rutas y control sin importar la ubicación geográfica en la que se encuentre.

Tomando como consideración la cantidad de prestaciones que se derivan de la utilización de los sistemas de rastreo satelital, las cuales pueden ser aprovechadas y adaptadas a las necesidades de la universidad, proponemos el desarrollo de un sistema GPS el cual pueda implementarse en el recinto en el área de transporte, se trata de un sistema capas de monitorear el recorrido y ubicación de los vehículos pertenecientes a nuestra alma mater, evitando la utilización inadecuada de estas.

No obstante el prototipo podrá ser aprovechado por la universidad como herramienta para los estudiantes en trabajos de campo en las carreras de Ing. Civil, Ing. En Geología, y en el caso de las carreras de Ing. Electrónica e Ing. Computación en el montaje de PCB y creación de programas que se utilicen para brindar mayor cantidad de aplicaciones a la propuestas en este documento.

Si bien es cierto existe en el mercado gran variedad de estos equipos ofertados por casas comerciales en todo el país las cuales ofrecen los servicios a cierta parte de la población. Es nuestra intención establecerlo como alternativa para el sector transporte de Managua, o medio de enseñanza en escuelas públicas del país tratando de incentivar el interés en los estudiantes de primaria y secundaria en el estudio profundo de nuevas tecnologías.

#### **OBJETIVO GENERAL**

1) Diseño, desarrollo y programación de sistema GPS utilizando Módulo PMB688 y Micro controlador ATMEGA328P para rastreo vehicular en flota de la Universidad Nacional Autónoma de Nicaragua UNAN-Managua.

## **OBJETIVOS ESPECÍFICOS**

- 1) Describir el principio de funcionamiento de los sistemas de posicionamiento global (GPS) para rastreo vehicular.
- 2) Desarrollar aplicación de rastreo vehicular para prototipo GPS en la UNAN-MANAGUA.
- 3) Comprobar rendimiento de implementación de prototipo GPS, con otros sistemas ofertados en el mercado.
- 4) Programar micro controlador AVR para rutas de rastreó para comparación de datos generados por el GPS.
- 5) Realizar validaciones con el sistema GPS diseñado.

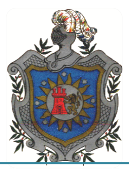

#### *CAPÍTULO 1: SISTEMAS DE POSICIONAMIENTO GLOBAL (GPS)*

#### *1.1 Sistema de Posicionamiento Global*

El Sistema de Posicionamiento Global (GPS\*), se encuentra compuesto por una red de satélites, radio bases terrestres y receptores GPS que permiten casi todas las posibilidades de navegación y posicionamiento en cualquier parte del mundosin importar las condiciones climatológicas.

Este complejo se constituye de tres sistemas principales:

- Sistema Satelital
- Sistema de Control Terrestre
- Sistema del Usuario

#### *1.1.1 Sistema Satelital*

El sistema satelital es una constelación de 24 satélites denominada NAVSTAR\* que gira alrededor de la tierra en seis planos orbitales a unos  $60^\circ$  entre sí, con cuatro satélites en cada plano, existen 21 satélites activos y 3 de reserva.

Los satélites NAVSTAR no son geo sincrónicos, giran en torno a la tierra en órbitas circulares inclinadas, el ángulo de elevación en el nodo ascendente es de  $55^{\circ}$ con respecto al plano ecuatorial, la elevación promedio de un satélite NAVSTAR es de unos 26,600Km sobre la tierra estos satélites tardan aproximadamente 12 horas en una revolución.

El satélite es un vehículo estabilizado en los tres ejes, los elementos esenciales de la principal carga de navegación son: la frecuencia atómica patrón para la hora exacta, el procesador para almacenar los datos de navegación, el dispositivo de señales de ruido pseudoaleatorio para generar la señal de distancia y la antena transmisora en la banda L, cuyo patrón de ganancia perfilado emite señales de potencia casi uniformes en las dos frecuencias de banda 1.5GHz – 1.6 GHz a los usuarios en la superficie de la tierra.

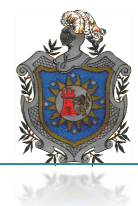

Esta red de satélites fue desarrollada por el departamento de defensa de los Estados Unidos de Norte América y declarada totalmente operativa desde el 27 de abril de 1955. La figura 1.1 muestra la distribución de los satélites de la red NAVSTAR.

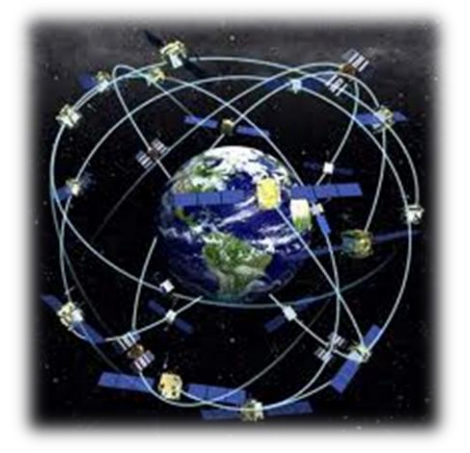

Fig 1.1 Red de Satélites NAVSTAR

### *1.1.2 Sistema de Control Terrestre*

El segmento de control lleva a cabo las funciones de seguimiento, computación, actualización y comprobación que se requieren para controlar diariamente todos los satélites del sistema, consta con Estación de Control Principal (ECP\*) situada en colorado Springs, donde se realiza todo el tratamiento de datos, y cinco estaciones de comprobación situadas a gran distancia una de otras.

El sistema de control terrestre (Sistema de control de operación), incluye todas las estaciones monitoras terrestres fijas que se encuentran ubicadas en todo el mundo.

- Islas Ascensión
- Diego García
- Kwajaleín
- Colorado Springs
- Hawái

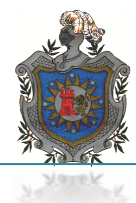

Las estaciones de comprobación siguen de manera pasiva a todos los satélites que están a la vista y acumulan datos de distancia y velocidad. Estos datos se procesan en la ECP para calcular las efemérides de los satélites, desplazamientos de los relojes y los retardos de propagación y se utilizan para generar mensajes destinados a los satélites, esta información actualizada se transmite por lo menos tres veces diariamente, para su almacenamiento en memoria y posterior transmisión a los usuarios como parte de los mensajes de navegación.

### *1.1.3 Sistema del Usuario*

El segmento del usuario es el conjunto de todos los equipos de usuario y un receptor de soporte. El equipo de usuario consiste típicamente en una antena, un receptor/ procesador GPS, un computador y dispositivos de entrada/salida.

Adquiere y sigue las señales de navegación procedentes de los cuatro o más satélites que se ven, mide sus tiempos de propagación y desplazamientos de frecuencias por efecto Doppler, los convierte en pseudodistancias y pseudovelocidades, determinando mediante estos datos la posición tridimensional, velocidad y hora del sistema.

Los equipos de usuario se comprenden desde receptores relativamente simples, ligeros y portátiles, hasta perfeccionados e integrados con otros sistemas o sensores de navegación para una buena calidad de funcionamiento en condiciones sumamente dinámicas.

### *1.2 Funcionamiento del Sistema GPS*

El sistema GPS funciona determinando el tiempo que tarda una señal de radio transmitida de un satélite en llegar al receptor en tierra y con ese tiempo calcula la distancia entre el satélite y el receptor de la estación terrestre. Las ondas de radio viajan aproximadamente a la velocidad de la luz 3\*108 m/s.

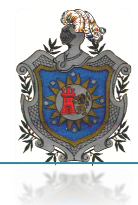

Si un receptor puede determinar con exactitud donde comenzó un satélite a enviar un mensaje de radio y exactamente cuando recibió el mensaje, puede determinar el tiempo de propagación (retardo), apartir del tiempo de retardo, el receptor puede determinar la distancia entre él y el satélite.

Con la ecuación:

 $(1)$   $d = v^*t$ 

Donde *d =* distancia entre el satélite y el receptor (metros)

 $V=$  velocidad (3\*108 m/s)

t = tiempo de propagación (segundos).

El objetivo es determinar con exactitud cuando salió la señal de sincronización del satélite, para determinarlo el transmisor del satélite y el receptor de la estación terrestre producen códigos idénticos de sincronización (pseudoaleatorios) exactamente al mismo tiempo.

Cada satélite transmite en forma continua su código de sincronización precisa después de haber recibido un código de sincronización, un receptor solo lo compara con su propio código para determinar el tiempo de propagación la diferencia de tiempo multiplicada por la velocidad de la señal de radio que determina la distancia al satélite.

Para que un receptor en tierra determine su longitud y latitud, debe de recibir señales de tres o más satélites debido a que se tienen tres incógnitas: X, Y, Z que son las coordenadas que determinan la posición del receptor.

Cada satélite envía al receptor su propio código pseudoaleatorio de sincronización(PRN\*) y su localización, la ubicación de un satélite se describe con un sistema tridimensional de coordenadas en relación con el centro de la tierra. Figura 1.2

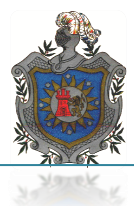

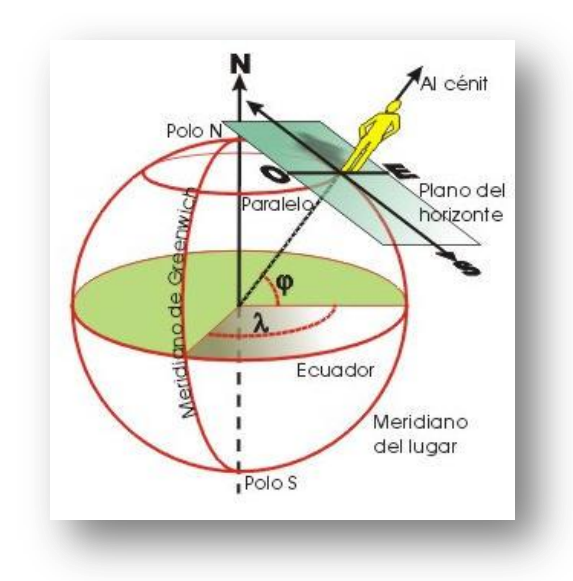

Fig 1.2 Punto de referencia respecto a la tierra

El centro de la tierra es el punto de referencia y sus coordenadas son 0,0,0. Así cada satélite tiene sus coordenadas Xs, Ys, Zs que determinan su lugar con respecto al geo centro. Las coordenadas de los satélites se deben actualizar en forma continua ya que varían cuando los satélites recorren sus orbitas, también el lugar de una estación terrestre tiene coordenadas tridimensionales Xo, Yo, Zo referidas al centro de la tierra. Figura 1.2.

Si una estación terrestre conoce la ubicación de un solo satélite y la distancia entre el satélite y ella, sabe que debe de estar en algún lugar de una esfera imaginaria centrada en el satélite y con un radio igual a la distancia del satélite al receptor. Esto se ve en la figura 1.3.

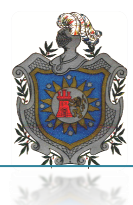

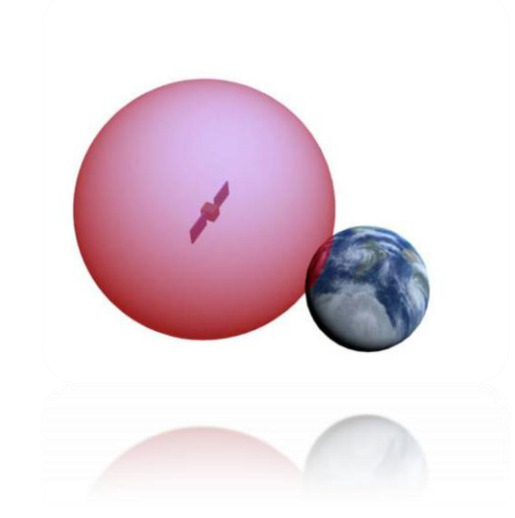

Fig 1.3 Localización de un receptor con un satélite

Si el receptor conoce el lugar de dos satélites y sus distancias al receptor,sabe que su posición está en algún lugar del círculo formado por la intersección de las dos esferas, como se muestra en la figura 1.4.

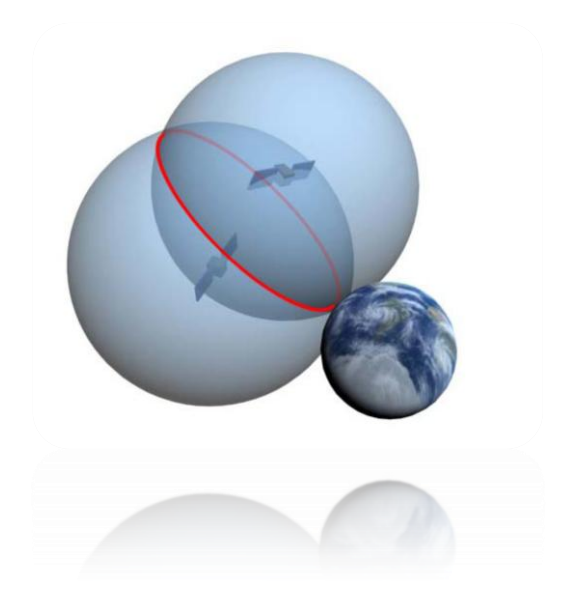

Fig 1.4 Ubicación de receptor entre dos satélites

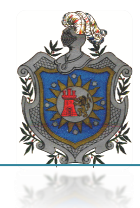

Si se conoce la ubicación y la distancia de un tercer satélite, el receptor puede ubicar su posición en uno de dos lugares posibles en el espacio, como se ve en la figura 1.5

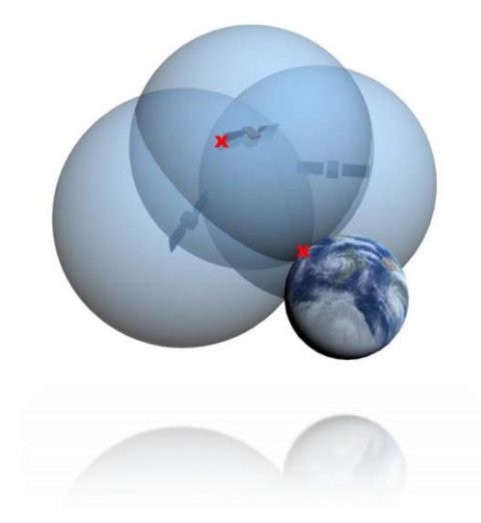

Fig 1.5 Triangulación de satélites para localización de objetos

## *1.3 Niveles de Precisión de Navegación*

El GPS proporciona dos niveles de precisión de navegación:

- *PPS\* (Precise Positioningservice):* El servicio de determinación precisa de la posición es utilizada para fines militares por su gran exactitud, las precisiones horizontal 18m, vertical 30m y temporal 170ns. La precisión de la velocidad derivada del PPS depende casi totalmente del diseño del receptor y las condiciones dinámicas del usuario, típicamente puede lograrse una precisión de 0.2 m/s por eje en el percentil 95.
- *SPS \*(Standard PositioningService):* El servicio de determinación normal de la posición es menos precisa que la PPS es utilizada para fines civiles, las precisiones horizontal 100m, vertical 166m y temporal 330ns.

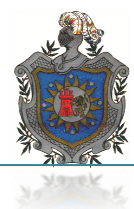

## *1.4 Fuentes de Error en los GPS*

- *Errores en los satélites:* Son causados por errores en el reloj, errores en la posición difundida y errores orbítales en un satélite.
- *Errores Atmosféricos:* Se generan debido a la propagación de la señal radio a través de la atmósfera e ionósfera provocando retardos de la señal.
- *Errores multitrayectoria:* Se producen cuándo la señal que llega a la antena del GPS no es directa sino reflejada, debido a la obstrucción de edificios, árboles, montañas.
- *Errores en el receptor*: Provocados por el ruido electrónico generado por fuentes externas e internas al receptor o por errores en el reloj del mismo.
- *Disponibilidad selectiva:* Error intencionado aportado por el Departamento de Defensa de los Estados Unidos para evitar que usuarios no autorizados obtengan posiciones precisas de sus edificaciones.

### *1.5 Aplicaciones de los Receptores GPS*

- *Posicionamiento*
- *Navegación*
- *Diseminación de la hora*
- *Cartografía*
- *Topografía*
- *Seguridad pública*
- *Vida salvaje*

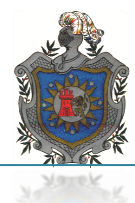

## *1.6Integración con Sistemas de Comunicación*

Cuando hacemos referencia a los GPS tenemos que estar concientes que este sistema no es lo suficientemente autónomo como para lograr que la información que es capaz de recibir puede ser transmitida o compartida más que por el usuario que se encuentre en contacto directo con el equipo.

Los receptores GPS no tienen capacidad para transmitir ningún tipo de dato, existen muchas aplicaciones del GPS en las que es preciso conocer la distancia y en tiempo real la posición del receptor, cuando se utiliza como localizador de vehículos de ruta o búsqueda de autos robados en estos casos es imprescindible que el dispositivo incluya alguna posibilidad de comunicación activa, es decir, además de recibir la señal GPS sea capaz de transmitir información exacta de su ubicación, por ser los receptores GPS dispositivos móviles se integra a estos la infraestructura de comunicaciones de la telefonía.

## *Aplicación GPS, SMS y GPRS*

### *SMS\* (Short Message Service)*

Es un servicio para el envío de mensajes de textos cortos disponibles en los teléfonos móviles, en principio diseñado como parte del estándar GSM\*, en la actualidad está disponible en una amplia variedad de redes.

SMS se suele utilizar para la localización bajo demanda, también automatizable normalmente en horarios predefinidos, en paso por puntos establecidos.

### *GPRS\* (General Packet Radio Service)*

Permite transmitir datos por redes GSM lo que supone la posibilidad de conexión a internetmodifica la forma de transmitir datos en una red GSM\*, pasando por la conmutación de circuitos en GSM donde el circuito está permanentemente reservado mientras dure la comunicación aunque no se envié información en un momento dado a la conmutación de paquetes.

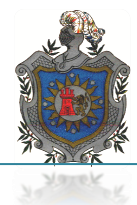

Este detalle permite la compartición de los recursos de radio, pues un usuario GPRS solamente utiliza la red cuando envía o recibe un paquete de información, permitiendo a los operadores asignar a los usuarios más de un canal de comunicación sin miedo de saturar la red, aumentando el anchó de banda y pasar de velocidades de 9.6 Kbps en GSM a 40 Kbps en recepción en GPRS y 20 Kbps en transmisión.

Otra ventaja de la conmutación de paquetes es que al ocuparse los recursos únicamente cuando se transmite o recibe información la tarificación por parte del operador de telefonía móvil se produce por la cantidad de información no por el tiempo de conexión permitiendo la transmisión de datos en tiempo real y en la conexión a internet.

A continuación se identifican los diferentes dispositivos y métodos de acceso:

- LAPTOP conectado a un móvil GPRS\*
- LAPTOP con tarjeta PCMCIA GPRS
- PDA\* conectado a un móvil GPRS
- PDA con tarjeta PCMCIA\* GPRS
- Teléfono inteligente con capacidad GPRS
- POS\*, scanner, GPS

Se cuentan con planes públicos de datos los cuales no requieren de un APN\* específico y también se cuenta con planes privados de datos que si requieren de un APN en particular. Estos planes están asociados a un plan de servicio.

Always ON, el tiempo de conexión es prácticamente instantáneo por lo que el usuario percibe una mayor rapidez de conexión comparado con los sistemas de conexiones tradicionales.

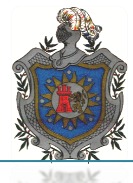

## *CAPÍTULO 2: FUNCIONAMIENTO DEL GPS RASTREO VEHÍCULAR*

### *2.1 Funcionamiento de Prototipo GPS*

El capítulo anterior explica de manera clara y objetiva los conceptos básicos del funcionamiento de los GPS, parámetros, normas de comunicación y características de la tecnología así como la interacción con otras tecnologías de comunicación, conceptos tomados en cuenta para la comprensión y desarrollo del presente trabajo.

En este capítulo se pretende mostrar la aplicación que tendrá el prototipo GPS dentro de la UNAN-MANAGUA\*, en el caso de la presente tesina enfocada al "rastreovehicular", también se detallara la forma en la que se realiza la comunicación del prototipo con el usuario encargado del control y monitoreo de los automotores de la universidad, de igual manera las características y ventajas que ofrece este equipo respecto a otros sistemas GPS ofertados en el mercado nacional.

Dicha aplicación consiste en la obtención y comparación de coordenadas registradas por el módulo GPS y las coordenadas de ruta ingresadas en la memoria delmicro controladortal comparación mostrara lectura deubicación del automotor en caso de ser necesario conocer la posición dentro o fuera de la ruta de recorrido asignada, la información se obtendrá gracias a los mensajes que serán enviados por la antena GSM. Funcionando como un sistema de rastreo y monitoreopara la universidad. En Fig 2.1 muestra satélite en órbita.

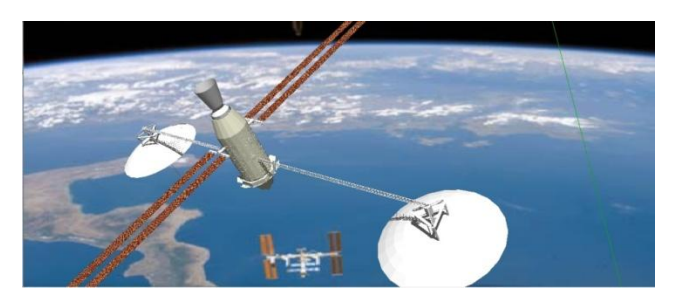

Fig 2.1 Satélite en órbita, recreación gráfica de autocad

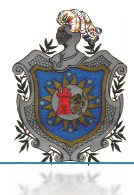

## *2.2Rastreo por GPS*

El sistema de rastreo por GPS consiste en mantener en cualquier momento el control y conocimiento geográfico de una persona o un objeto en cualquier parte del mundo. Pero no hay que confundir el término de GPS con rastreo, debido a que esta es una más de las diversas funciones que se pueden obtener de los receptores de GPS.

Para conocer la ubicación física de un objeto en constante movimiento nodepende simplemente de contar con un receptor GPS que muestre el posicionamiento geográfico, a este servicio se le tienen que integrar tecnologías de comunicaciones que sean capaces de transmitir la información proporcionada por el GPS ya sea a un centro de monitoreo o al propietario de la unidad.

Entre las tecnologías de comunicación más empleadas para cumplir este objetivo se encuentran: la mensajería por SMS o por transferencia de datos como lo es el servicio de GPRS.

El servicio SMS se encuentra dentro de la segunda generación de telefonía móvil consiste en el envío de datos en conmutación de circuitos, en cambio GPRS la transmite en forma de paquetes, también cuenta con acceso a internet lo que permite un mejor aprovechamiento de estos dispositivos, logrando contar con una cuenta de usuario a la cual se podría acceder de forma remota.

La figura 2.2 muestra el seguimiento y monitoreo por GPS, mediante una cuenta de usuario.

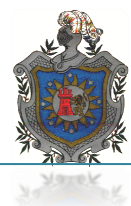

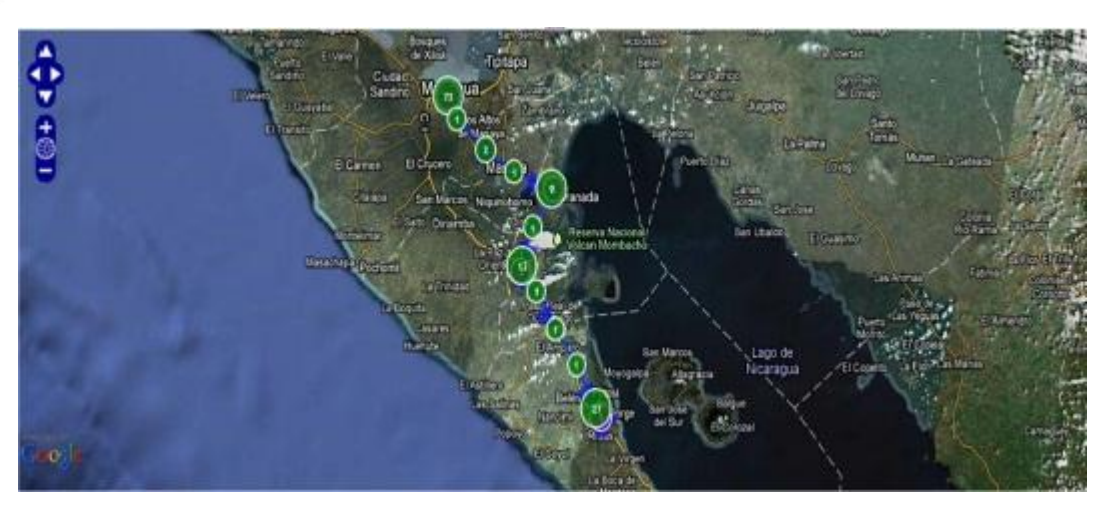

Fig 2.2 Rastreó por GPS, cortesía empresa privada

### *2.2.1 Funcionamiento de Prototipo GPS para Rastreo Vehicular*

En primera instancia el construir un circuito (prototipo) de sistema GPS capaz de rastrear y ubicarse mediante mensajería o internet se precisa contar con una capacidad de almacenamiento y procesamiento de datos geográficos por lo que el prototipo GPS desarrollado cuenta con un programa interno en su micro controlador en el cuál se procesara, relacionara y proporcionara los detalles específicos de los elementos que se puedan obtener de la red de satélites.

Para hacer posible el monitoreo de un vehículo no solo se necesita contar con un sistema de GPS, para este fin se integra al sistema un módulo de comunicación GSM o GPRS que son los encargados de realizar los enlaces entre el GPS y la central de monitoreo y el usuario en este caso la UNAN-MANAGUA.

La necesidad de implementar módulosGSM o GPRS estos son sistemas que se encuentran disponibles en las redes de comunicación, aparte los planes tarifarios que se pueden obtener con las empresas son bastante accesibles y cómodos para quienes los contratan por ejemplo contratando un plan empresarial de mensajería no es necesario que el cliente realice recargas para mantener el envío de información hacia la central. Observar características de módulo SIM900 en anexos página 1.

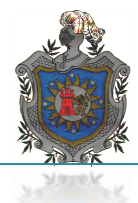

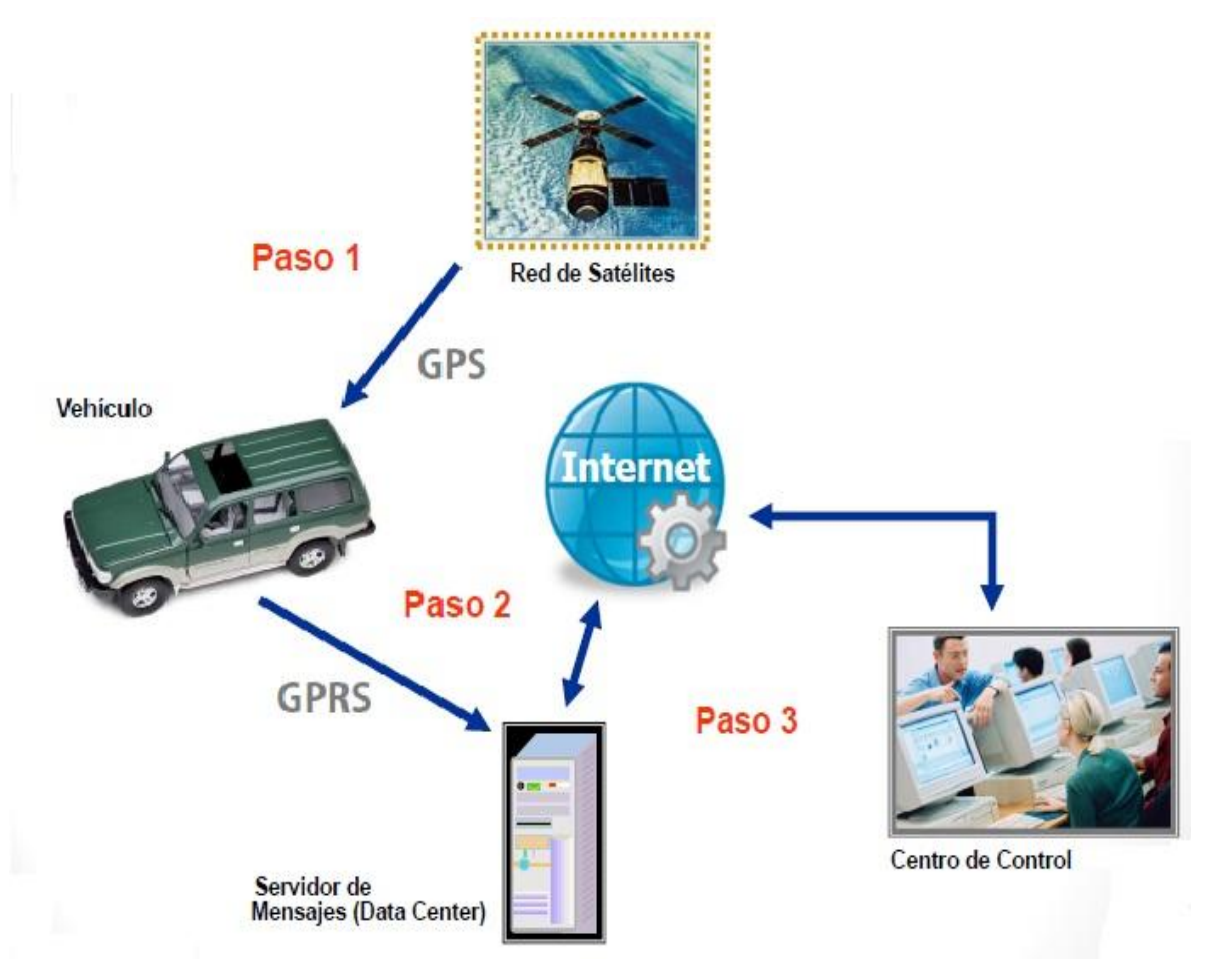

En la figura 2.3 se muestran los pasos a seguir para realizar el rastreo y monitoreo.

Fig. 2.3 Rastreo y monitoreo mediante GPRS, colaboración de empresa privada

En la elaboración de este prototipo seagregó una ruta en el programa que fuese reconocida por el micro controladorrelacionándolos con los datos obtenidos por el módulo GPS PMB688, el micro controlador realizará una comparación entre los datos queenvíe el módulo PMB688 al micro controlador y este los comparara con los almacenados en la memoria RAM\* del ATmega 328p, los cuáles serán a su vez recibidos por el módulo GSM y posteriormente enviados al usuario.

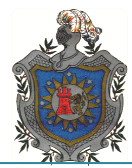

Para lograr que el módulo GSM transmita la información que es recibida de la red satelital se tiene que contratar el servicio GPRS que ofrece la red de telefonía, de otra manera sería insuficiente que se tenga el módulo GSM, contando con este servicio el acceso a internet se realizará através del chip de la operadora correspondiente.Lo que permitirá tener en tiempo real de los registros 1 minuto como mínimo.

#### *2.3 Ruta de Prueba Ingresada en el Micro controlador*

Entrelos servicios que pretendemos logren aplicarse con este mecanismo,es el de contarcon rutas de recorrido en los automóviles que cuenten con este dispositivo de rastreo, esto para mitigar los problemas que conllevan los incumplimientos en los tramos a recorrer, los cuáles a su vez provocan gastos innecesarios y desgaste en el rendimiento del vehículo, de igual manera la utilización de las unidades para usos particulares los cuáles no se encuentran dentro de los planes de administración.

Para realizar el ingreso de las rutas de recorrido al micro controlador se elabora una lista de coordenadas, la cual es ingresada en los archivos fuente del programa encargado de hacer las comparaciones con las coordenadas que serán recibidas por el GPS, la función principal del programa se basa en determinar el área de operación que generan las coordenadas ingresadas. Ver programa (archivos fuente) figura 1-3 en anexos imágenes.

Si el automóvil por algún motivo desvía su curso esto provocara que el micro controlador decodifique datos que no se encuentran almacenados en su memoria, por ser datos desconocidos se generara un mensaje de aviso indicando que los datos no se relacionan y que se encuentra fuera de ruta.

Para la realización de las pruebas del dispositivo se programó una ruta dentro de los límites de la universidad, se decidió ingresar un tramo que fuese corto solo para demostrar que el sistema GPS es capaz de reconocer las coordenadas.

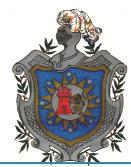

Siempre y cuando los datos en el micro controlador concuerden con los recibidos por el módulo GPS, de no coincidir la lectura con los datos registrados el sistema enviara un mensaje indicando que las coordenadas no coinciden con las de la memoria.Ver figura 4-5 en anexo de imagen prueba en pabellones 111 y 115.

La tabla 2.1 se muestra las coordenadas que se tomaron para determinar la ruta de prueba.

| Lugar                 | Latitud   | longitud  | Latitud   | Longitud  |
|-----------------------|-----------|-----------|-----------|-----------|
| Auditorio 12          | 12°6.3472 | 86°16.234 | 12°6.3640 | 86°16.231 |
|                       | 3381      | 234       | 3644      | 228       |
|                       | 3401      | 235       | 3631      | 230       |
|                       | 3389      | 236       |           |           |
|                       | 12°6.3603 | 86°16.253 | 12°6.3561 | 86°16.259 |
|                       | 3624      | 252       | 3477      | 259       |
|                       | 3661      | 252       | 3503      | 255       |
|                       | 3607      | 248       | 3511      | 259       |
| Parqueo               | 12°6.3561 | 86°16.259 | 12°6.3204 | 86°16.275 |
| principal             | 3477      | 259       | 3205      | 274       |
|                       | 3503      | 255       | 3182      | 278       |
|                       | 3511      | 259       | 3220      | 278       |
|                       | 12°6.3603 | 86°16.253 | 12°6.3561 | 86°16.259 |
|                       | 3624      | 252       | 3477      | 259       |
|                       | 3661      | 252       | 3503      | 255       |
|                       | 3607      | 248       | 3511      | 259       |
| Pabellones 21 y<br>23 | 12°6.4035 | 86°16.416 | 12°6.4007 | 86°16.418 |
|                       | 4109      | 417       | 4073      | 422       |
|                       | 4192      | 416       | 4046      | 420       |
|                       | 4128      | 412       | 4017      | 424       |
|                       | 12°6.3981 | 86°16.394 |           |           |
|                       | 4016      | 397       |           |           |
|                       | 3975      | 396       |           |           |
|                       | 4007      | 396       |           |           |
| Comedor               | 12°6.3202 | 86°16.409 | 12°6.3004 | 86°16.410 |
|                       | 3102      | 413       | 3030      | 425       |
|                       | 3187      | 415       | 3997      | 422       |
|                       | 318       | 408       | 3987      | 420       |
|                       | 12°6.2850 | 86°16.385 | 12°6.3080 | 86°16.379 |
|                       | 2860      | 389       | 3221      | 375       |
|                       | 2903      | 392       | 3232      | 370       |
|                       | 2834      | 396       | 3209      | 369       |

Tabla 2.1 coordenadas de ruta para prueba, propia fuente

Las coordenadas ingresadas corresponden al tramo de recorrido que se encuentra del estacionamiento de la universidad a los laboratorios de electrónica, ingresando por el portón número 6.

Cada coordenada que aparece en la tabla le fue asignada el nombre que corresponde al sitio ubicada dentro de la universidad.

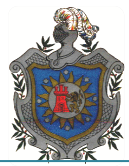

### **2.3.1 Obtención de Coordenadas**

La obtención de datos de todos los puntos a localizar se hicieron con el prototipo GPS desarrollado en este trabajo. Se realizaron cuatro lecturas diferentes encada área a localizar. Ejemplo, en la figura 2.4 se muestra como se tomaron las coordenadas en el parqueo principal de la UNAN-Managua. Esto se realizó con el fin de calcular un área perimetral de cada punto, con la finalidad de brindar en el software diseñado un registro preciso de los sitios, así como en departamentos de Nicaragua incluidos en las pruebas. Remitirse a fig6anexo imágenes.

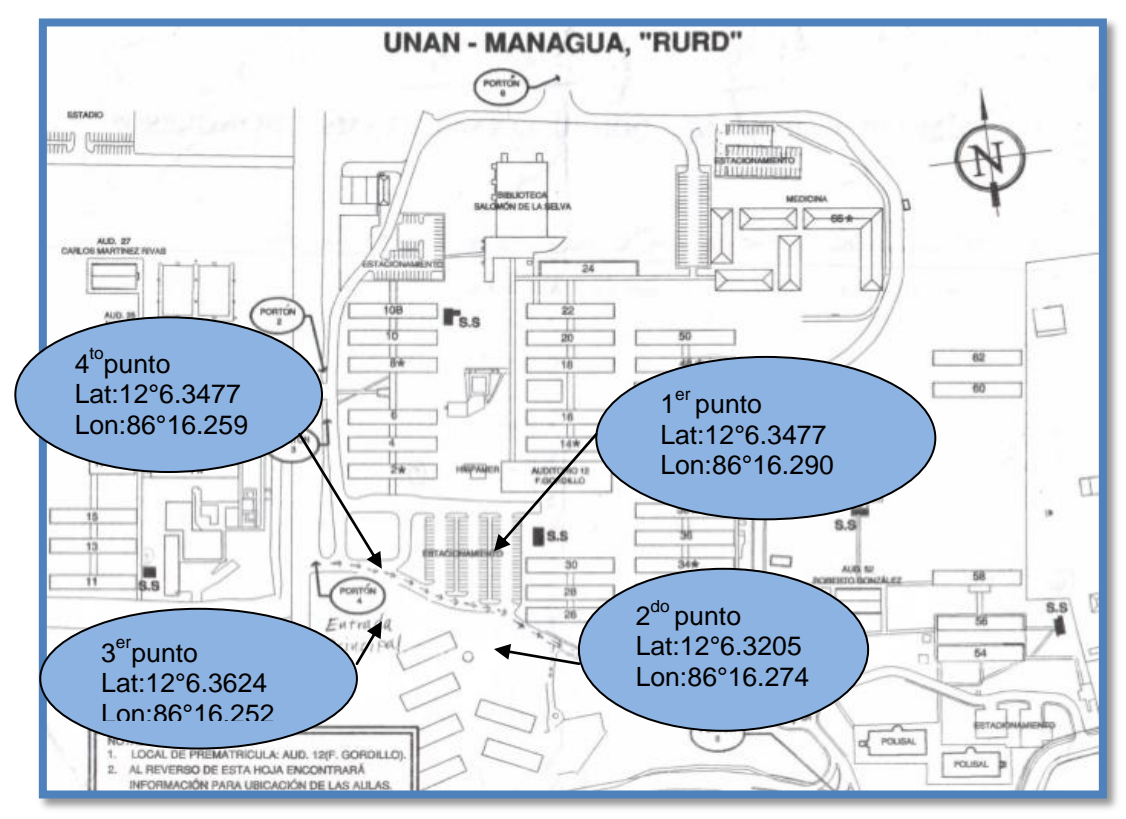

La fig 2.4 Muestra la forma de obtención de coordenadas para un área específica de esta manera se creara un algoritmo que cubra todo el sector, propia fuente

Hay que destacar que las coordenadas mostradas en el sistema diseñado se muestran en grados y minutos (GM.m= 12 06.452 N, 86 16.120 O).

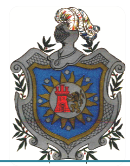

### *2.4Montaje Prototipo GPS en los Automotores*

El módulo GPS es un sistema de gran eficiencia, de un tamaño cómodo y práctico, características las cuáles brindan un valor agregado, debido a la facilidad de transporte que este posee sin mencionar el bajo consumo de energía que este precisa para su funcionamiento. Ver fig7anexo imágenes.

Como pretendemos que el prototipo pueda ser utilizado y montado en cualquier vehículo automotor, se ha integrado a su diseño la capacidad de ser operable con tensiones de voltaje que se encuentren en el rango de 9-12v sin tener que alterar en ningún sentido la estructura del diseño del sistema y en menor medida el desempeño del automotor más que el de la obtención de la línea que proporcione los 12V que necesita el sistema para su funcionamiento pleno.

Los 12V de alimentación se obtendrán del sistema eléctrico que proporciona de energía al automóvil en este caso la batería que genera 12 VDC\* que alimenta cada una de las etapas del automotor, es de aquí que también se proporcionara de potencia al GPS, el cual gracias a su etapa de regulación de voltaje no sufrirá daño alguno al momento de ser alimentado.

### *2.5 Otras Aplicaciones del Módulo GPS dentro de la UNAN-MANAGUA*

Como se ha hecho mención a las aplicaciones que ofrece la placa de desarrollo y las funciones generales de los GPS, decidimos ofrecer dentro de las propiedades de este sistema, la implementación dentro de la universidad, esto con el fin de demostrar la versatilidad y lo adaptable que puede ser el prototipo.

La funcionalidad de este proyecto dependerá de la aplicación en la que se desee implementar el prototipo, sin importar cuál fuera solo bastaría con modificar un poco el software de programación dentro del sistema para que se pueda ejecutar sin ningún problema. Dentro de las posibles aplicaciones que se lograrían implementar con la placa se encuentran:

Rastreo Vehicular

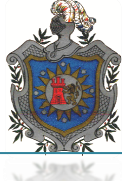

- Geo posicionamiento
- Cartografía
- Pruebas de campo ( Carrera de geografía, Ing. civil)

En ciertas aplicaciones como lo son Rastreo vehicular y Cartografía se necesitaría agregar ciertos dispositivos para lograr un mejor desempeño de estas.

## *2.6 Costo, Beneficio*

De manera que el proyecto se basa en la elaboración de un GPS para aplicación en la UNAN – MANAGUA, el primer paso a tomar fue la obtención de cada uno de los componentes que conforman el PCB a elaborar, muchos de los cuales no se encuentran en el país por ser componentes electrónicos muy delicados y muy poco utilizados, lo que amerito enviar a traerlos del exterior, otros que son de uso común en el país no fue mucho trabajo encontrarlos. Ver imagen 8anexos imágenes página.

Un punto a destacar de este circuito es el bajo presupuesto que se necesita para la elaboración del GPS, con una inversión mínima de \$102.79 dólares. Este valor puede variar en dependencia de la utilización del Display LCD\*, el cual se puede omitir su utilización si se pretende aplicar el prototipo en rastreo de automóviles. La tabla 2.2 muestra los componentes y el precio correspondiente.

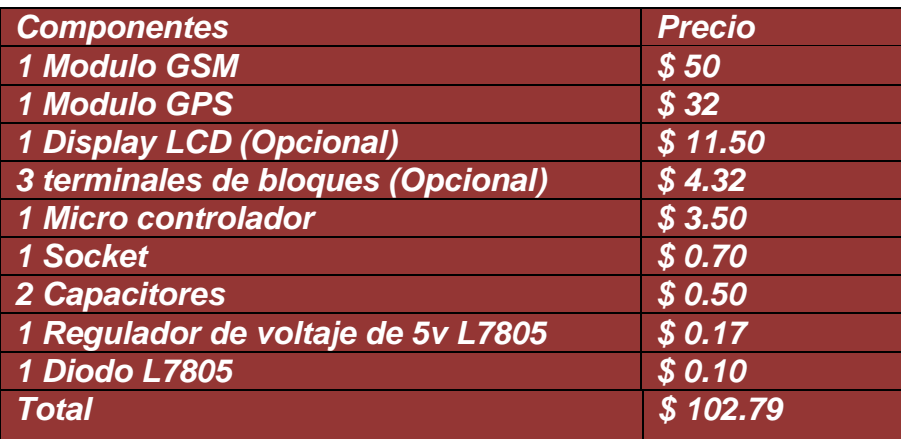

Tabla 2.2 Lista de componentes y precio de cada uno, propia fuente

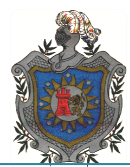

Hay que tomar en cuenta que la tabla muestra precios por unidad de componentes, pero de lograr desarrollar en masa la elaboración de este prototipo los costos se reducirían en un 25%.

Aun así muestra un valor relativamente accesible en relación a dispositivos que ofertan diversas empresas en el país, los cuáles varían los precios según la utilidad que se requiera del GPS, por ejemplo ofrecen dispositivos los cuáles solamente son utilizados en campos abiertos como geolocalizadores, sistemas que únicamente se utilizan para el rastreo u otros que se aplican para la obtención de coordenadas.

A diferencia de otros equipos este prototipo puede desempeñarse en cualquier tipo de aplicación, gracias al sistema de programación con el que cuenta, que de ser necesario se puede modificar para obtener la interacción deseada, sin mencionar que serían los mismos estudiantes de electrónica y computación quienes podrán diseñar los programas a utilizar. En la tabla 2.3 se muestran los precios de sistemas GPS ofertados en ciertas empresas y la diferencia que existe con el prototipo desarrollado.

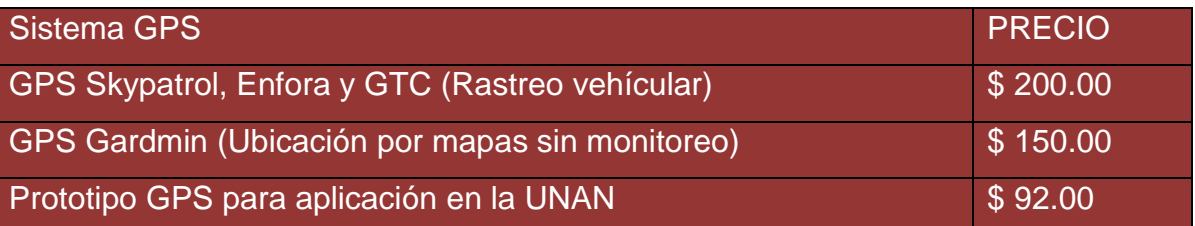

Tabla 2.3 Comparación con otros sistemas GPS, propia fuente

La tabla 2.3 se observa la diferencia monetaria que existe en la elaboración del prototipo GPS con otros sistemas que son ofertados por empresas en Nicaragua, suponiendo que se pueda desarrollar en mayor numero el precio será mucho más accesible para el público.

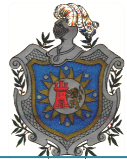

## *CAPÍTULO 3: PLACA DE DESARROLLO PROTOTIPO GPS*

#### *3.1 Arquitectura*

Para el encaminamiento de este proyecto fue necesario tomar en cuenta los componentes necesarios para la elaboración y montaje del circuito impreso de nuestra placa de GPS, la cual consta de una serie de componentes electrónicos llámense: pasivos, circuitos integrados, visualizadores alfanuméricos y sistemas receptora (antena), los cuáles funcionan con las características propias de cada uno de los posee cumpliendo un objetivo específicodentro del esquema desarrollado para la tarjeta PCB\*.Ver imagen 8 en anexos imágenes.

El prototipo GPS se encuentra dividido en cuatro etapas las cuáles se estructuran de la siguiente manera:

- Alimentación
- Recepción de datos satelitales
- Decodificación y comparación de datos
- Visualización

La figura 3.1 Muestra el diagrama de bloque que conforman al prototipo GPS

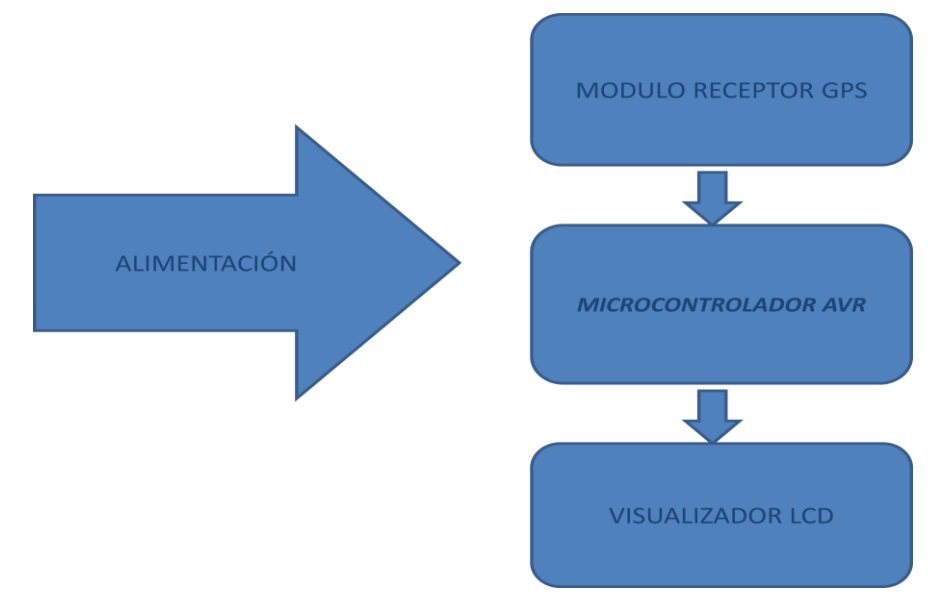

Fig. 3.1 Diagrama de bloques prototipo GPS, propia fuente

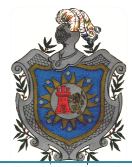

## *3.2 Etapas de Funcionamiento*

Como ya habíamos mencionado las etapas que conforman al prototipo GPS se dividen en cuatro, en este apartado abordaremos cada una de ellas por separado describiendo su funcionamiento dentro de la tarjeta y las características electrónicas de los componentes y características eléctricas que brindan para el óptimo funcionamiento de todo el sistema.

La figura 3.2 muestra el circuito GPS con cada una de las etapas que lo conforman.

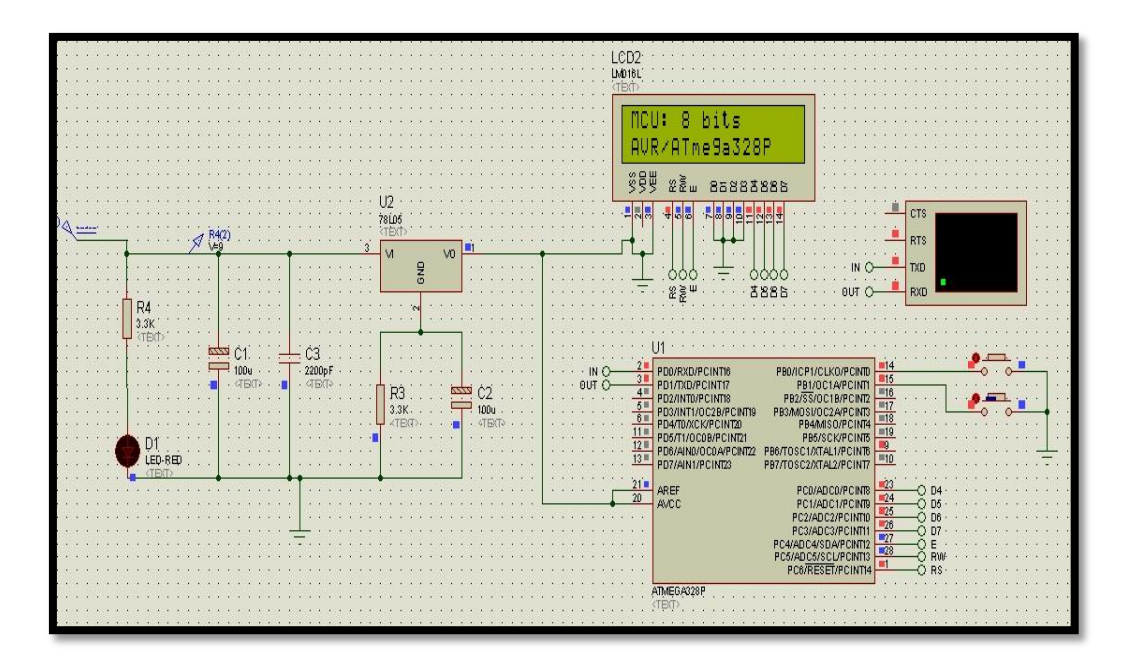

Fig. 3.2 Diagrama de prototipo GPS,propia fuente

### *3.2.1 Etapa de Alimentación*

Empezaremos nuestra descripción del esquema por la etapa de alimentación, ya que todos los componentes que integran el prototipo GPS se alimentan a partir de una tensión de 5VDC, por lo que es necesario incorporar, entre el conector de alimentación y el resto de componentes, un circuito capaz de mantener esta tensión estable ante variaciones en el consumo o variaciones en el suministro.

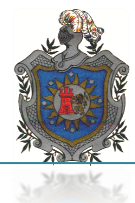

En el caso particular de este proyecto se decidió trabajar con un regulador lineal de voltaje de 5v 78L05, la característica principal de este tipo de reguladores se basa en limitar el paso de voltaje de entrada a un valor deseado de operación en este caso 5v los cuáles alimentan a todos los demás componentes de la placa.

El voltaje de entrada suministrado al 7805 puede variar entre los 7-12v, para obtener los estados óptimos de operación de este, a la tarjeta de aplicación se le puede alimentar conbaterías de 9v o 12v (en caso de ser utilizado en vehículos), como estos valores se encuentran dentro del rango de aplicación del regulador no existirá problema alguno con la función que este desempeñara.

Además de contar con el 78L05 el circuito de alimentación cuenta con, dos capacitores que van conectados a la patilla 1(IN) de este, un capacitor electrolítico 220nf/12v y uno cerámico de 1uf estos primeros para evitar efectos inductivos, también precisa de un capacitor electrolítico de 100uf/12v y una resistencia de 3. KΩen la patilla 2 (tierra) esto es para mejorar la repuesta transitoria.

Esta etapa cuenta con un diodo led para indicar que el equipo esta energizado el diodo es protegido por una resistencia de 3.3KΩ.

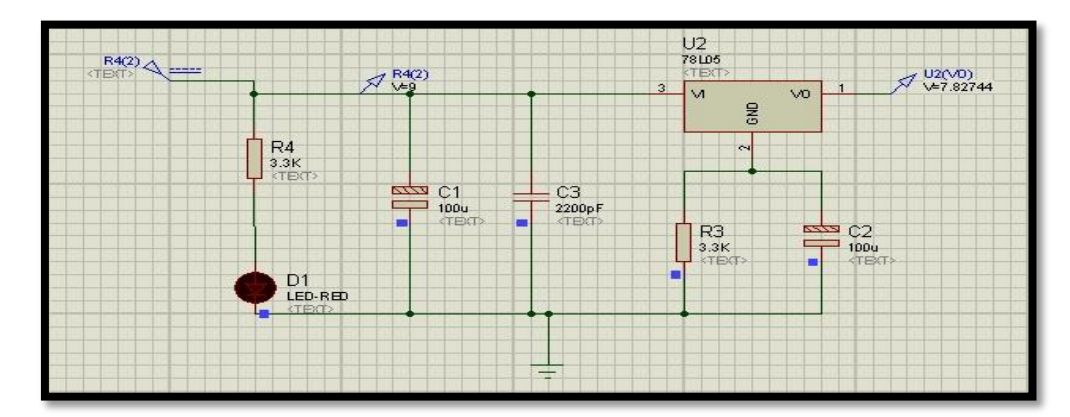

La figura 3.3 refleja los componentes y las conexiones de la etapa de alimentación.

Fig. 3.3 Etapa de alimentación,propiafuente
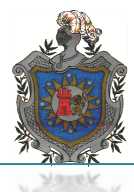

Destacando el bajo consumo de corriente del prototipo el cual es de 800mA para todo el sistema.

## *3.2.2 Etapa de Recepción de datos*

La siguiente etapa a abordar es la etapa receptora de GPS, como su nombre lo indica en esta fase es donde se reciben los datos provenientes de los satélites de la red NAVSTAR, esta información es obtenida a través de un módulo receptor de GPS con la que cuenta el sistema.

La antena GPS es una estructura asociada con una región de transmisión entre una onda guiada y una onda de espacio libre. En trasmisión la antena recibe energía de una línea de transmisión e irradia al espacio, en recepción colecta energía de una onda incidente y la incorpora a una línea de transmisión.

Una antena receptora de GPS es un elemento responsable de la detección de ondas electromagnéticas enviadas desde los satélites, pudiendo ser considerada un sensor que convierte una señal de satélite incidente en información de amplitudes y fase, la antena GPS convierte la energía de onda en corriente eléctrica.

La mayoría de los receptores GPS son normalmente combinados con un preamplificador de bajo ruido, el pre-amplificador amplifica el nivel de la señal antes de alimentar la sesión de radio frecuencia (RF\*) del receptor, por tanto el amplificador tiene un efecto positivo apenas aumenta el valor del ruido, normalmente de 1 a 5 dB\*, mientras menor sea el ruido de alimentación mayor será la ganancia normalmente 10 a 40 dB.

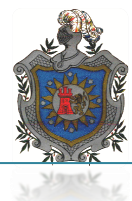

#### *Antenas Microstrip*

Las antenas más comunes son de tipo microstrip en virtud de su fácil construcción y sus pequeñas dimensiones, lo que permite que sean empleadas en receptores GPS portátiles, en especial cuando una antena es integrada al cuerpo del receptor.

Este tipo de antena consiste en una placa conductora de circuito impreso montada sobre una base cuadrada, aisladas entre sí por una especie de porcelana. Esta antena omnidireccional no tendrá que orientarse de manera especial para recibir las señales de los satélites visibles.

La sección de entrada del receptor consiste en un filtro pasa banda, un preamplificador y un convertidor reductor de frecuencia multi estado. El filtro pasa banda tiene por objeto la eliminación de las señales fuera de banda, para evitar que las interferencias de alta potencia dañen el receptor.

El conjunto preamplificador/filtro también tendrá un limitador de diodo. Después de la amplificación y la reducción a una frecuencia intermedia adecuada, el receptor genera una señal de que intenta corresponder con el patrón del código entrante de un satélite particular (correlación o contracción del código).

La señal de navegación transmitida desde los satélites consiste en dos portadoras moduladas: L1 en la frecuencia central de 1,575.42 MHz (154 fo) y L2 en la frecuencia central de 1,227.6 MHz (120 fo), donde fo= 10.23 MHz.

La señal L1 se modula con código de ruido pseudoaleatorio (RSA) de adquisición precisa (P) y adquisición aproximada (C/A), cada uno de los cuáles se agrega en módulo 2 a un tren de datos de navegación binarios a 50 bits/s antes de la modulación de fase, el código P es una larga secuencia binaria pseudoaleatoria de ceros y unos con un ritmo de 10.23 MHz y un periodo de exactamente una semana. El código C/A es un código corto, cuyo ritmo es de 1,023 MHz y cuyo periodo es exactamente 1 ms.

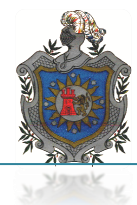

La señal L2 tiene modulación bifásica ya sea con el código P o C/A, según la orden transmitida desde tierra, el mismo tren de 50 bit/s se agrega en módulo 2 al código antes de la modulación de fase, tal como se hace en la señal L1.

La modulación bifásica de la portadora transforma las secuencias binarias de código RSA en secuencias de +1 y -1, transforma la adición módulo 2 en multiplicación, de manera que las señales transmitidas por el satélite se describen en función del tiempo.

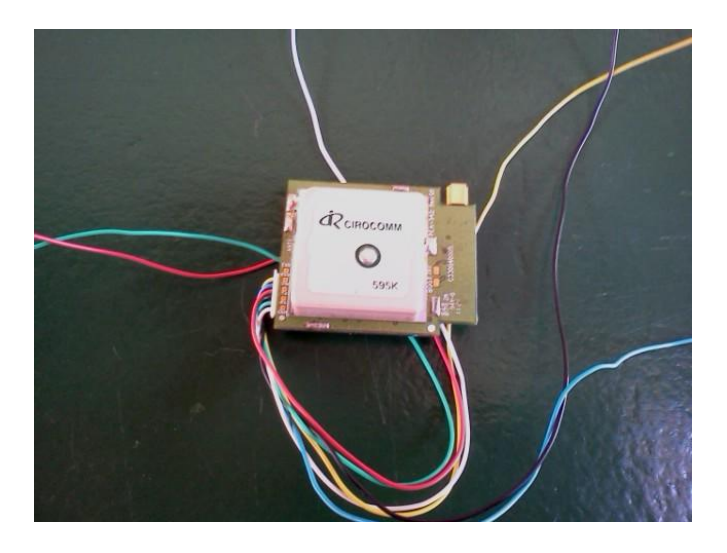

Fig. 3.4 Módulo receptor GPS PMB688, Propia fuente

## *Sentencias NMEA*

El estándar NMEA\* 0183 implementado en el módulo PMB688 permite la comunicación serie unidireccional del receptor GPS hacia uno o varios dispositivos.

El protocolo NMEA comprende gran variedad de datos relacionados con navegación, los cuáles se estructuran en mensajes: cada uno de estos mensajes están formados por diferentes campos con un tipo de información concreta.

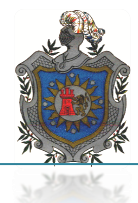

El módulo PMB688 sólo implementa un subconjunto de los mensajes del estándar NMEA, pero estos son más que suficiente para cubrir las principales funcionalidades GPS. La estructura general de estos mensajes es la siguiente:

#### *Estructura de Sentencia NMAE*

-\$IDMSG,D1,D2,D3,D4, ... , DN\*CS [CR] [LF]

-\$ Byte que indica el inicio del mensaje.

-ID 2 bytes que indican la fuente de la información (GP indica que la fuente es un GPS).

-MSG 3 bytes que identifican el tipo de mensaje que viene a continuación.

-D1..DN Son los diferentes campos con los datos, cada uno de los cuales tiene un número distinto de bytes en función del tipo de mensaje y campo de que se trate.

-\* Byte que delimita los bytes de checksum.

-CS 2 bytes con el valor hexadecimal del checksum.

-[CR][LF] Bytes de salto de carro [CR] y de [LF] alimentación de línea indicando el fin del mensaje.

La fig 3.5 muestra el esquema de una sentencia NMEA completa

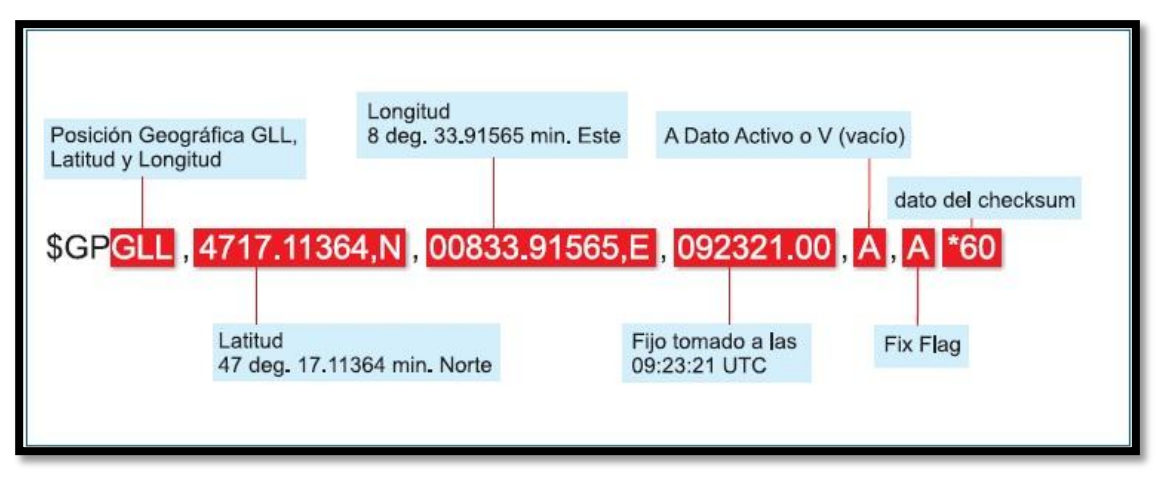

Fig. 3.5 Sentencia NMEA, fuente internet www.images.com/sentencesNMEA

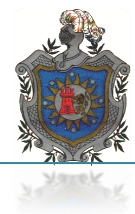

#### *Mensajes NMEA soportados por PMB688*

Mensajes NMEA soportados por el módulo PMB688 son los siguientes:

*-GGA\* (Estatus del receptor):*El mensaje GGA incluye el tiempo, la posición y los datos seleccionados al estatus del receptor.

*-GLL\* (Posición Geográfica – Latitud/Longitud):* El mensaje GLL contiene la latitud y longitud, el tiempo de la posición y el estatus del receptor.

*-GSV\* (GPS Satélites visible):* El mensaje GSV identifica los satélites que son visibles por el GPS, incluyendo su número PRN.

*-RMC \*(Información mínima de navegación):* El mensaje RMC contiene la hora, fecha, posición, dirección y velocidad proporcionados por el GPS.

*-VTG\* (Rastreo bien hecho y velocidad en tierra):* El mensaje VTG transmite el rastreo actual y la velocidad desarrollada por el receptor en tierra.

*-ZDA\* (Hora y fecha):* El mensaje ZDA contiene el tiempo universal coordinado (UTC), dia, mes, año y la hora local.

- *Aplicaciones módulo PMB688*
	- *Navegación de vehículos terrestres*
	- *Navegación de vehículos marinos*
	- *Navegación personal*
	- *Control de flotas de vehículos*
	- *Servicios de localización*
	- *Sistemas de seguimiento*
	- *Aplicaciones de gestión de rutas y mapas*

El receptor se encuentra directamente conectado con el micro controlador a través de los pines 1 y 2 del módulo a los que corresponde (TTL TX y TTL RX) con los pines 2 y 3 del Micro controlador (RXD y TXD) pines de transmisión y recepción respectivamente, La línea RX se utiliza para enviar datos desde el receptor GPS al micro controlador, mientras que la conexión TX puede usarse para el envío de comandos específicos del micro controlador al receptor GPS. La figura 3.6 muestra la conexión entre AVR y PMB688.

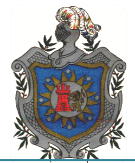

| RXD.<br><b>TXD</b><br><b>RTS</b><br>CTS |    | PB0/ICP1/CLK0/PCINTD<br><b>PDO/RXD/PCU</b><br>PB1/OC1A/PCINTI<br>PD1/TXD/PCINT1<br>PB2/SS/OC1B/PCINT2<br>PD <sub>2</sub> /INTO/PCI<br>PD3/INT1/OC2B/PCINT19<br>PB3AMOSI/OC2A/PCINT3<br>PB4/MISO/PCINT4<br>PD4/T0/XCK/PCINT20<br>PB5/SCK/PCINT5<br>PD5:<br>PB <sub>6</sub><br>/TOSC1/XTAL1/PCINTB<br>RINTEX. | $\sim$<br>14<br>$-1$<br>15<br>16<br>18                 |
|-----------------------------------------|----|----------------------------------------------------------------------------------------------------|--------------------------------------------------------|
|                                         | 13 | PB7/TOSC2/XTAL2/PCINT7<br>PD7/AIN1/PCINT23                                                                                                    |                                                        |
|                                         | 20 | <b>AREF</b><br>PC0/ADC0/PCINTS<br>AVCC<br>PC1/ADC1/PCINT9<br>PC2/ADC2/PCINT10<br>PC3/ADC3/PCINT1                                                                                                    | 23<br>г.<br>٠<br>24<br>Dб<br>a.<br>25<br>26<br>27<br>E |
|                                         |    | PC4/ADC4/SDA/PCINT12<br>PC5/ADC5/SCL/PCINTI3<br>PC6/RESET/PCINT14                                                                                                    | 28<br><b>RW</b><br>R\$                                 |
|                                         |    |                                                                                                    | $\sim$                                                 |

Fig. 3.6 conexión básica con el micro controlador, Propia fuente

## *3.2.3 Decodificación y Comparación de Datos*

En esta etapa se centra todo el trabajo y funcionalidad del prototipo debido a que todos los procesos tanto de comparaciones de coordenadas, reconocimiento de los sentencias del protocolo NMEA y asignación de lectura, están bajo el control del micro controlador AVR ATmega 328P.

Los procesos mencionados anteriormente son ejecutados mediante el programa que se encuentra en la memoria flash del micro controlador la que posee una capacidad de 32KB para programación. Dentro de este sistema de programación se encuentran los registros sentencias que son capaces de registrar elPMB688. De igual manera se encuentra una base de datos con coordenadas tomadas de puntos específicos de la universidad.

Tanto los datos enviados por el receptor y los almacenados en el micro controlador son comparados entre sí, esto se hace con el fin de brindar una relación y proporcionar el nombre a la coordenada registrada por el módulo GPS, este nombre es asignado desde el programa, luego de este proceso el micro controlador también envía los resultados obtenidos a la etapa final en la que se logra visualizar una leyenda con el nombre del lugar donde se encuentra ubicado el sistema GPS.Ver figura 1.9-1.11 página 5 de anexos figura.

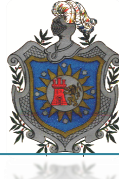

# *Parámetros Básicos del Micro controlador*

El AVR\* (Advanced Virtual RISC) tiene 32 Registros de 8 bits, Cuenta con arquitectura Harvard, reloj interno, escalabilidad y manejó de señales analógicas, temporizadores e interrupciones externas.

Implementar una arquitectura Harvard significa que tiene el bus de datos separado del bus de instrucciones lo cual le da mayor velocidad de procesamiento. En la figura 3.7 se muestra el diagrama de bloque que conforma la estructura del micro controlador AVR 328P.

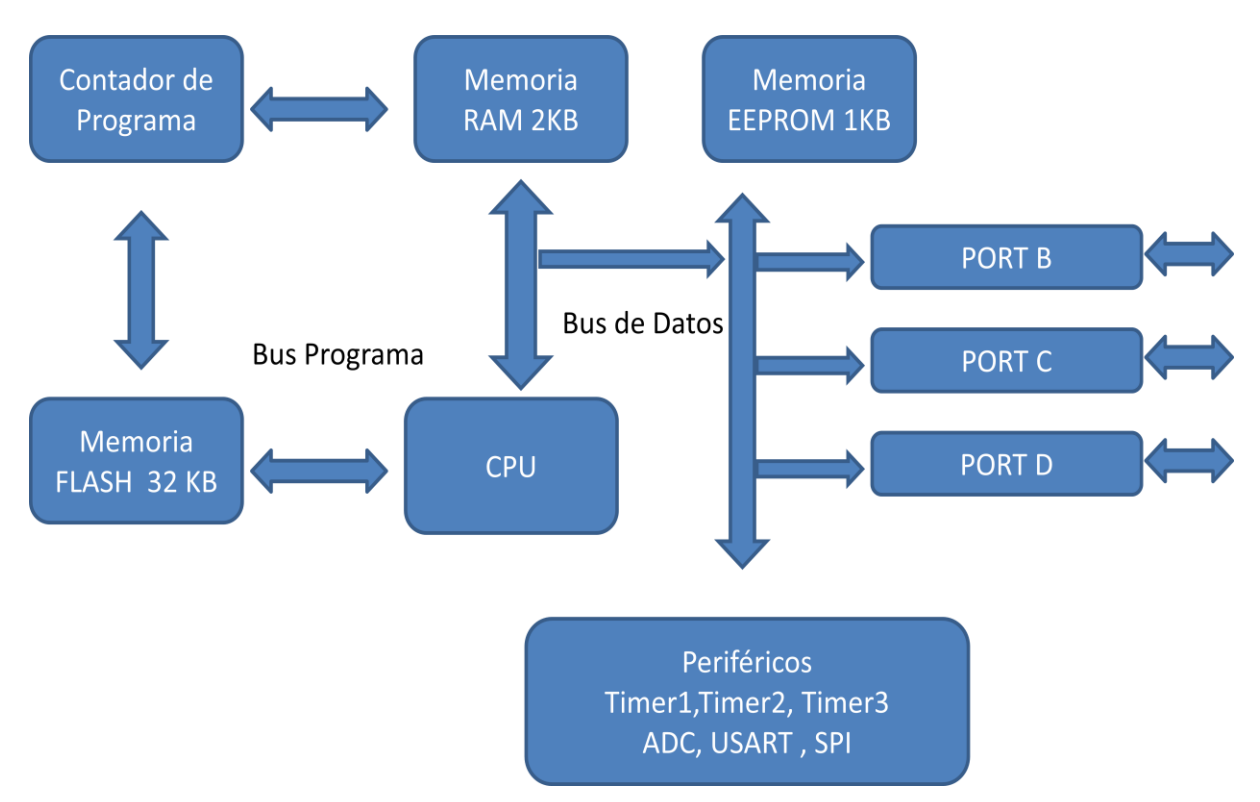

Fig. 3.7 Diagrama de bloque del micro controlador AVR 328P, Tomado de ficha técnica AVR ATMEGA de la serie 328

Además posee un oscilador de reloj interno por lo que puede trabajar con un reloj interno o externo.La figura 3.8 se puede apreciar el diagrama del ATmega328p y cada una de las funciones correspondientes a sus pines.

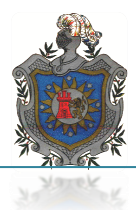

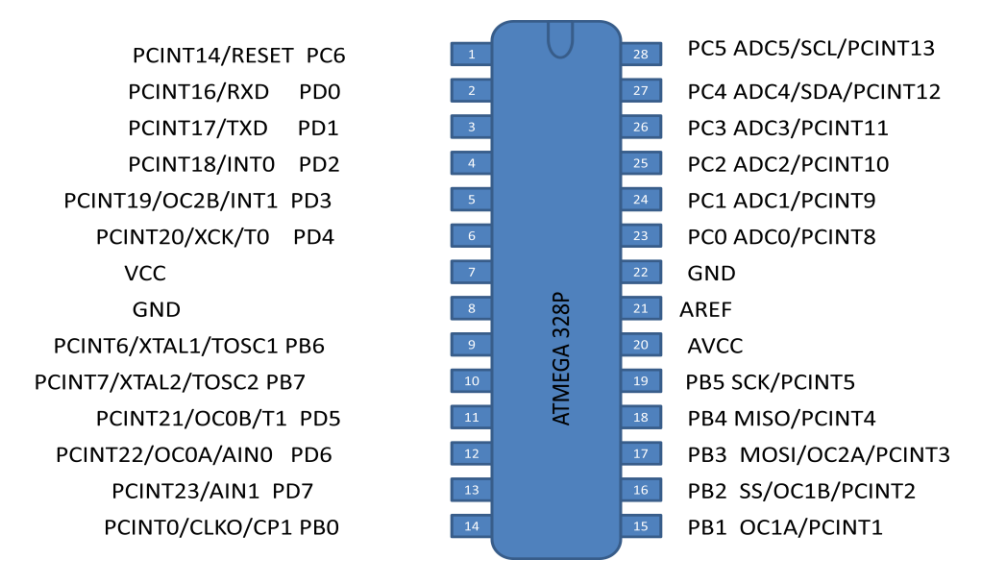

Fig. 3.8 Estructura del AVR ATmega328p, Tomado de ficha técnica de AVR ATMEGA de la serie 328

Poseen la capacidad de manejar señales analógicas (pines 23-28), temporizadores (pines 6 y 11), contadores interrupciones externas entre otras cualidades. Entre las cuáles destacamos su gran velocidad de procesamiento, 1 MIPS por 1MHz debido a su arquitectura RISC que les permite ejecutar una instrucción por ciclo y a sus 32 registros para múltiples propósitos.

En cuanto a otras características principales posee tres puertos de 8 bits denominados puerto B, puerto C y puerto D que ofrecen 23 pines de I/O, ya que cada pin puede ser configurado individualmente como entrada salida.

A su vez posee 2 interrupciones externas INT0 e INT1 y dos contadores de 8 bits cada uno, también encontramos dentro de su arquitectura un receptor RXD y trasmisor TXD de datos y seis convertidores análogo/ digital ADC0-5 de igual manera los pines de funciones especiales SCK, MISO, MOSI, RESET para la función de auto programación ISP. Ver figura 3.8 estructura del AVR.

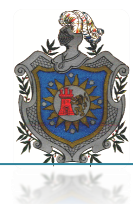

## *Reloj del Sistema*

El micro controlador ATmega contiene un oscilador interno incluido que puede ser utilizado como reloj del sistema, si se desea se puede utilizar una fuente externa de sincronismo, como por ejemplo un cristal de cuarzo conectado a los pines 9 y 10 del micro controlador.

La configuración del reloj no se hace dentro del programa sino con los bits de seguridad y configuración. Los bits que determinan la fuente del reloj son 4 y se denominan CKSEL\* (Clockselection).

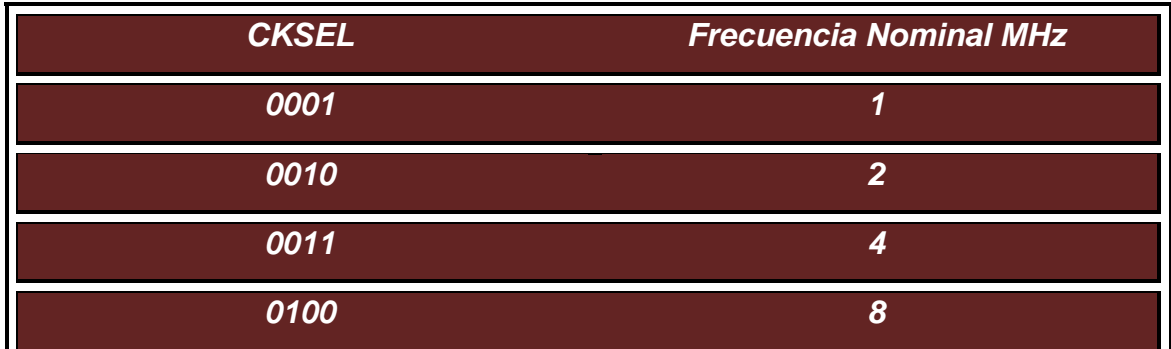

Tabla 3.1 Bits de seguridad y configuración, tomada de ficha técnica de AVR ATMEGA de la serie 328

Opciones de reloj para el funcionamiento del micro controlador:

- Oscilador resonador (externo)
- Cristal de baja frecuencia (externo)
- RC oscilador (externo)
- Oscilador calibrador RC (externo o interno)

En el caso de nuestro sistema decidimos utilizar un oscilador resonador externo y omitir el reloj interno, debido a que los cristales de cuarzo poseen mayor estabilidad para mantener constante la frecuencia de operación

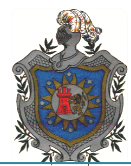

También existen parámetros para determinar la frecuencia de relojes externos para obtener el desempeño esperado en cuanto a las instrucciones ejecutables por dicha frecuencia en nuestro caso nos referimos a un oscilador de 4MHz. Ver figura 3.9

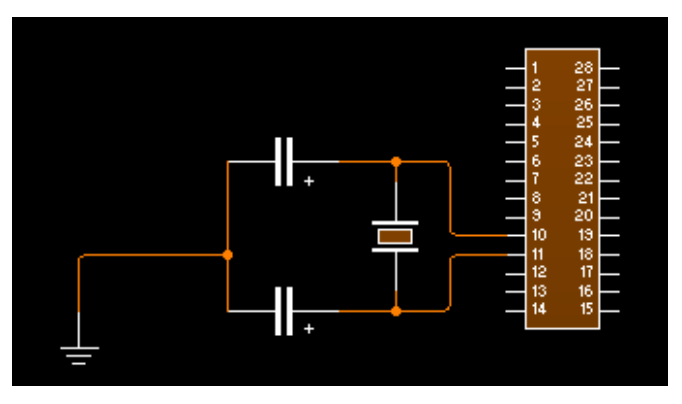

Fig. 3.9 Conexión oscilador externo de un AVR. Propia fuente

En la figura 3.9 se muestra la conexión de un oscilador externo de cuarzo con el micro controlador ATmega328P mientras que la tabla 3.2 muestra los rangos de frecuencia y las instrucciones posibles a ejecutar.

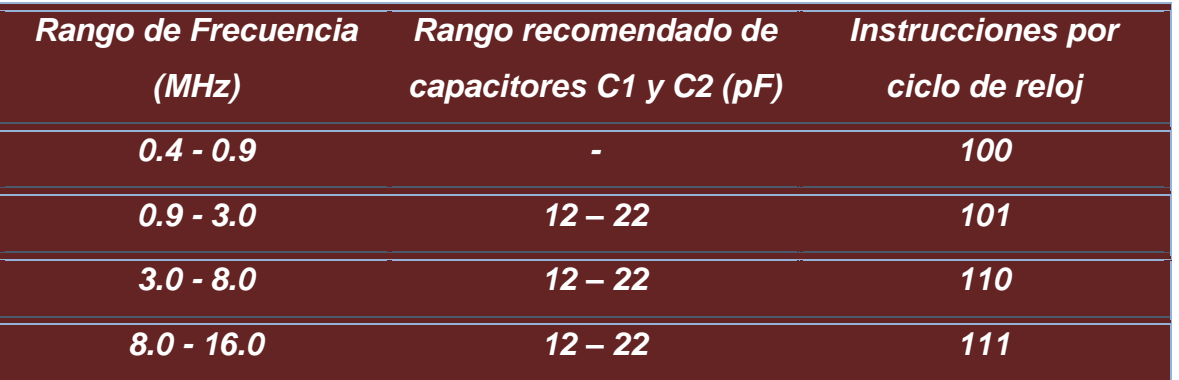

Tabla 3.2 Rango de frecuencia, tomada de ficha técnica AVR ATMEGA 328

Haciendo una comparación como la mostrada en la tabla 3.3de las características más notables en cuanto la cantidad de memoria disponible y la velocidad de procesamiento de micro controladores similares en capacidades tanto de microchip y la de Atmel, se aprecia que los micro controladores de ATmega ofrecen más ventajas. La tabla 3.3 muestra la comparación entre el AVR y los PICs.

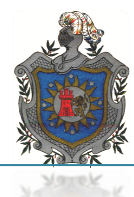

| <b>Características</b>      | <b>PIC16F877</b>        | ATmega328p              |
|-----------------------------|-------------------------|-------------------------|
| Numero de                   |                         |                         |
| <i><b>instrucciones</b></i> | 35                      | 131                     |
| disponibles                 |                         |                         |
| MAX. I/O pines              | 23                      | 23                      |
| Velocidad de                | <b>5 MIPS2 a 20 MHz</b> | <b>16 MIPS a 16 MHz</b> |
| procesamiento               |                         |                         |
| <b>Capacidad de memoria</b> | 8 KB                    | <b>32 KB</b>            |
| <b>Flash (programa)</b>     |                         |                         |
| <b>Capacidad de Memoria</b> | 368 Bytes               | 2KB                     |
| <b>RAM</b> (datos)          |                         |                         |
| Capacidad de                | 256 Bytes               | 1 KB                    |
| <b>EEPROM</b> (datos)       |                         |                         |

Tabla 3.3 Comparación entre AVR y PICs, fuente propia

Con la comparación de ambos tipos de micro controladores podemos observar que ambos ofrecen las mismas prestaciones más sin embargo el AVR posee mejores características de funcionamiento que el PIC, es por tal motivo que decidimos implementar un micro controlador de ATmega para el desarrollo de nuestro trabajo.

#### *3.2.4 Programación del Micro controlador*

## *Librerías Contenidas para la Programación del Micro Controlador*

La implementación librerías en los sistemas programables por micro controladores permite estructurar las funciones que se pretenden implementar llevando un orden lógico de las salidas del microchip y las aplicaciones que se deseen obtener, por ejemplo el control del Display y datos del GPS. Estas permitirán que el display trabaje correctamente y logremos apreciar los datos en forma clara, la librería del GPS controlaran las tramas proporcionadas por el modulo GPS (antena).

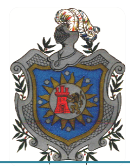

En general una librería es un conjunto de recursos. Normalmente es un código que contiene funciones que son frecuentemente utilizadas y que no necesita ser modificado. Cuando se desarrollan aplicaciones que utiliza algunas librerías. El código correspondiente a esas librerías que se usan se añade al programa principal cuando se "genera" (cuando se compila).

#### *Programación del Micro controlador*

Se programó el ATMEGA 328P de ATMEL bajo la plataforma de AVRSTDIO4 de manera que toma los datos del Módulo GPS que a su vez recibe de los satélites, para ser procesados por el micro controlador, haciendo uso de la librería GPS, LCD y USART las cuales se encuentran dentro del archivo fuente,relacionándolos con los archivos de encabezado y de esta manera generar la información correspondiente o la que se desea consultar.Ver imagen 1.12 en anexos de figura, librería USART y archivos de encabezado páginas 6 y 7.

#### *Descripción de los Comandos Utilizados en Librerías de Programación*

#include<avr/io.h>Librería general del AVR a utilizar.

#include<stdio.h>Librería general

#include<util/delay.h> Librería delay (retardo)

#define F\_CPU 4000000UL Indica un retardo en el reloj de 4Mhz

#include "lcd.h" Librería del display LCD

#include "gps.h" Librería del GPS

#include "macros.h" Libreríamacros

#include "menu\_lcd.h" Menú de ligado a los mensajes mostrados por LCD

#include "usart.h"Comunicación usart

externGPSDatagpsdat;Llamado de una variable externa declarada en la librería GPS

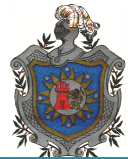

charbuf[21];Declaramos una variable arreglo buffer de dos carácter y la inicializamos a cero; en este arreglo se guardaran los datos enviados por el GPS.

intmain(void)Función principal que nos retorna un entero

clear\_bit(DDRB,0); clear\_bit(DDRB,1); Pone a cero el bit 0 y 1del PORTB set\_bit(PORTB,0); set\_bit(PORTB,1);  $\bigcup$  Pone a 1 el pin 0 y 1 del PORTB

usart\_init(0x33); ) Inicializa el usart, GPS, el LCD GPSInit( 1, 6 ); 0x33 corresponde a la frecuencia del oscilador en ASCII de  $\text{lcd\_init}$ ;  $\longrightarrow$  4MHZ

while(1)Entra en un lazo infinito

Mientras el pin 0 del Port B0 sea 1 mostrará un menú, cuando el Port B0 sea 0 mediante un pulso a la vez se avanzara por losmenús.

Mientras el pin 1 del Port B1 sea 1 mostrará un menú, cuando el pin 1 del Port B1 sea 0 mediante un pulso a la vez retrocederá por los menús. Ver imágenes 1.15 y 1.16 de librerías Main y LCD páginas 7 y 8 de anexos imágenes.

## *Programación del Menú LCD*

#include<avr/io.h> Librería general del AVR a utilizar

#include<util/delay.h>Librería de delay de retardo

#include "menu\_lcd.h" Menú para el LCD

#include "gps.h" Librería GPS

#include "usart.h" Librería usart

externcharbuf[21]; Llamado de una variable externa tipo chart que reserva 21 espacios en memoria para caracteres.

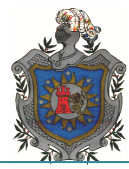

externGPSDatagpsdat; Llamado a la variable externa GPSData gpsdat

staticunsignedcharmenu=1; Sedeclaro una variable externa tipo chart llamada menú=1.

unsignedcharmenusVariable tipo chart

voidmenu\_lcd(unsignedcharselec) Variable sin retorno

Los menús e,f,g y h a través de la instrucción sprintf actualizan los datos obtenidos por el GPS, y se almacenan en bufy se imprimen en el LCD con la instrucción lcd\_puts(buf).

#### voidupdate\_menu(void)Esta función nos retorna un cero

switch( menus ): Instrucción que selecciona la variable menú y guarda en cada casilla (case) el valor en el menú según el valor de este que toma la parte del programa explicado arriba, este llama a cada menú c,d,e,f,g,h.

#### *3.2.5Etapa de Visualización*

La etapa de visualización se encuentra conformada por un display LCD de 16x2 el cual proporcionara la lectura enviada del micro controlador con los datos examinados por el programa y dos pulsadores que son los encargados de el cambio de menú de lectura que integran las capacidades del módulo GPS.

Las pantallas de cristal líquido LCD o display LCD para mensajes (Liquid Cristal Display) tienen la capacidad de mostrar cualquier carácter alfanumérico, permitiendo representar la información que genera cualquier equipo electrónico de una forma fácil y económica.

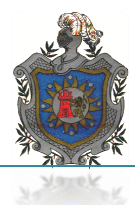

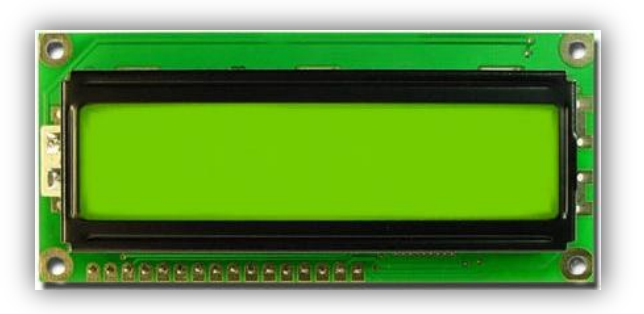

Figura 3.10 LCD 2x16, está compuesto por 2 líneas de 16 caracteres, propia fuente

La pantalla consta de una matriz de caracteres (normalmente de 5x7 o 5x8 puntos) distribuidos en una, dos, tres o cuatro líneas de 16 hasta 40 caracteres cada línea. Remitirse a figura 3.10

A continuación la tabla 3.4 presenta la descripción de señales empleadas por el módulo LCD así como el número de patilla a la que corresponden.

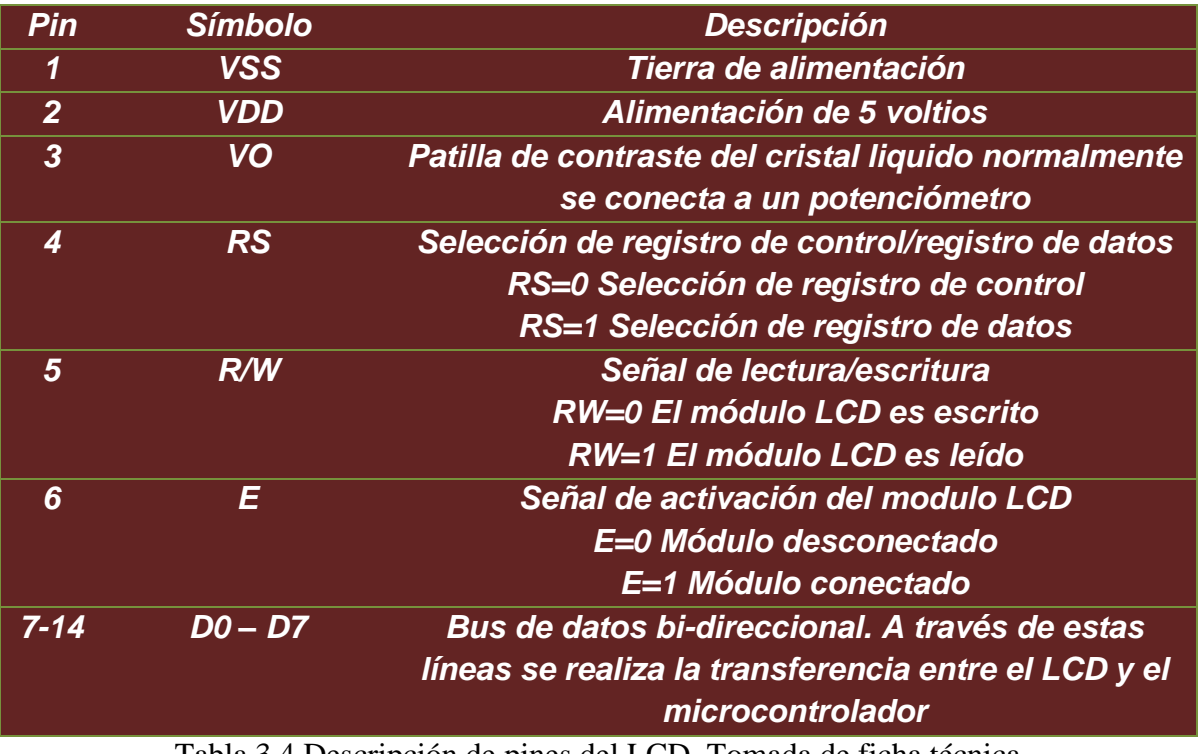

Tabla 3.4 Descripción de pines del LCD, Tomada de ficha técnica

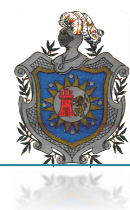

# **Conexión de LCD mediante 4 bits**

En la tarjeta del prototipo GPS, el visualizador LCD está conectado al Puerto C del AVR ATmega328P mediante un bus de 4 bits.

Las conexiones son:

- Las 4 líneas superiores del módulo LCD, pines (DB7:DB4) se conectan a las 4 líneas superiores del Puerto C del AVR, pines (PC0:PD3)
- Pin RS del LCD a la línea PC6 del micro controlador
- Pin R/W del LCD a la línea PC5 del micro controlador
- Pin Enable del LCD a la línea PC4 del PIC

En el display se visualizaran los distintos menús que se encuentran en el programa, entre los datos que podrán ser visualizados se encuentran:

- El nombre de la posición del GPS
- Hora y fecha mundial UTC\*
- Coordenadas latitud y longitud

La figura 3.11 se muestra el diagrama de conexión del micro controlador con el LCD este dispone de pulsadores.

| s        | PD0/RXD/PCINT16                                | PB0/ICP1/CLKO/PCINT0                     | 14                                                 |
|----------|------------------------------------------------|------------------------------------------|----------------------------------------------------|
|          | PD1/TXD/PCINT17                                | PB1/OC1A/PCINT1                          | 15                                                 |
|          | PD2/INTO/PCINT18                               | PB2/SS/OC1B/PCINT2                       |                                                    |
|          | PD3/INT1/OC2B/PCINT19                          | PB3/MOSI/OC2A/PCINT3                     |                                                    |
|          | PD4/T0/XCK/PCINT20<br>PD5/T1/OCOB/PCIN<br>ЧT2. | PB4/MISO/PCINT4<br>PB5/SCK/PCINT5        |                                                    |
| 12       | PD6/AIN0/OC0A/PCINT22                          | PB6/TOSC1/XTAL1/PCINT6                   |                                                    |
| 13       | PD7/AIN1/PCINT23                               | PB7/TOSC2/XTAL2/PCINT7                   |                                                    |
|          |                                                |                                          | 88₩<br>$\alpha$ $\alpha$<br>$\circ$<br>⌒           |
| 21<br>20 | <b>AREF</b>                                    | PC0/ADC0/PCINT8                          | -23<br>24                                          |
|          | AVCC                                           | PC1/ADC1/PCINT9                          | out only<br><b>In</b><br>$\omega$<br>'텍의의의단원<br>25 |
| .        |                                                | PC2/ADC2/PCINT10                         | $\cdot$ $\cdot$<br>26                              |
| .        |                                                | PC3/ADC3/PCINT11<br>PC4/ADC4/SDA/PCINT12 | $\sim$<br>27                                       |
| $\cdots$ |                                                | PC5/ADC5/SCL/PCINT13                     | 28<br><b>RW</b><br>$\cdot$ $\cdot$ $\cdot$         |
|          |                                                | PC6/RESET/PCINT14                        | <b>BS</b>                                          |
|          |                                                |                                          |                                                    |
|          | TMEGA328F                                      |                                          |                                                    |
|          |                                                |                                          |                                                    |

Fig. 3.11 Diagrama de conexión etapa de visualización,propia fuente

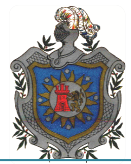

# *CAPÍTULO 4: SOFTWARE DE PROGRAMACIÓN Y SIMULACIÓN 4.1 Proteus Profesional Y AVRstudio4*

Los programas de simulación proteus y programación AVRstudio 4.0 aparecen para ayudar a los usuarios a simplificar las tediosas tareas que se realizan al momento de diseñar y elaborar un circuito electrónico, y en determinado caso la programación de este si lo ameritase resolviendo en gran medida las operaciones de prueba y error que conlleva el trabajo de algún componente electrónico.

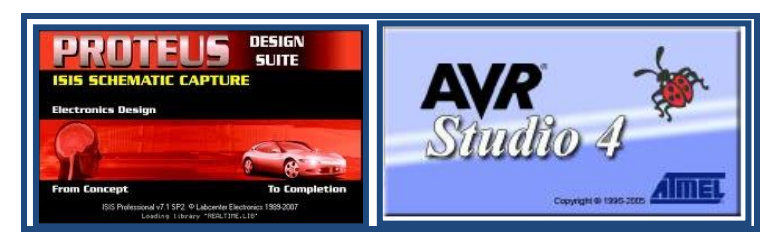

Fig 4.1Ventanas de inicio de Proteus profesional y AVRstudio4, propia fuente

Estos software se ejecutan en el ordenador personal y su fin es simular (en el caso de Proteus) el circuito diseñado previamente, esto para verificar su funcionamiento antes de proceder al montaje de forma física en la PCB. En el caso del AVRStudio 4 es el compilador creado especialmente para realizar programaciones para micro controladores AVR Atmega.

# *4.2 Descripción de las Aplicaciones*

## *4.2.1 Proteus 7 Profesional*

Proteus es un software de diseño electrónico desarrollado por (Labcenter Electronics) que consta de dos módulos: Con el primero tendremos un generador de circuitos reales, que funcionan, de forma que podremos comprobar si el diseño que queremos implementar en un PCB (Prototype Circuit Board).

Una vez comprobado y testado con las herramientas incorporadas, ARES pasará a la acción para conseguir pasar el diseño virtual a algo que podamos implementar en la realidad con todos los componentes de su base de datos correctamente identificado.

Proteus 7 Profesional es una herramienta para la verificación vía software que permite comprobar, prácticamente en cualquier diseño, la eficiencia del programa.

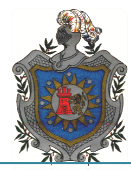

Su combinación de simulación de código de programación y simulación mixta SPICE permite verificaciones analógico-digitales de sistemas basados en micro controladores.

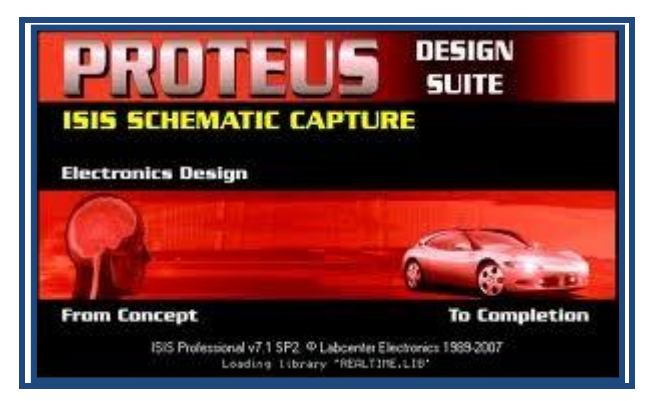

Fig 4.2 pantalla inicio de ISIS Proteus, propia fuente

#### **ISIS**

Mediante este programa podemos diseñar el circuito que deseemos con una lista de componentes muy variados, desde una simple resistencia hasta algún que otro microprocesador o micro controlador, incluyendo fuentes de alimentación, generadores de señales y muchas otras prestaciones.

Los diseños realizados en ISIS pueden ser simulados en tiempo real. Una de estas prestaciones es VSM, una extensión de la aplicación con la cual podremos simular, en tiempo real, todas las características de varias familias de micro controladores, ingresando el programa que se estime conveniente a la aplicación que se precise. Características relevantes que posee ISIS:

- Librería de componentes
- Conexiones automáticas entre dos puntos del esquema
- Netlist compatible con la mayoría de los programas para la realización del PCB
- Enumeración automática de componentes

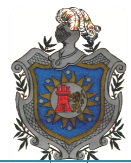

Las figuras 4.3 muestra la ventana de búsqueda de componentes dentro de ISIS y la Fig 4.4 muestra la selección de un componente escogido en este caso el regulador de voltaje 78L05 muestra características y patillaje de este componente.

|                                                                                                    | <b>DE Pick Devices</b>                                                                                                    |                                                                                                    |                                                                                                    |            |                                                                                                    | $\frac{1}{2}$                                  |
|----------------------------------------------------------------------------------------------------|----------------------------------------------------------------------------------------------------|----------------------------------------------------------------------------------------------------|----------------------------------------------------------------------------------------------------|------------|----------------------------------------------------------------------------------------------------|------------------------------------------------|
| 晋回                                                                                                    | Keywords:                                                                                                    | Results (228):                                                                                                    |                                                                                                    |            |                                                                                                    | Schematic Preview:                             |
| $\mathbb{R}$<br>DEVICES<br>P L <br>06033D104KAT2A<br>08052C222KAT2A<br>ATMEGA328P<br>BUTTON<br>ERJ-12ZYJ332U<br>GENELECT100U16V<br>GENELECT220N63V<br>KEYPAD-4X4CUSTOM<br><b>LED-GREEN</b> | lal<br>Match Whole Words?<br>Show only parts with models?<br>Category:<br><b>IAI Categories</b><br>Analog ICs<br>Capacitors<br>CMOS 4000 series<br>Data Converters<br><b>Diodes</b><br>Microprocessor ICs<br>Modelling Primitives<br><b>Operational Amplifiers</b><br><b>Uptoelectronics</b> | Device<br>1N4148<br>4014<br>4014.IEC<br>4015<br>4015.IEC<br>4021<br>4021 IEC<br>74164.IEC<br>74165<br>74165.IEC<br>74166<br>74166.IEC<br>74179                               | Library<br>DIODE<br>CMOS<br>CMOS<br>CMOS<br>CMOS<br>CMOS<br>CMOS<br>74STD<br>74STD<br><b>74STD</b><br>74STD<br>74STD<br>74STD          | Stock Code | <b>Description</b><br>Small Signal Switching Diode. Reverse Voltage 75V. Average Rectified Current 150mA<br>8-Bit Static Shift Register With Synchronous Parallel Enable Input<br>8-Bit Static Shift Register With Synchronous Parallel Enable Input<br>Dual 4-Bit Serial-In/Parallel-Dut Shift Register<br>Dual 4-Bit Serial-In/Parallel-Out Shift Register<br>8-Bit Static Shift Register With Asynchronous Parallel Load Input<br>8-Bit Static Shift Register With Asynchronous Parallel Load Input<br>8-Bit Parallel-Out Serial Shift Registers<br>Parallel-Load 8-Bit Serial Shift Registers<br>Parallel-Load 8-Bit Serial Shift Registers<br>Parallel-Load 8-Bit Serial Shift Registers<br>Parallel-Load 8-Bit Serial Shift Registers<br>4-Bit Parallel Shift Register | $\star$<br>(Nothing selected for preview)      |
| LED-RED<br>LM016L<br>LM032L<br>LM044L<br><b>RFS</b>                                                                                                    | Switches & Relays<br>Transistors<br>TTL 74 series<br>TTL 74ALS series<br>TTL 74AS series<br>TTL 74F series<br>TTL 74HC series<br><b>TTL 74HCT</b> series<br>TTL 74LS series<br>TTL 74S series<br>Sub-category.                                                                               | 74195<br>74195.IEC<br>7495<br>74ALS164.IEC<br>74ALS165<br>74ALS165.IEC<br>74ALS166<br>74ALS166 IEC<br>74AS195<br>74AS195.IEC<br>744595<br>74F164.IEC<br>74F166<br>74F166.IEC | 74STD<br>74STD<br>74STD<br>74ALS<br>74ALS<br>74ALS<br>74ALS<br>74ALS<br><b>74AS</b><br><b>7445</b><br><b>744S</b><br>74F<br>74F<br>74F |            | 4-Bit Parallel Access Register<br>4-Bit Parallel Access Register<br>4-Bit Universal Shift Register With Separate Shift And Parallel-Load Clocks<br>8-Bit Parallel-Out Serial Shift Registers<br>Parallel-Load 8-Bit Serial Shift Registers<br>Parallel-Load 8-Bit Serial Shift Registers<br>Parallel-Load 8-Bit Serial Shift Registers<br>Parallel-Load 8-Bit Serial Shift Registers<br>4-Bit Parallel Access Register<br>4-Bit Parallel Access Register<br>4-Bit Universal Shift Register With Separate Shift And Parallel-Load Clocks<br>8-Bit Parallel-Out Serial Shift Registers<br>Parallel-Load 8-Bit Serial Shift Registers<br>Parallel-Load 8-Bit Serial Shift Registers                                                                                             | PCB Preview:<br>(Nothing selected for preview) |
|                                                                                                    | Manufacturer                                                                                                    | 74F195<br>74F195 IEC<br>74HC164.IEC<br>74HC165<br><b>74HC165 IFC.</b><br>74HC166<br>74HC166.IEC<br>74HC195<br>74HC195.IEC<br>74HCT164.IEC                                    | 74F<br>74F<br>74HC<br>74HC<br>74HC<br>74HC<br>74HC<br>74HC<br>74HC<br>74HCT                                                            |            | 4-Bit Parallel Access Register<br>4-Bit Parallel Access Register<br>8-Bit Parallel-Out Serial Shift Registers<br>Parallel-Load 8-Bit Serial Shift Registers<br>Parallel-Load 8-Bit Serial Shift Registers<br>Parallel-Load 8-Bit Serial Shift Registers<br>Parallel-Load 8-Bit Serial Shift Registers<br>4-Bit Parallel Access Register<br>4-Bit Parallel Access Register<br>8-Bit Parallel-Out Serial Shift Registers                                                                                                    | <b>DK</b><br>Cancel                            |

Fig 4.3 Lista de componentes en la base de datos de ISIS, propia fuente

|                         |                     | <b>53</b> avr_gps - ISIS Professional     | File View Edit Tools Design Graph Source Debug Library Template System Help |                                                                   |                                                                                                    | $\Box$ $\Box$ $\Box$                                 |  |
|-------------------------|---------------------|-------------------------------------------|-----------------------------------------------------------------------------|-------------------------------------------------------------------|----------------------------------------------------------------------------------------------------|------------------------------------------------------|--|
| D                       |                     | 解物 命曰                                     |                                                                             |                                                                   |                                                                                                    |                                                      |  |
|                         | c                   | $\frac{1}{2}$ and $\frac{1}{2}$<br>$\Box$ | <b>Bu</b> Pick Devices                                                      |                                                                   |                                                                                                    | $\theta$ $\approx$                                   |  |
| G<br>lo-                |                     |                                           | Keywords:                                                                   | Results (4):                                                      | 7805 Preview:                                                                                                    |                                                      |  |
|                         | $\leftrightarrow$   | 72                                        | 7805<br>Match Whole Words?                                                  | Device   Library<br><b>Stock Code</b><br>7805<br>ANALOG           | Description<br>5V Fixed 1A Positive Power Supply Regulator.                                                                     | Schematic Model [7805]                               |  |
|                         | $\ddot{\mathbf{t}}$ | PILI<br>DEVICES                           | Show only parts with models?<br>Category:                                   | ANALOG<br>78L05<br>IRF7805 IRPOWER                                | 5V Fixed 100mA Positive Power Supply Regulator<br>30V, 13A @ 25°C, 2.5W, Single N-Channel HEXFET Power MOSFET in a SO-8 package |                                                      |  |
|                         |                     | <b>STMER</b><br><b>BUTTON</b>             | All Categories                                                              | IRF7805 SEMIIPC7351 Digikey IRF7805-ND MOSFET N-CH 30V 13A 8-SOIC |                                                                                                    |                                                      |  |
|                         |                     | KEYPAD-4X4CUSTOM<br>LED-GREEN             | Analog ICs<br>Transistors                                                   |                                                                   |                                                                                                    | $\sqrt{0}$ $\frac{1}{3}$<br>$1 \leq w$<br><b>GND</b> |  |
|                         |                     | LM016L<br>LM032L<br>LM044L                |                                                                             |                                                                   |                                                                                                    |                                                      |  |
|                         |                     | <b>RES</b>                                |                                                                             |                                                                   |                                                                                                    |                                                      |  |
|                         |                     |                                           |                                                                             |                                                                   |                                                                                                    |                                                      |  |
|                         |                     |                                           |                                                                             |                                                                   |                                                                                                    |                                                      |  |
|                         |                     |                                           |                                                                             |                                                                   |                                                                                                    | PCB Preview.                                         |  |
|                         |                     |                                           |                                                                             |                                                                   |                                                                                                    |                                                      |  |
| ▲★★■第五世号☆以画のかい留/■●△◎A■★ |                     |                                           |                                                                             |                                                                   |                                                                                                    |                                                      |  |
|                         |                     |                                           | Sub-category.                                                               |                                                                   |                                                                                                    | $\mathbf{c}$                                         |  |
|                         |                     |                                           |                                                                             |                                                                   |                                                                                                    | -                                                    |  |
|                         |                     |                                           |                                                                             |                                                                   |                                                                                                    |                                                      |  |
|                         |                     |                                           |                                                                             |                                                                   |                                                                                                    |                                                      |  |
|                         |                     |                                           | Manufacturer:                                                               |                                                                   |                                                                                                    |                                                      |  |
|                         |                     |                                           |                                                                             |                                                                   |                                                                                                    | P1<br>۰                                              |  |
|                         |                     |                                           |                                                                             |                                                                   |                                                                                                    | OK<br>Cancel                                         |  |
|                         |                     | $\epsilon$<br>m.<br>٠                     |                                                                             |                                                                   |                                                                                                    |                                                      |  |
| $\mathbf{r}$            |                     | $\blacksquare$<br>$\blacksquare$          | <b>O</b> No Messages<br>Loading design 'avr_gps'                            |                                                                   |                                                                                                    | 10:19 p.m.                                           |  |
|                         |                     |                                           |                                                                             |                                                                   | 匶<br>E<br>$\overline{a}$<br>EO                                                                                                  | isis<br>ES 4<br>14/11/2012                           |  |

Fig 4.4 Selección de Regulador de voltaje 78L05, propia fuente

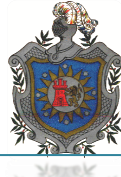

#### **Conexión de los Componentes en ISIS de Proteus**

El panel izquierdo de ISIS mostrado en la figura de 4.5 se ve con el título de (component mode) se llama (Object Selector) y despliega los objetos de la categoría seleccionada actualmente (ComponentsGenerator).

Para añadir un objeto a la hoja de diseño primero debemos seleccionar su categoría y luego sacar del (Object Selector) el elemento deseado. Por ejemplo, para colocar los símbolos de tierra y alimentación seguimos los tres pasos mostrados en figura 4.5

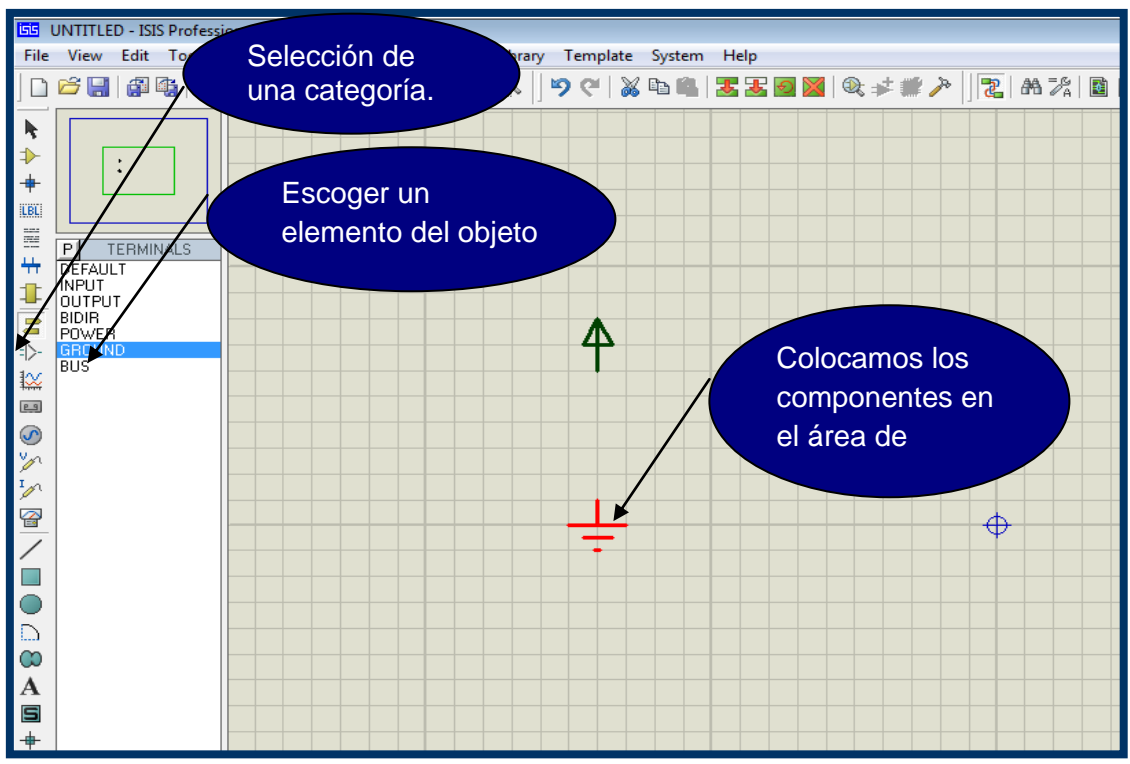

La Fig 4.5 Muestra los pasos como colocar objetos en ISIS, propia fuente

Para colocar los componentes electrónicos como LCD, Integrados, botones, etc, hay un paso intermedio que es llenar el (ObjectSelector) con los dispositivos deseados. Para ello hacemos clic en el icono(Components)  $\Box$  de la barra de herramientas y luego en el botoncito P. Un modo rápido es clicar el icono <sup>de</sup> de la barra de herramientas superior o sencillamente presionar la tecla "*P*".

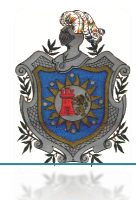

En cualquier caso nos veremos con la ventana (Pick Devices),Como lo muestra la figura 4.6.

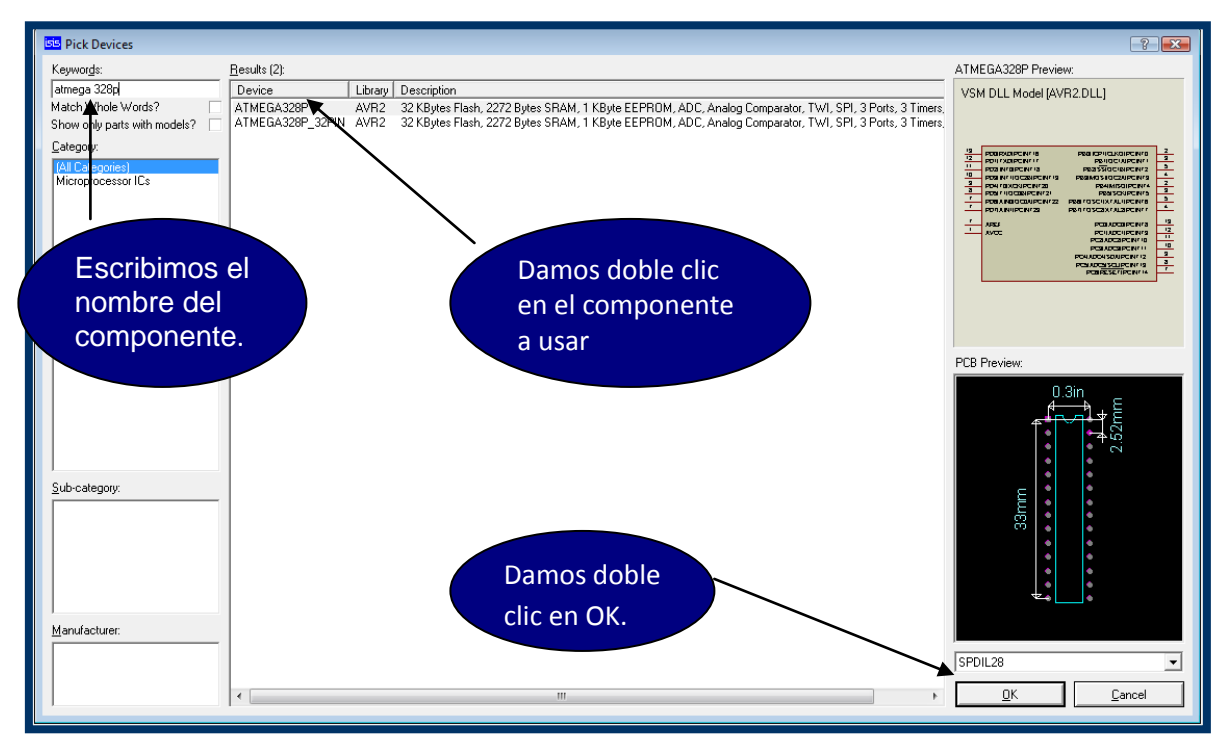

Fig 4.6 Muestra como escoger un componente, propia fuente

Una vez localizado los componentes buscados, le damos doble clic para enviarlo al *ObjectSelector*. Así podemos ir sacando los dispositivos restantes. Cuando hayamos terminado con esta parte cerramos esta ventana dándole al botón (Ok, Cancel o presionando Escape en el teclado).

Ahora el panel (Object Selector)contiene los diversos dispositivos que formarán nuestro circuito. Selecciónalos uno a uno y luego colócalos en el esquemático con un clic izquierdo. Ver fig 4.7

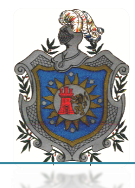

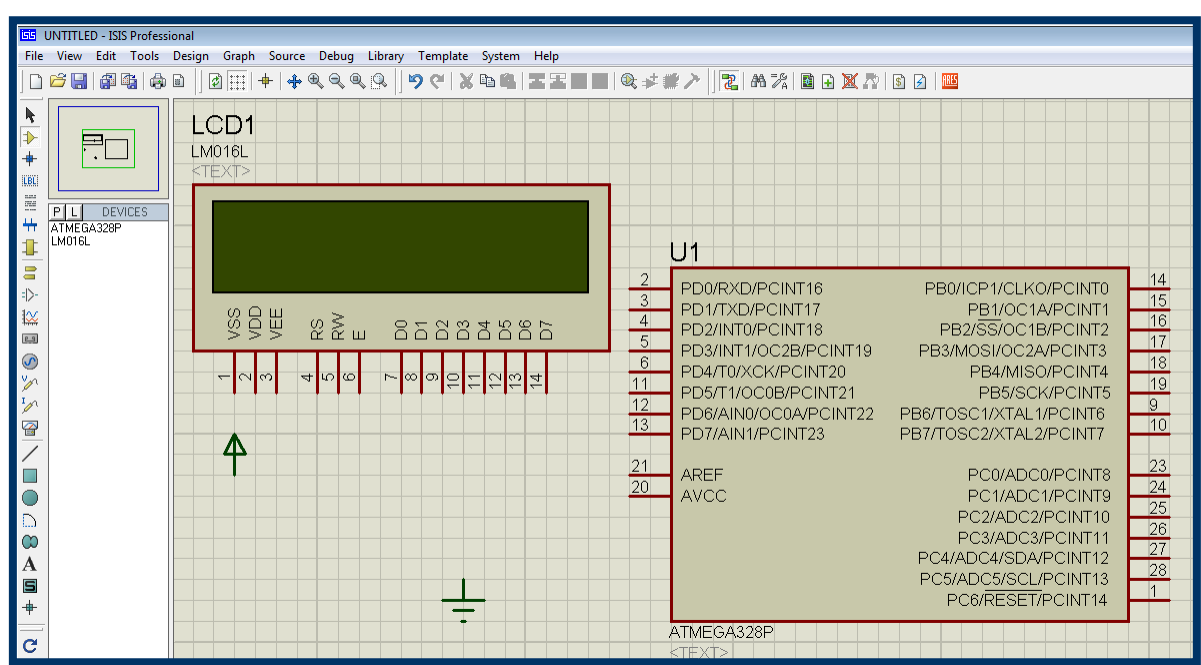

Fig 4.7 Ubicación de dispositivos en el área de trabajo, propia fuente

#### **Componentes no Necesarios**

Para simplificar la tarea de simulación Proteus permite obviar algunos elementos en el diseño. *Pines GND* y *VDD*. Tal vez te inquiete la ausencia de los pines GND y VDD de los dispositivos digitales como los micros controladores, pero eso no cuenta para la simulación porque Proteus asume que trabajarán con alimentación de 0 y 5V.

## *Circuito Oscilador del Micro controlador*

Los micros controladores pueden trabajar con varios tipos de osciladores siendo el más común el conformado por un cristal de cuarzo y dos capacitores de estabilización. Sin embargo, debe saber que para los micro controladores este circuito no tiene directa intervención en la simulación.

La frecuencia de operación del micro controlador se establece en su ventana de propiedades, con lo cual el circuito del XTAL quedaría de adorno. Muchas veces se lo suele ignorar para aligerar la carga del diseño y mejorar en algo la velocidad de simulación.

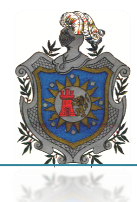

Para realizar la captura del diagrama esquemático usaremos el circuito montado en este trabajo. Mostrado en el figura 4.8.

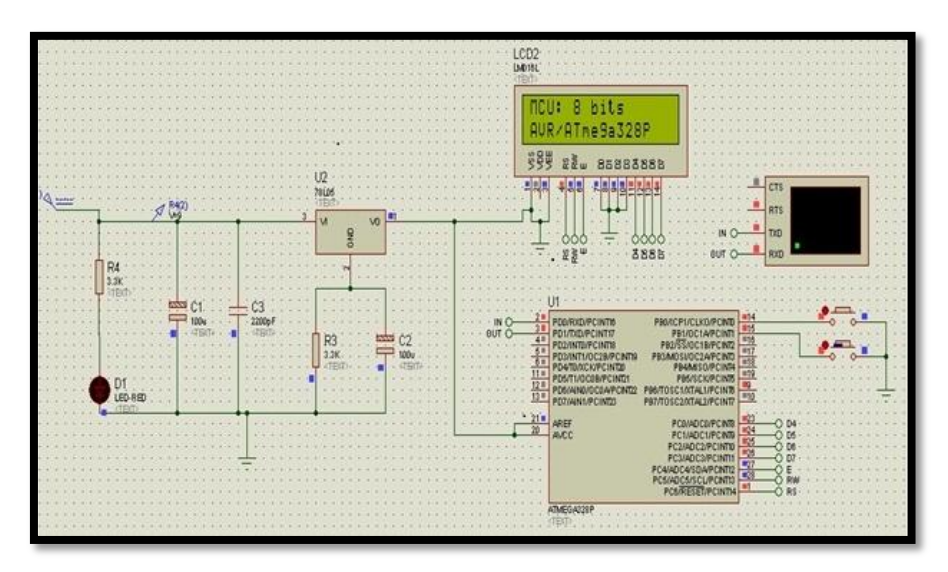

Fig 4.8 Diagrama de prototipo GPS, propia fuente

# *4.2.2 Software de Programación AVR STUDIO*

AVR Studio es una herramienta de desarrollo para la Serie AT90S de micros controladores, AVR permite al usuario controlar totalmente la ejecución de los programas en los AT90S en circuito simulados o en el simulador incorporado en AVR.

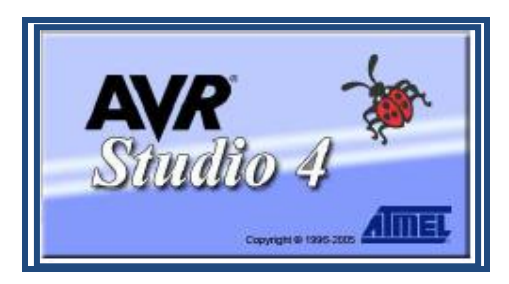

Fig 4.9 ventana de inicio AVR Studio4, propia fuente

AVR Studio posee un entorno muy amigable con el usuario el cual ayuda con la visualización para la creación de programas en lenguaje \*.asm (assembler) que es un lenguaje muy parecido al lenguaje de máquina que usan los micros y computadoras al momento de cargar al programa en el micro controlador.

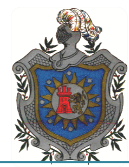

El programa que se carga al micro controlador es un archivo \*.hex y lo genera este ensamblador.

#### *Cargar el Programa en el Simulador*

Ahora hay que darle doble clic al micro controlador del circuito para abrir su ventana de propiedades. Hay una ventana diferente para cada tipo de micro controlador, nuestro micro controladores un ATMEGA328P, la figura 4.10 muestra ventana de propiedades.

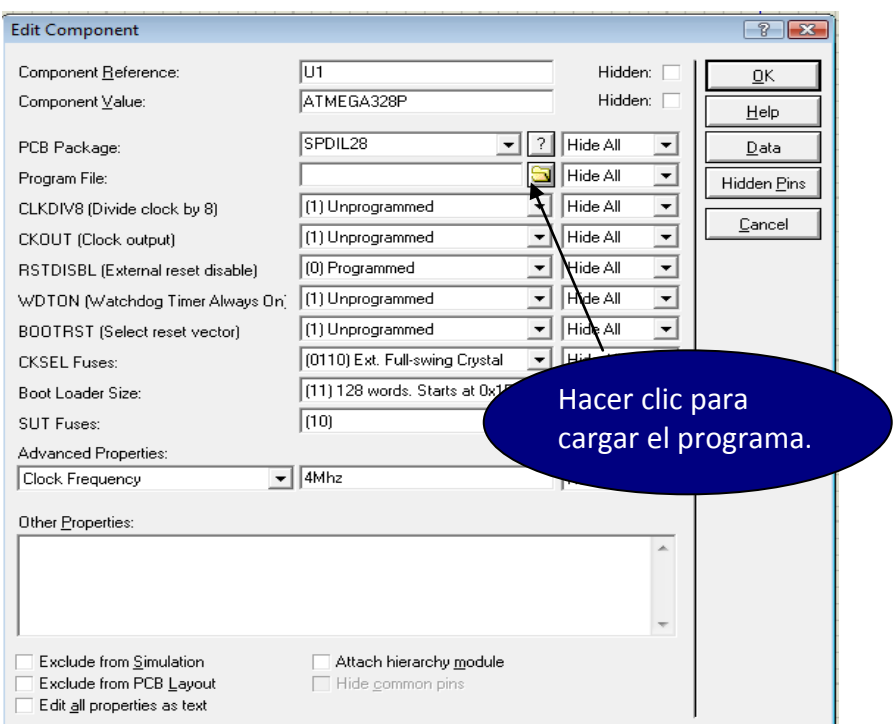

Fig 4.10 Ventana de propiedades de ATMEGA 328P, propia fuente

Cualquiera que sea el micro controlador, al hacer clic en el punto indicado, se abrirá el cuadro de diálogo *Select File Name*. Solo queda buscar y seleccionar el archivo de programa del micro controlador, el cual puede tener diferentes formatos.

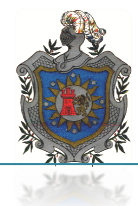

La siguiente ventana corresponde al cargador de un AVR. Se nota que al menos en el combobox *Tipo* aparecen como aceptables las extensiones [HEX, COF, ELF,](http://www.cursomicros.com/avr/proteus/archivos-de-simulacion-en-proteus.html)  [OBJ](http://www.cursomicros.com/avr/proteus/archivos-de-simulacion-en-proteus.html) o de tipo [UBROF.](http://www.cursomicros.com/avr/proteus/archivos-de-simulacion-en-proteus.html) Ver fig 4.11 generación de extensiones de archivos.

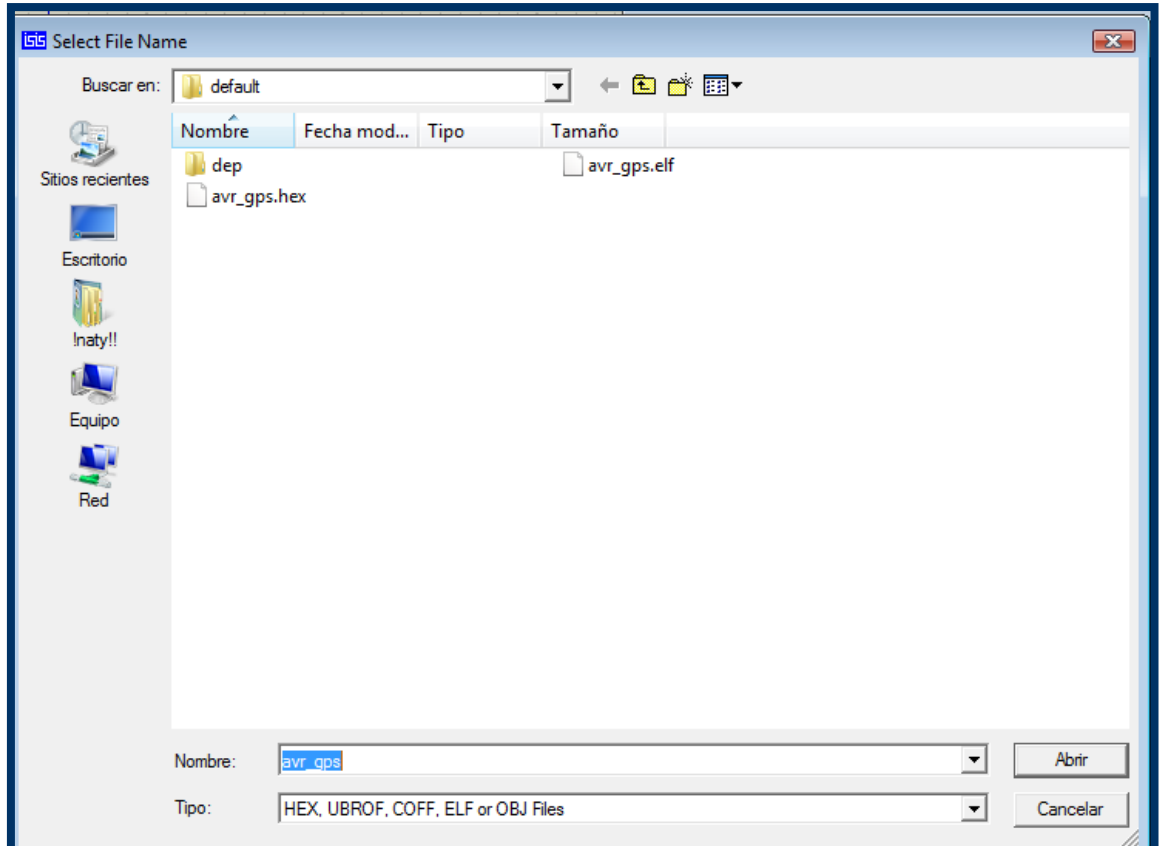

Fig 4.11 Cuadro de diálogo para seleccionar el programa del micro controlador, propia fuente

## *Simulación*

Para comenzara la simulación del circuito, podemos ver en la parte inferior izquierda los siguientes botones de simulación. Damos clic en el botón (Play).fig 4.12.

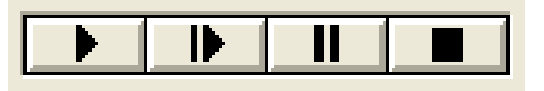

Fig 4.12 Botones para la simulación, propia fuente

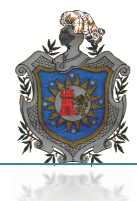

Al agregarle dos tramas RMC y GGA en la terminal de virtual, mostrara las coordenadas correspondientes a las tramas. Ver fig 4.13.

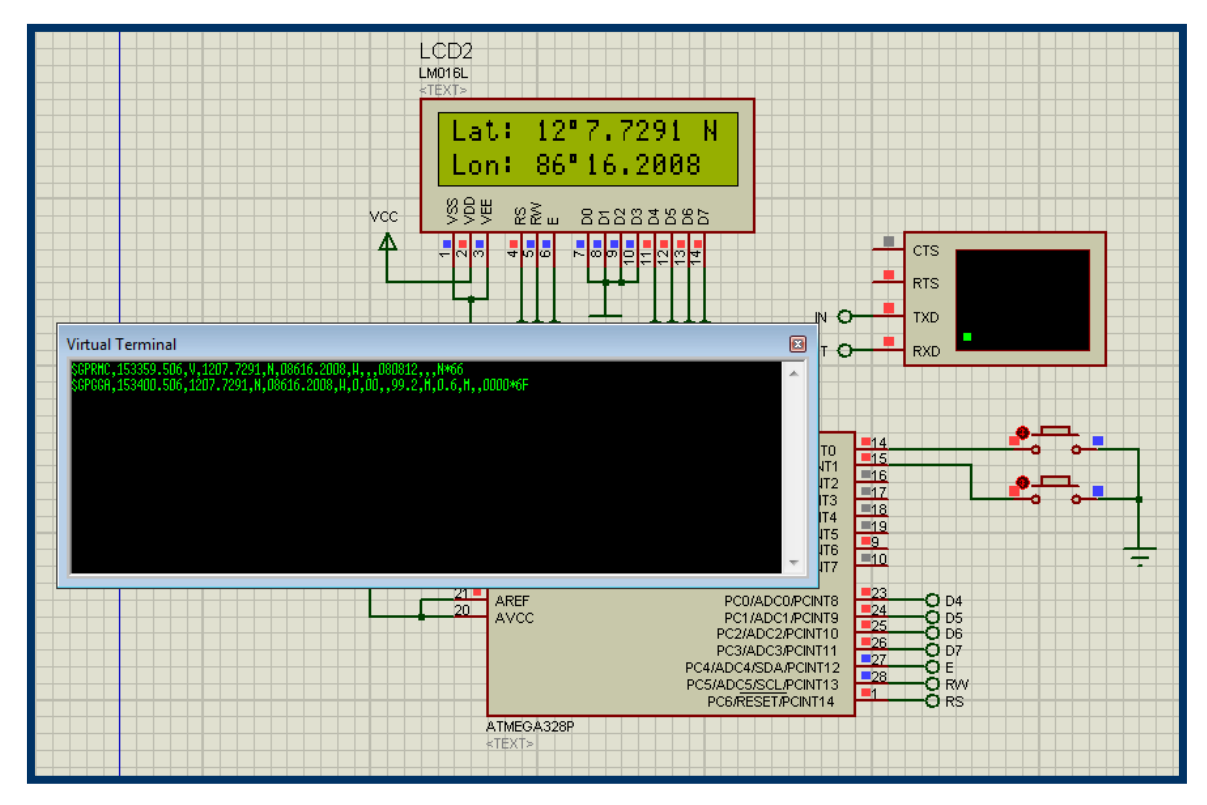

Fig 4.13 Simulación del prototipo GPS, propia fuente

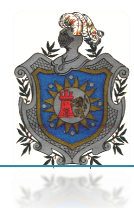

#### **CONCLUSIONES**

Aun con las limitantes en equipo, material y técnicas de diseño de sistemas de rastreo y geo localización o sistemas GPS se logró construir un prototipo que resulta relativamente útil y de bajo costo, pero debido ala adquisición de ciertos componentes de comunicación que no se encuentran en mercado nacional se ampliaría el tiempo para su finalización.

Los resultados obtenidos del sistema GPS con tales materiales y bajo los parámetros establecidos durante las pruebas realizadas en campo por el equipo y las cuales fueron bastante acertadas demuestra que es posible la construcción de dispositivos con finalidades similares para geo localización y rastreo en la universidad.

Sin embargo, se observó que algunas limitantes para el desarrollo del sistema y óptimo funcionamiento se debe en gran medida a la falta de mercado de componentes electrónicos adecuados que sirven de complemento en las funciones que se desean aplicar en dicho prototipo como lo son los micro controladores y módulos de comunicación GSM compatibles con el sistema.

La caracterización en recepción y procesamiento de los datos obtenidos por el sistema, expuestos en el capítulo 2 de funcionamiento de rastreo por GPS, es solo una aproximación de las funciones que verdaderamente se pudieran aplicar en el ámbito universitario como sistema complementario en trabajos de campo.

Una limitante más al realizar la construcción del prototipo GPS es el tipo de programación que amerita para su funcionamiento ya que por la complejidad de relacionar los componentes electrónicos con las funciones que se pretenden obtener se vuelve algo tedioso y engorroso al momento de programar.

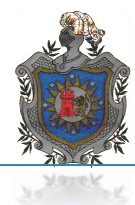

También se observó que al menos en recepción de coordenadas el sistema cuenta con un pequeño margen de error y cierto tiempo de retardo (en frio) al momento de obtener y mostrar la lectura que interesa, el margen al que hacemos referencia es de menos de 3 metros respecto al objetivo.

Haciendo notar que el sistema fue probado en distintas partes del país durante el tiempo que se realizaron los estudios de este proyectobrindando como resultadovalores que no se alejan a la realidad en cada uno de los puntos seleccionados para dichas pruebas, las lecturas coincidían en gran manera con las coordenadas exactas de las ciudades o pueblos.

Así pues, es posible esperar que se desarrollen a futuro dispositivos que cubran las demandas de sus usuarios y lleguen a suplir en cierta medida las necesidades de la universidad logrando de esta manera desarrollar un sistema completo de estudio e implementación de modelos GPS.

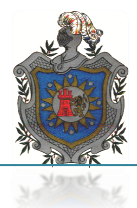

# *LÍNEAS DE FUTURO*

Tomar en cuenta que si bien es cierto el prototipo GPSpuede realizar la función de recepción, decodificación y visualización de los datos transmitidos por la red satelital NAVSTAR, es necesario contar con un módulo de comunicación ya sea vía GSM o SMS para un desempeño optimo y completo del sistema como lo es realizar la transferencia de información a una central de monitoreo para llevar un mejor control de la flota vehicular en la UNAN-MANAGUA.

Es importante recalcar la gran cantidad de funciones que se pueden obtener desarrollando el prototipo GPS, el cual no precisa de grandes modificaciones para hacerlo aplicable a trabajos de campo en la universidad, entre las cuales podemos mencionar la cartografía para ello se precisa adaptar una memoria micro SD la cual almacenara las coordenadas que registre logrando trazar un mapa con dichas coordenadas.

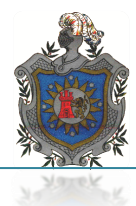

# *BIBLIOGRAFÍA*

- **VIÑAS,L.P.(1988). FUNDAMENTOS ELECTRÓNICOS: CIRCUITOS Y DISPOSITIVOS ELECTRÓNICOS EDICIONES UPC.**
- **GRUPO EDITORIAL OCÉANO (2003). ENCICLOPEDIA INTERACTIVA DE LOS CONOCIMIENTOS: BARCELONA ESPAÑA.**
- **PRENTICE HALL, P, AUTOR. ELECTRÓNICA TEORÍA DE CIRCUITOS Y DISPOSITIVOS ELECTRÓNICOS. (OCTAVA EDICIÓN).**
- **PRENTICE HALL, P, AUTOR. ELECTRÓNICA TEORÍA DE CIRCUITOS Y DISPOSITIVOS ELECTRÓNICOS. FUENTES DE REGULACIÓN (REGULADORES DE VOLTAJE) (CAPÍTULO 18) (OCTAVA EDICIÓN).**
- **WAYNE TOMASI AUTOR, SISTEMAS DE COMUNICACIONES ELECTRÓNICAS, (GENERACIÓN DE SEÑAL), OSCILADORES DE CRISTAL (CAPÍTULO 2) (CUARTA EDICIÓN).**
- **WAYNE TOMASI AUTOR, SISTEMAS DE COMUNICACIONES ELECTRÓNICAS. (ARREGLOS DE ACCESO MÚLTIPLE A SATÉLITES), RADIO NAVEGACIÓN POR SATÉLITES, GPS RED NAVSTAR (CAPÍTULO 19) (CUARTA EDICIÓN).**
- **WAYNE TOMASI, AUTOR, SISTEMAS DE COMUNICACIONES ELECTRÓNICAS. (SERVICIO TELEFÓNICO MÓVIL), SISTEMA GLOBAL PARA COMUNICACIONES MÓVILES GSM (CAPÍTULO 2O) (CUARTA EDICIÓN).**

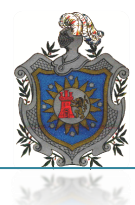

# **INTERNET Y AYUDAS**

- **http://www.microchip.com/stellent/idcplg?IdcService=SS\_GET\_P**
- **AGE&nodeId=2696&param=en537796**
- **<http://www.atmel.com/products/AVR/> Página relacionada con las estructura, clasificación y funcionamiento de los microcontroladores AVR.**
- **[http://www.atmel.com/dyn/Products/tools\\_card.asp?tool\\_id=2725](http://www.atmel.com/dyn/Products/tools_card.asp?tool_id=2725) Página de catálogo de productos elaborados por ATMEL.**
- **[http://www.microchip.com/stellent/idcplg?IdcService=SS\\_GET\\_PAGE&](http://www.microchip.com/stellent/idcplg?IdcService=SS_GET_PAGE&nodeId=1406&dDocName=en019469&part=SW007002) [nodeId=1406&dDocName=en019469&part=SW007002](http://www.microchip.com/stellent/idcplg?IdcService=SS_GET_PAGE&nodeId=1406&dDocName=en019469&part=SW007002) Esta página contiene información relacionada a las estructuras y arquitectura con la cual operan y se desarrollan los microchip.**
- **[http://www.robotgames.net/atmel/Cables.](http://www.robotgames.net/atmel/Cables) Desarrollo de proyecto con microcontroladores ATMEGA.**
- **http://www.covingtoninnovations.com/noppp/noppp-sp.**
- [http://www.sparkfun.com/commerce/product\\_info.php?products\\_id](http://www.sparkfun.com/commerce/product_info.php?products_id)
- **16x2-lcd-module-datasheet\_files\css.htm Página de enlace para la obtención de ficha técnica de pantalla LCD utilizada en el proyecto.**
- **Manual-Del-Tutorial-Proteus\_files\ad\_refresher\_data\emily.htm Enlace para tutorial de ISIS-PROTEUS.**
- **\programacion-en-assembler-avr-studio4\_files\comment-iframe.htm**
- **COMO USAR EL GPS**  [http://www.agter.asso.fr/IMG/pdf/manual\\_gps\\_final\\_2da\\_b.pdf](http://www.agter.asso.fr/IMG/pdf/manual_gps_final_2da_b.pdf)
- **usart-de-los-avr.html**
- **proteus.htm**
- [http://catarina.udlap.mx/u\\_dl\\_a/tales/documentos/lep/martinez\\_m\\_c/capitulo](http://catarina.udlap.mx/u_dl_a/tales/documentos/lep/martinez_m_c/capitulo2.pdf) [2.pdf](http://catarina.udlap.mx/u_dl_a/tales/documentos/lep/martinez_m_c/capitulo2.pdf)**. Contenido (Sistema de posicionamiento global).**
- <http://www.elcodigoascii.com.ar/> **código ascci.**
- [http://www.cartesia.org/data/apuntes/cartografia/cartografia-geograficas](http://www.cartesia.org/data/apuntes/cartografia/cartografia-geograficas-utm-datum.pdf%20coordenadas%20geograficas%20(27)[utm-datum.pdf coordenadas geograficas](http://www.cartesia.org/data/apuntes/cartografia/cartografia-geograficas-utm-datum.pdf%20coordenadas%20geograficas%20(27) **(27 10 2012)**
- [http://webdelprofesor.ula.ve/ingenieria/iluis/publicaciones/Topograf%EDa/G](http://webdelprofesor.ula.ve/ingenieria/iluis/publicaciones/Topograf%EDa/Geoposicionamiento.pdf) [eoposicionamiento.pdf](http://webdelprofesor.ula.ve/ingenieria/iluis/publicaciones/Topograf%EDa/Geoposicionamiento.pdf) **sistema de coordenadas (27 10 2012)**

#### **Para descargar avr.**

**[http://www.atmel.com/dyn/Products/tools\\_card.asp?tool\\_id=2725](http://www.atmel.com/dyn/Products/tools_card.asp?tool_id=2725)**

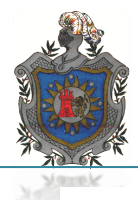

# *SIM900 GSM / GPRS + EGSM MÓDULO*

# *CARACTERÍSTICAS GENERALES:*

1.Power: tensión de alimentación individual 3.4V - 4.5V

2.power ahorro de energía: Consumo de energía típico en modo de suspensión es 1,5 mA (BS-PA-MFRMS = 5).3.

# *FRECUENCIA DE OPERACIÓN:*

 • SIM900 quad-band: GSM 850, GSM 900, DCS 1800, PCS 1900. El SIM900 puede buscar las 4 bandas de frecuencia de forma automática. Las bandas de frecuencia también se pueden ajustar por comando AT.

- Cumple con GSM fase 2/2 + 4.GSM clase: Small MS potencia 5.Transmitting:
- Clase 4 (2W) en GSM 850 y GSM 900
- Clase 1 (1W) en DCS 1800 y PCS 1900 6.GPRS conectividad:
- GPRS multi-slot clase 10 (por defecto)
- GPRS multi-slot clase 8 (opcional)
- GPRS clase B estación móvil rango.

# *TEMPERATURA:*

- Funcionamiento normal: -30 ° C a +80 ° C
- Funcionamiento restringido: -40 ° C a -30 ° C y +80 ° C a +85 ° C
- Temperatura de almacenamiento -45 ° C a +90 ° C

# *DATA GPRS:*

GPRS • transferencia de datos de enlace descendente: máx. 85,6 kbps

de subida de datos • GPRS transferencia: max. 42,8 kbps.

- Esquema de codificación: CS-1, CS-2, CS-3 y CS-4
- SIM900 soporta protocolos PAP (Protocolo de autenticación de contraseña)

utiliza generalmente para conexiones PPP

- . El SIM900 integra el protocolo TCP / IP
- Packet Switched Soporte de control de emisión de Canal (PBCCH)

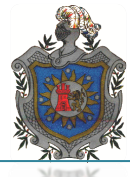

*CSD*

- Tasas de transmisión de la CDS: 2.4, 4.8, 9.6, 14.4 kbps, no transparente
- Datos no estructurados servicios suplementarios (USSD) apoyo.

# *SMS*

- MT, MO, CB, Texto y PDU modo
- MS almacenamiento: tarjeta SIM
- FAX: Grupo 3 Clase 1
- SIM interfaz: Soporte de tarjeta SIM: 1,8 V, 3V
- External antena: Antena pad características
- Audio: Modos Speech Codec
- Half Rate (ETS 06.20)
- Full Rate (ETS 06.10)
- Mayor Full Rate (ETS 06,50 / 06,60 / 06,80)
- Adaptive Multi Rate (AMR)
- Cancelación de eco
- Supresión

# *Serial puerto y puerto Debug Serial Port*

 • Interfaz de cable módem con líneas de estado y de control desequilibradas, asíncronos.

- 1.2kbps a 11.52kbps.
- Puerto serie puede utilizarse para comandos AT o transmitir datos.
- Compatible con RTS / CTS apretón de manos hardware y software de control

# ON / OFF de flujo

- Multiplex capacidad de acuerdo con GSM Protocolo de 07,10 Multiplexer autobauding.
- apoya la velocidad de transmisión de 1200 bps a 115200 bps.

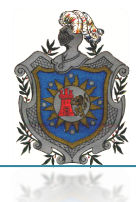

#### *Puerto de depuración*

- . 2-hilos interfaz de módem nulo DBG\_TXD y DBG\_RXD
- Se puede utilizar para depurar y actualizar el firmware.

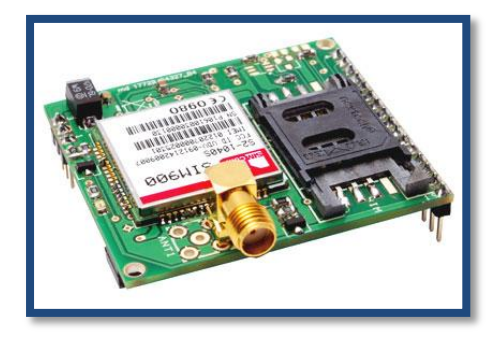

Fig 2.1 SIM 900 modulo. Tomada de internet.www.google.com/images/sim900.

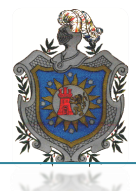

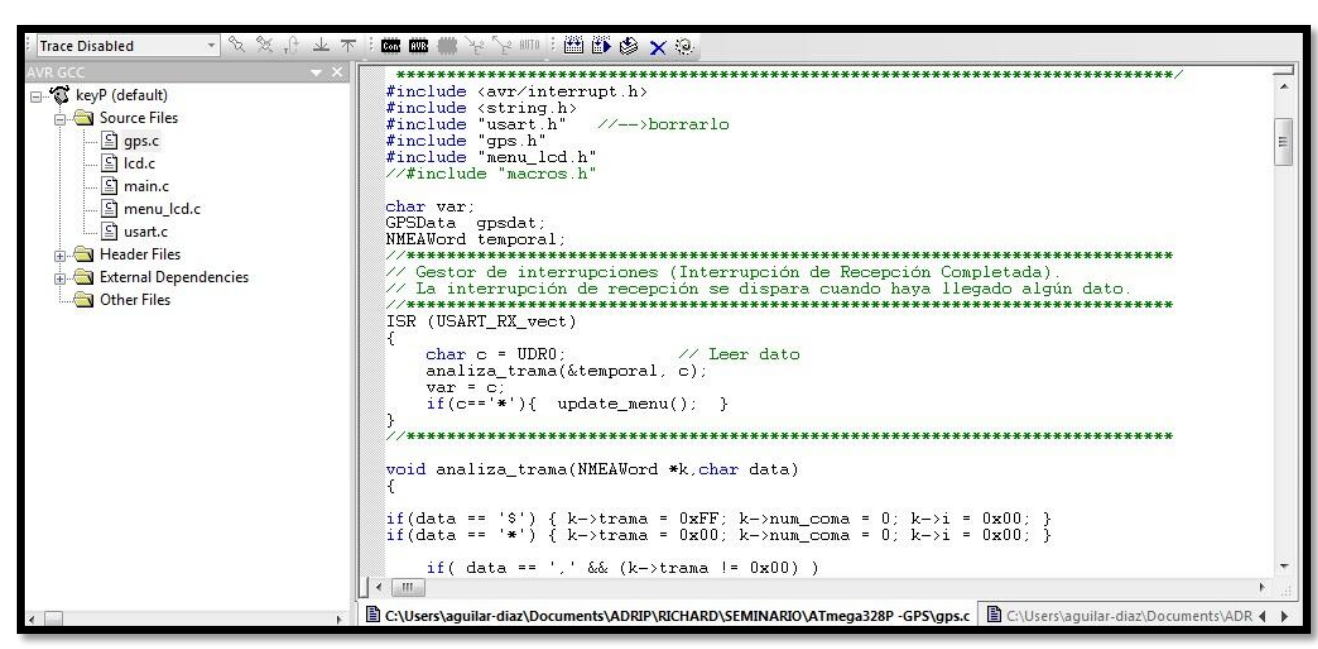

Figura 1 Archivo fuente programa de GPS, condicionamiento de sentencia NMEA, propia fuente

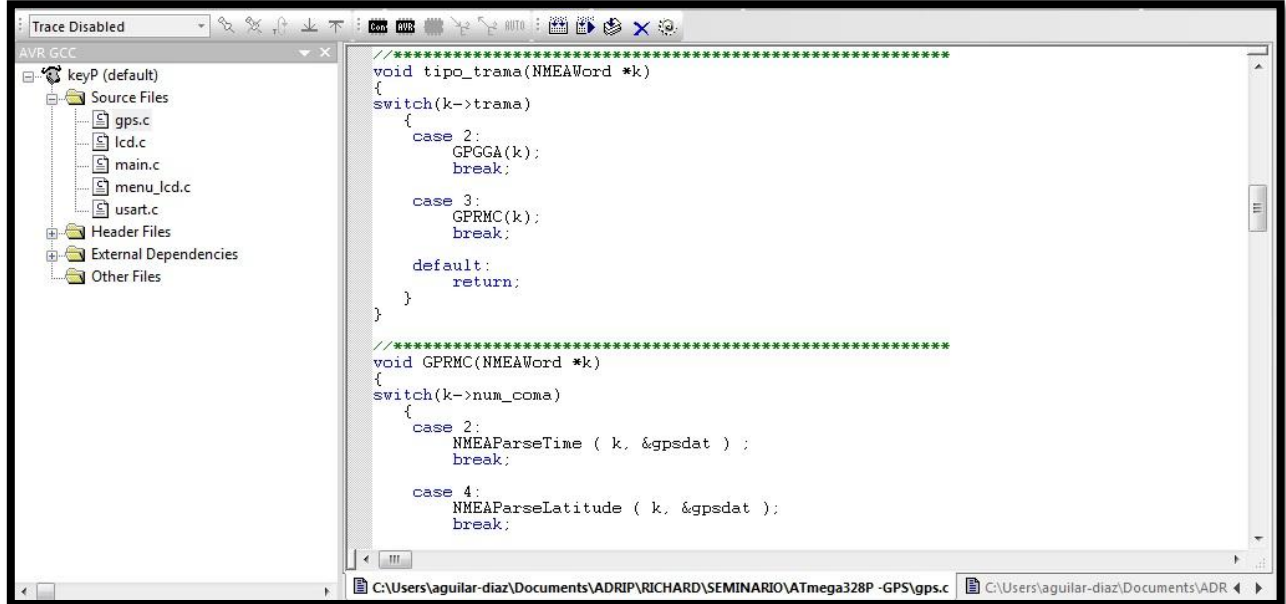

Figura 2 Asignación de tramas obtenidas por módulo pmb688, propia fuente

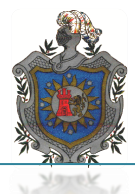

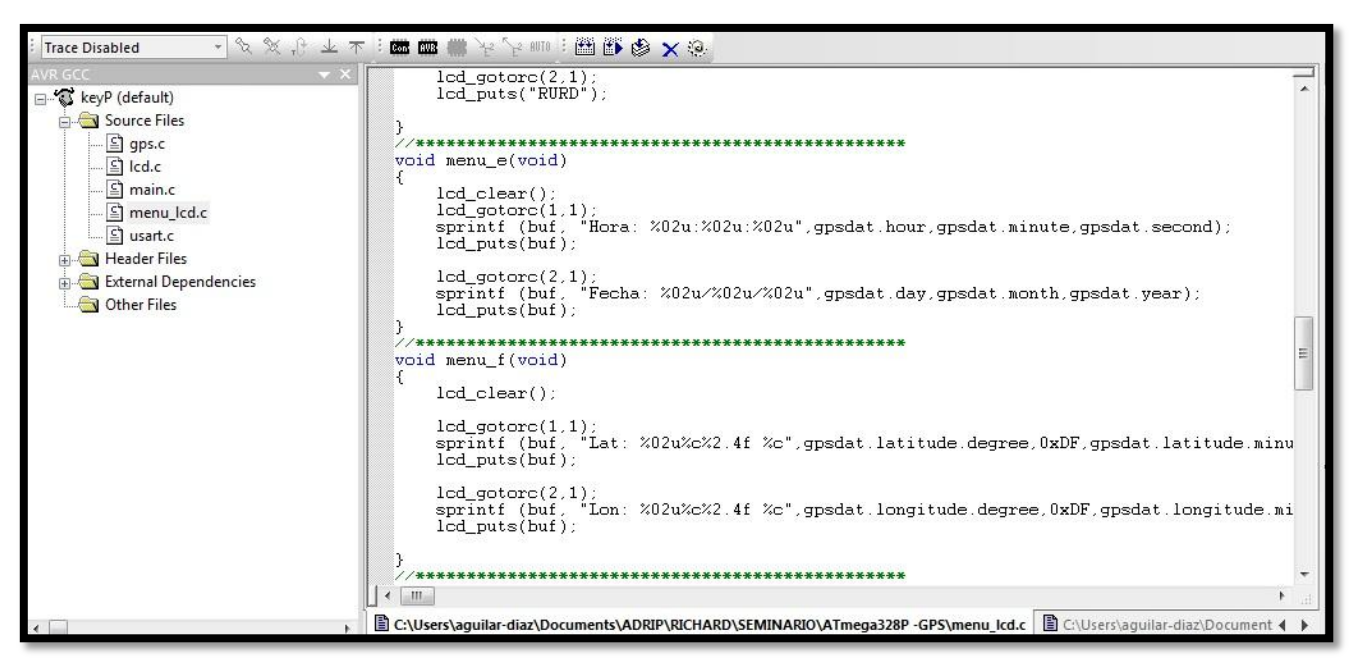

Fig 3 Archivo fuente fecha, hora, latitud y longitud, propia fuente

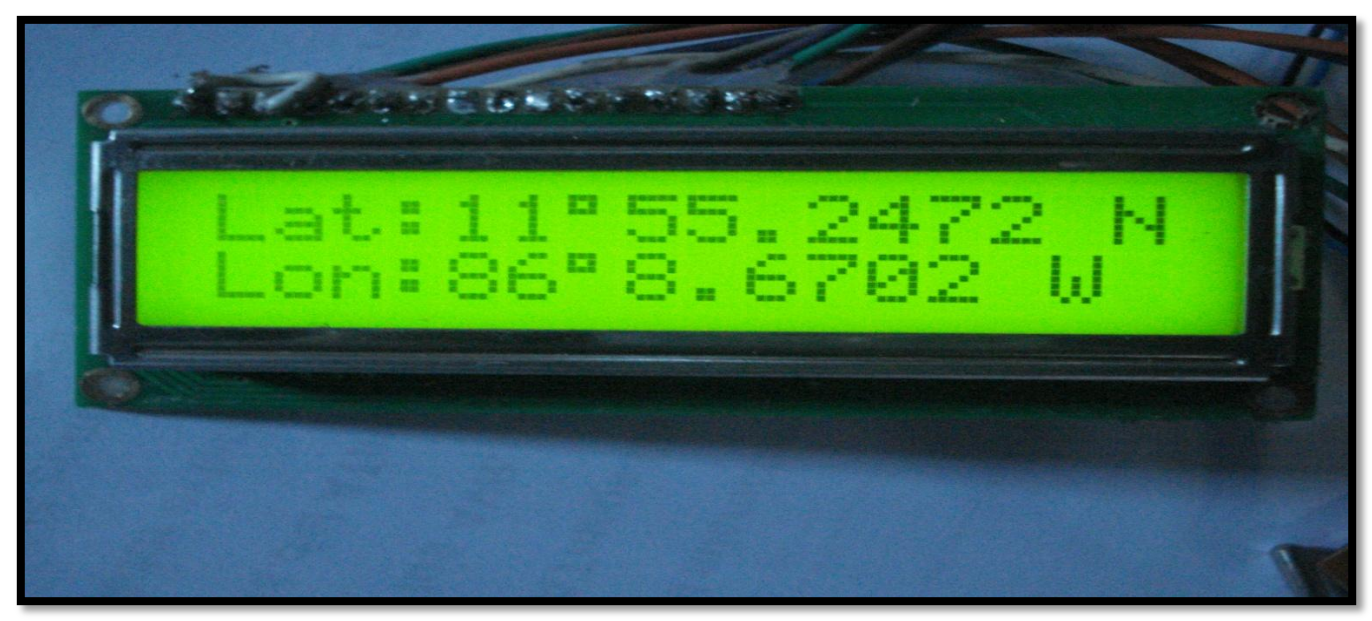

Fig 4 Coordenadas de pabellón 11 de la UNAN-MANAGUA, propia fuente
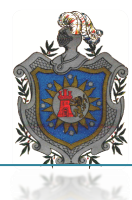

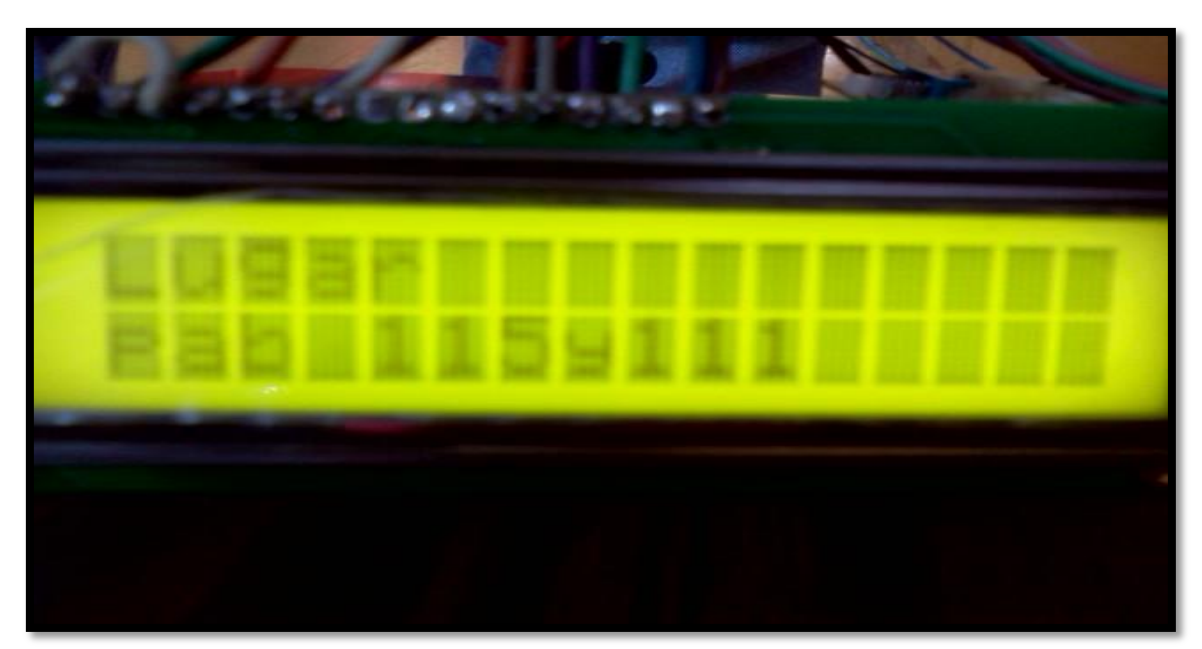

Fig 5 Prueba de funcionamiento de dispositivo dentro de la UNAN-MANAGUA, propia fuente

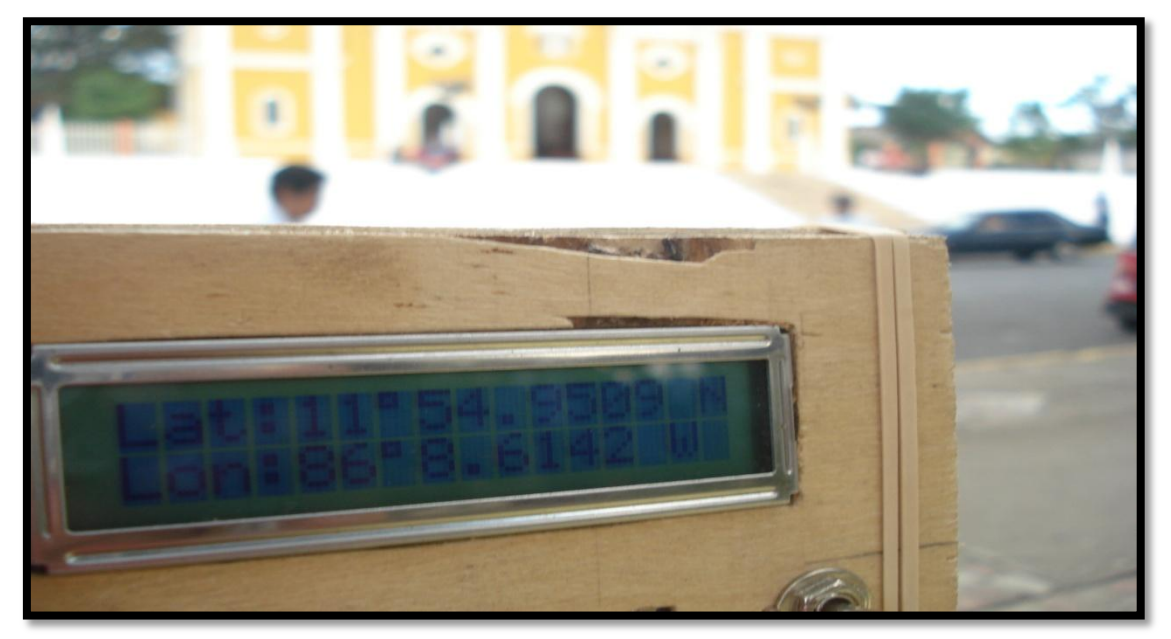

Fig 6 Levantamiento de coordenadas en Masatepe (prueba de dispositivo), propia fuente

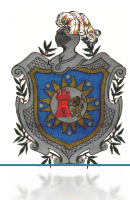

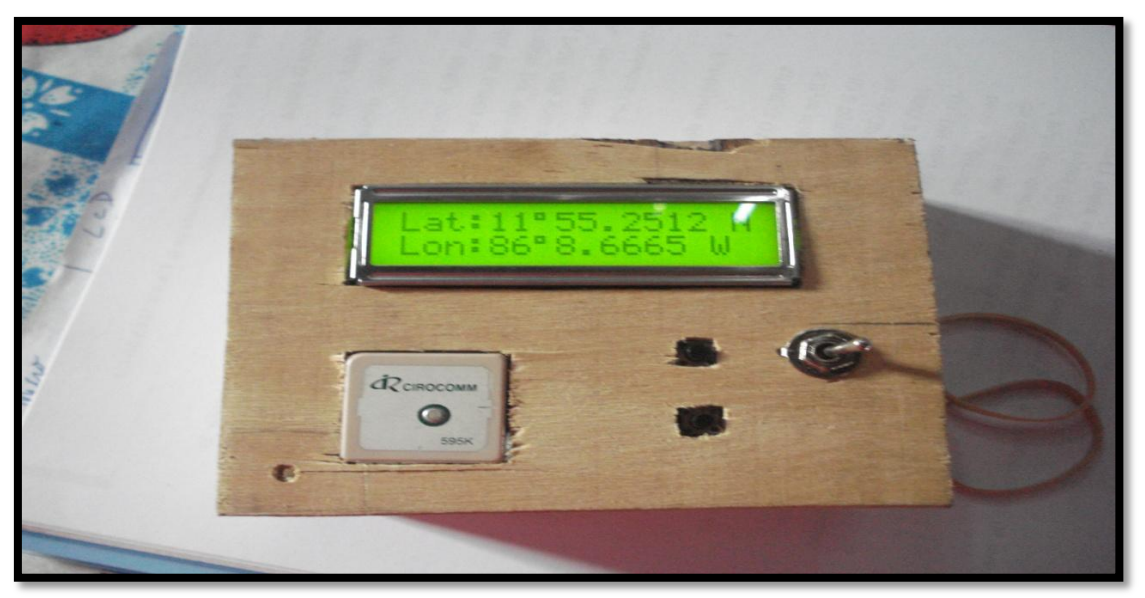

Fig 7 Modelo de sistema GPS su tamaño no excede la palma de la mano, propia fuente

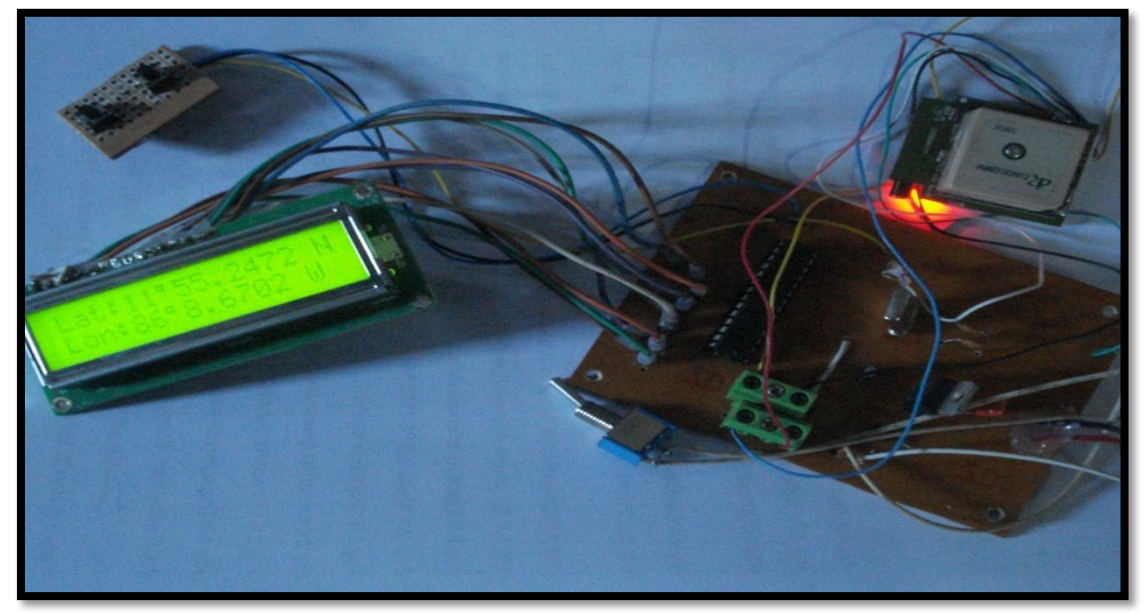

Fig 8 Tarjeta PCB de prototipo GPS funcionando con los componentes que integran el circuito, propia fuente

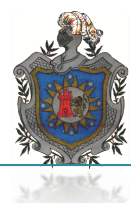

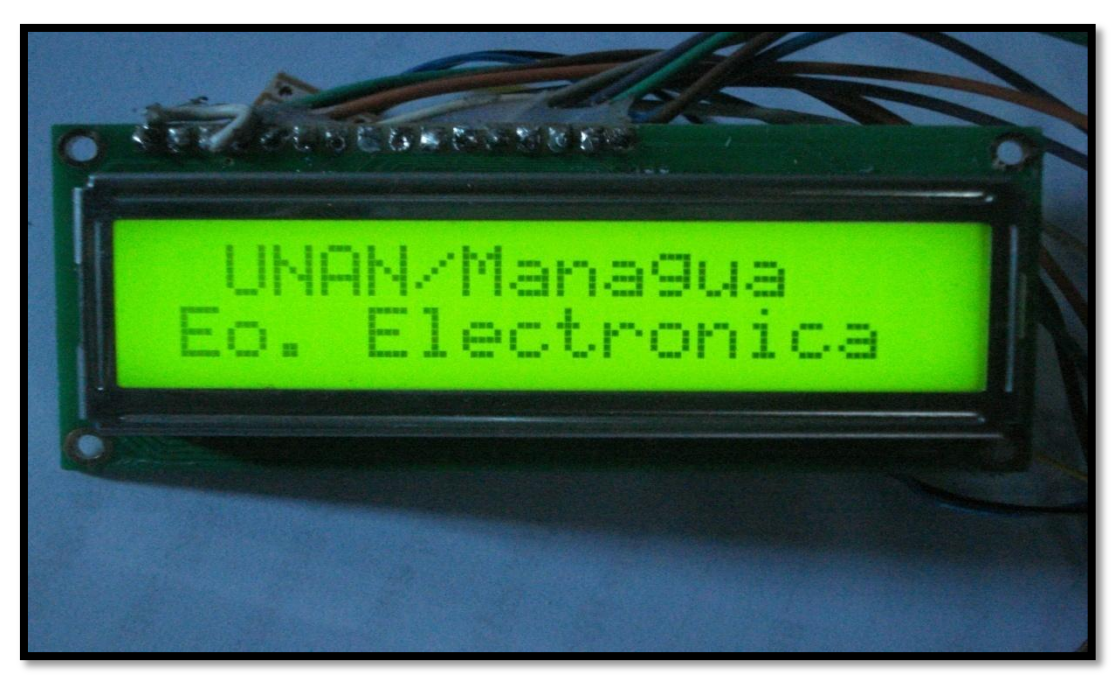

Fig 9 Muestra mensaje de inicio de menú de sistema GPS, propia fuente

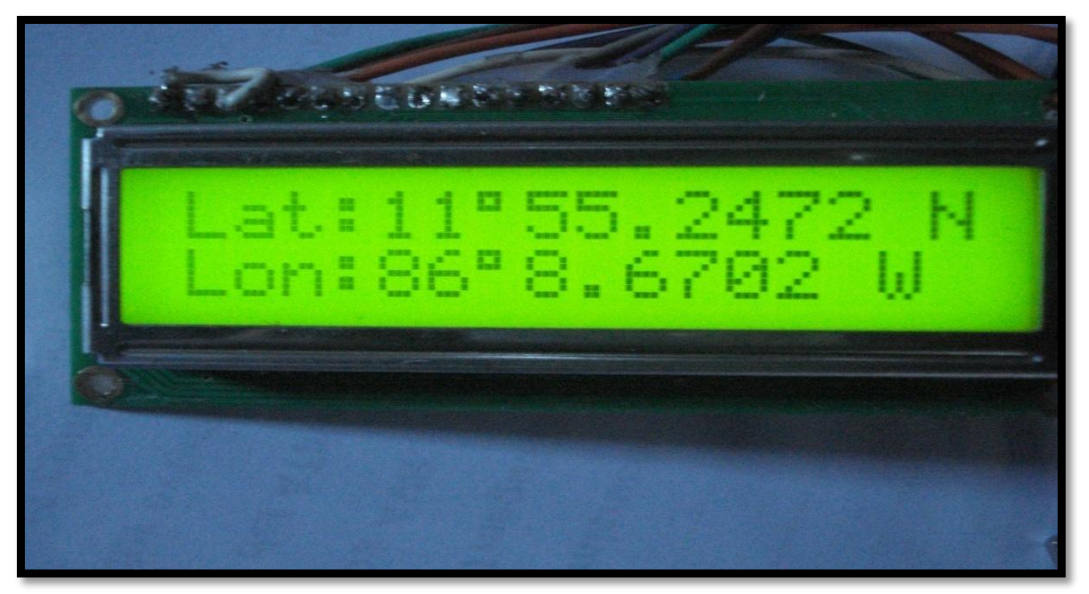

Fig 10 Se observa las coordenadas obtenidas por el sistema, propia fuente

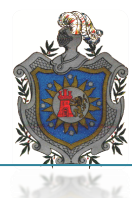

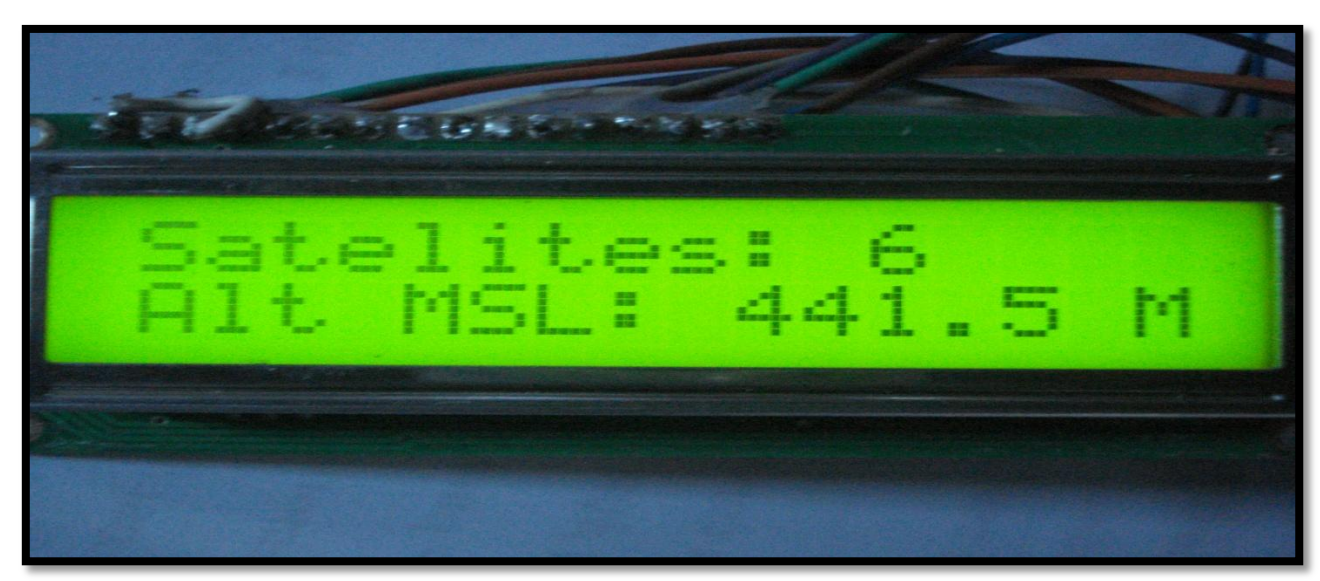

Fig 11 muestra la cantidad de satélites que visualiza y su altitud, propia fuente

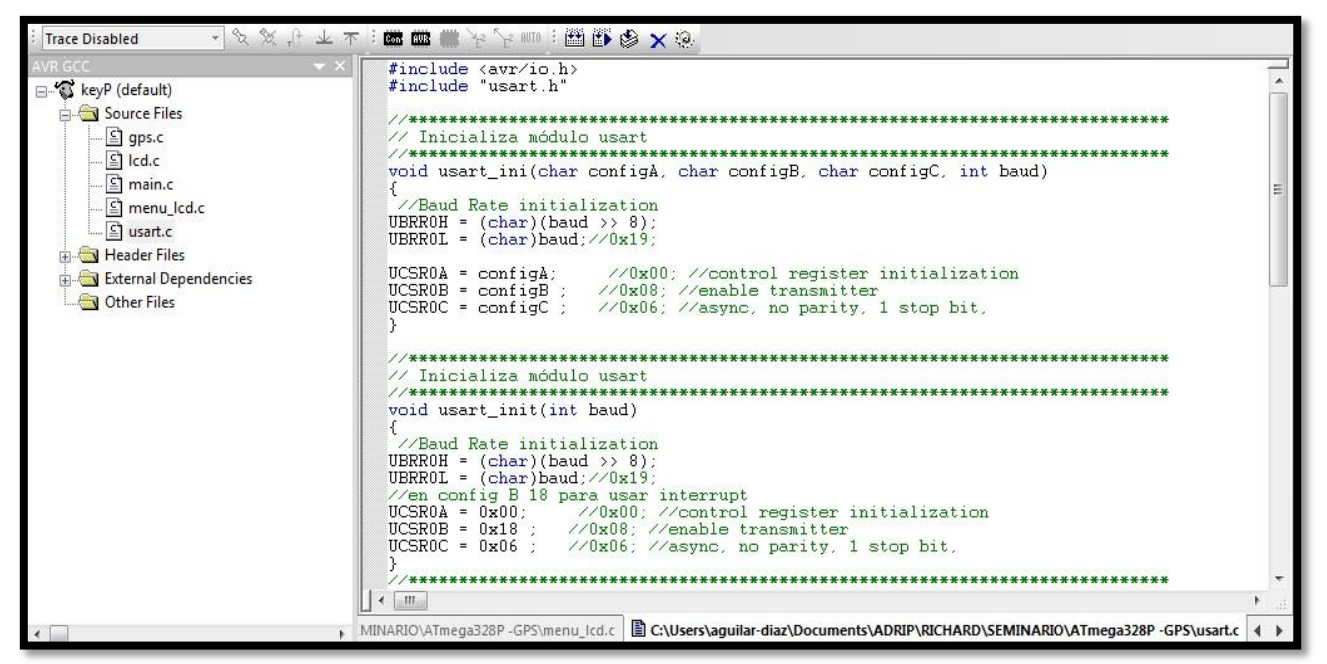

Fig 12 Fuente de archivo USART permite la comunicación entre los dispositivos, propia fuente

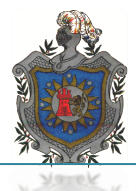

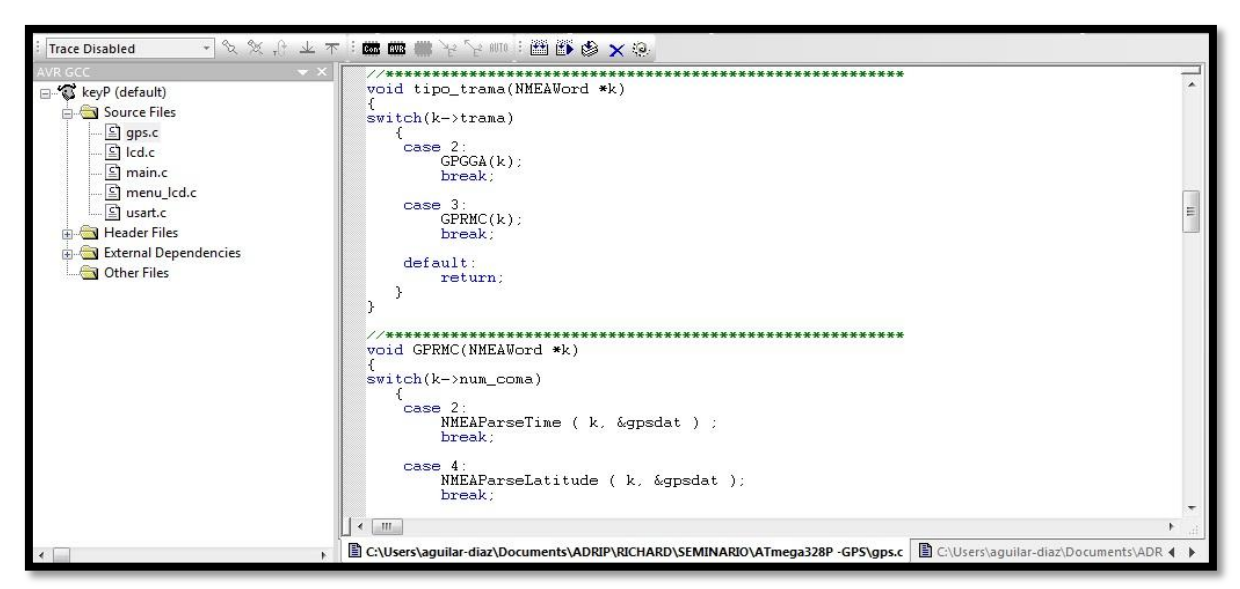

13 Archivo fuente de programación GPS, propia fuente

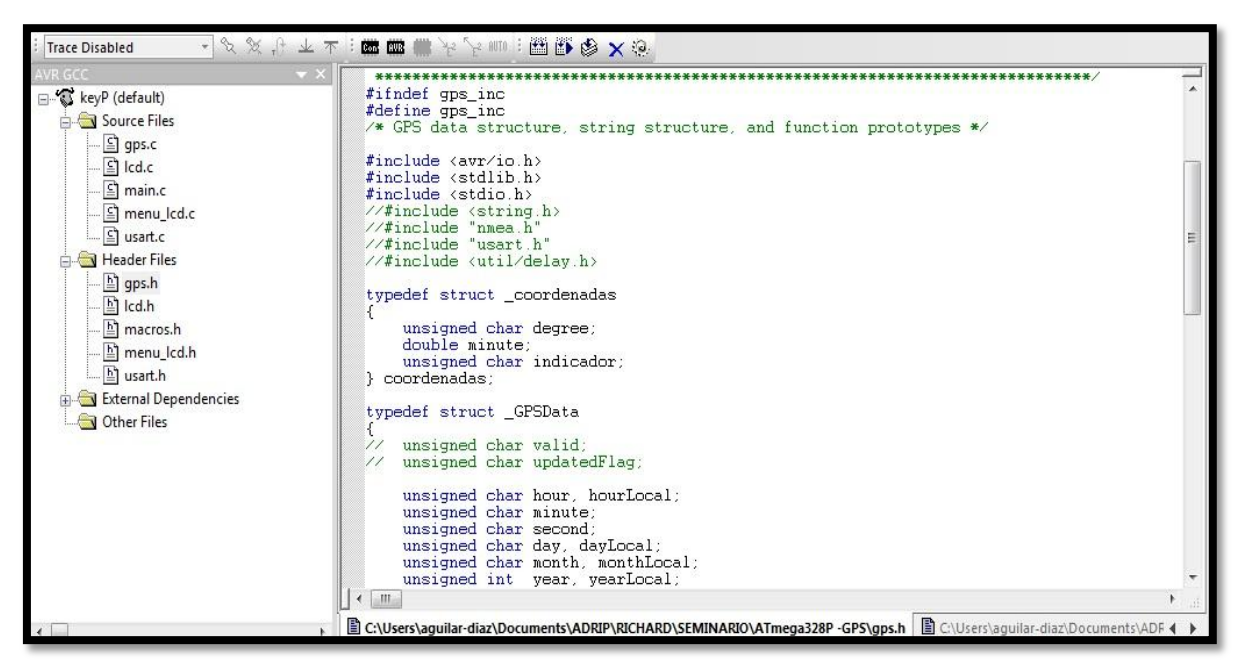

Fig 14 Archivo de encabezado de fuente de GPS, este relaciona los datos y los interpreta para que puedan ser visualizados por la pantalla LCD, propia fuente

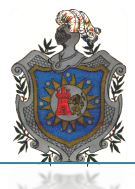

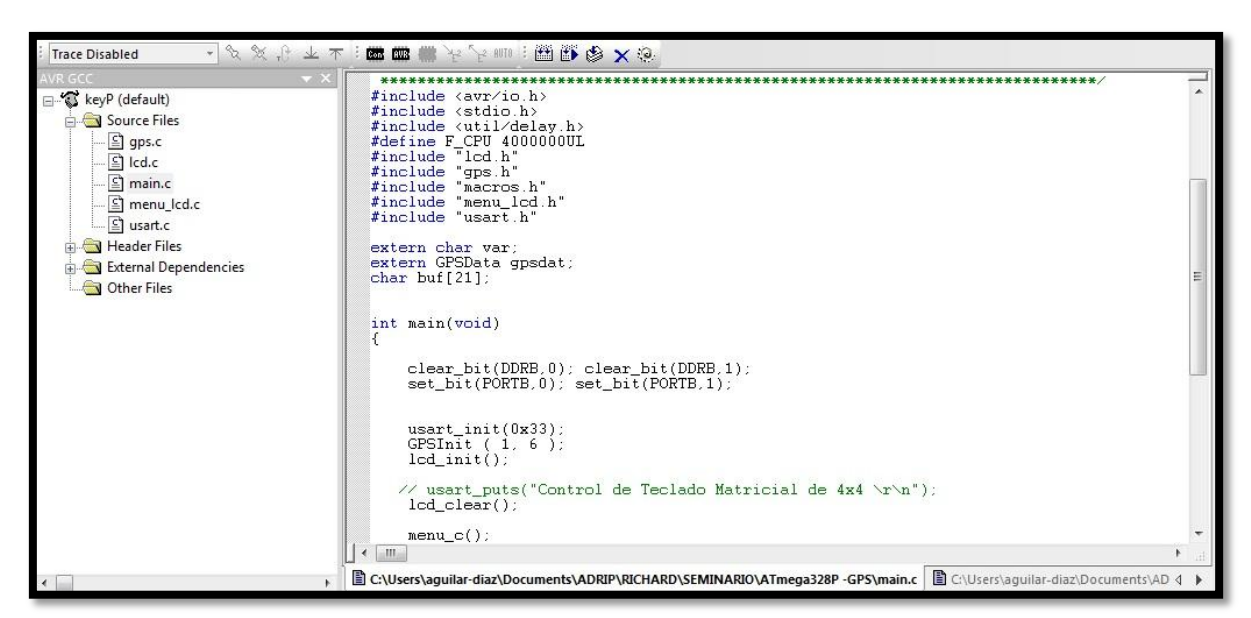

Fig 15 Archivo Main de programación, propia fuente

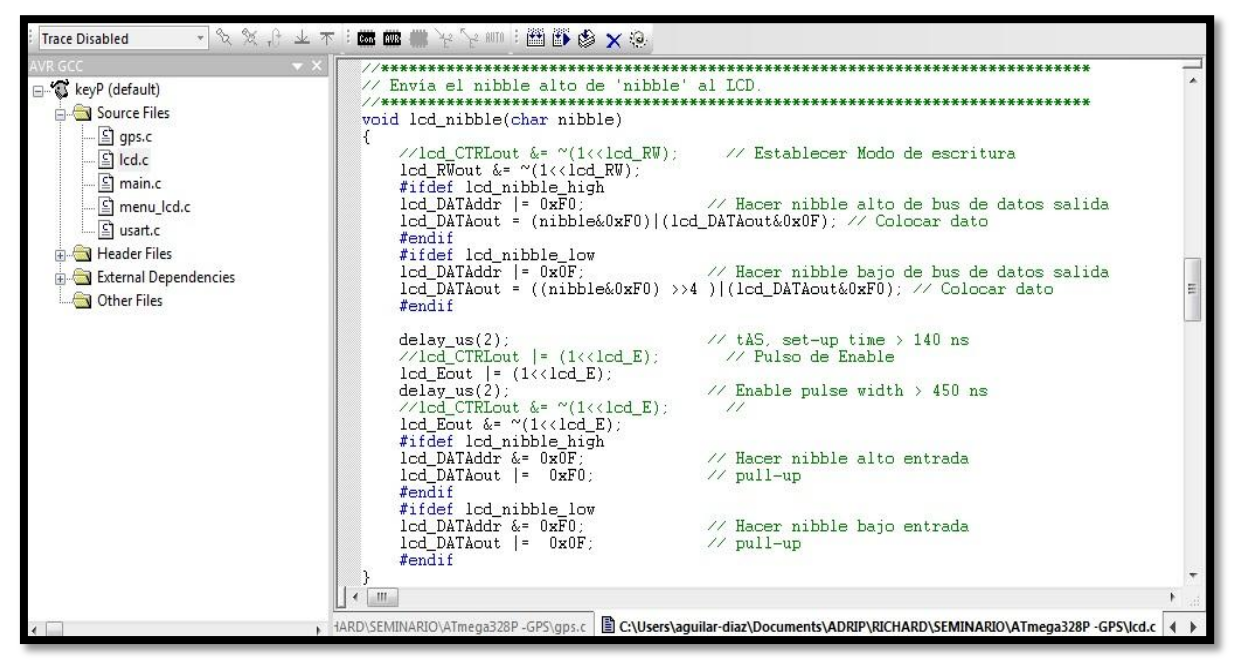

Fig 16 Programa de asignación y condicionamiento para funcionamiento de LCD, propia fuente

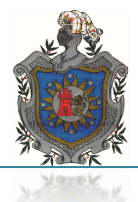

#### **PRESENTACIÓN**

El prototipo GPS, es un equipo diseñado para la fácil obtención e interpretación de los datos generados por la red de satélites NAVSTAR, de tal manera que puedan ser utilizados en diversas aplicaciones entre las cuales podemos destacar el rastreo vehicular. Para ello cuenta con 3 módulos encargados de la obtención, comprobación, verificación y visualización.

Módulo receptor GPS, el prototipo cuenta con un receptor de señales satelitales, el cual posee la capacidad de obtener información de hasta 12 satélites brindando mayor confiabilidad en las lecturas obtenidas por el receptor PMB688, dicha información es codificada a través del protocolo de comunicación NMEA.

Micro controlador AVR 328P, es un microprocesador de 32 registros de 8 bits, 1 MIPS por 1 MHz debido a su arquitectura RISC que le permite ejecutar una instrucción por ciclo, estas características de velocidad lo vuelven idóneo para el procesamiento de información que se encuentra dentro de su programación,la cualobtiene del módulo receptor, compara con los datos almacenados en su base de datos, decodifica las sentencias obtenidas y envía los resultados al visualizador LCD.

Visualizador LCD, es el encargado de mostrar al usuario los datos de manera tal que puedan ser entendidos en un lenguaje amigable para quien lo visualice, sacándole el mayor provecho a la información obtenida por el prototipo GPS.

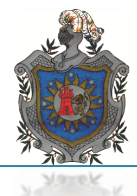

#### *COMANDOS FRONTALES DE PROTOTIPO GPS*

El sistema de operación del prototipo GPS cuenta con una serie de componentes externos (periféricos) los cuales están conformados por:

- 1) Pantalla LCD, mostrará la información del GPS
- 2) Antena GPS recepción de informes de red NAVSTAR
- 3) Botones de avance retroceso aplicado en los menús de la pantalla
- 4) Botón de encendido y apagado del sistema

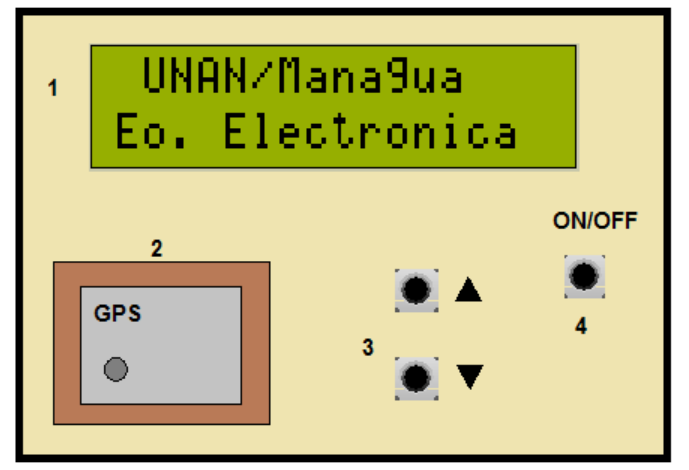

Fig 1Visualización frontal del prototipo GPS

A continuación se describe la información generada por la secuencia de menús que es posible visualizar por el prototipo GPS.

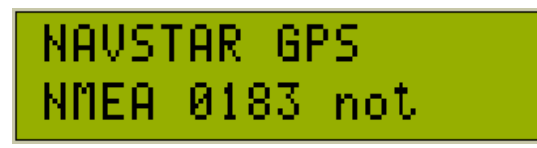

Fig 2 menú de rastreo señal satelital

Una vez encendido el dispositivo, el menú 1 visualizaremos lo siguiente, un mensaje que indica que el GPS está rastreando la señal de los satélites. NOT, indica que el receptor no ha reconocido la señal de los satélites GPS.

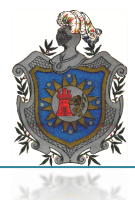

**Manual de Usuario Prototipo GPS** 

## NAVSTAR GPS **NMEA 0183**

Fig 3 menú descriptor de protocolo de comunicación

Menú 2

Una vez que el receptor reconoce la señal de al menos 3 satélites no se visualizará la leyenda NOT. Lo que indica que se están recibiendo señales validas de la red de satélites.

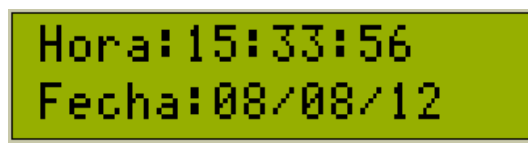

Fig 4 menú de hora y fecha en formato UTC

Menú 3

En el siguiente menú se muestra la hora y fecha UTC (hora mundial).

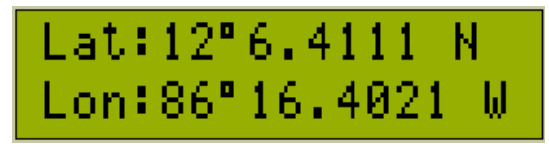

Fig 5 menú de coordenadas latitud y longitud recibidas

Menú 4

El siguiente menú muestra las coordenadas en latitud y longitud en grados y minutos, obtenidas por la red de satélites NAVSTAR.

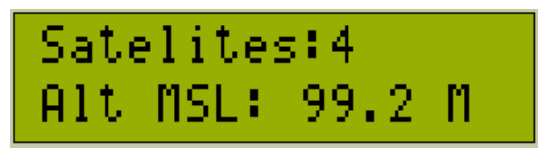

Fig 6 menú de cantidad de satélites registrados y altura sobre nivel del mar

El menú 5

Indica el número de satélites captados por el receptor GPS, así como la altura sobre el nivel del mar a la que se encuentra el receptor.

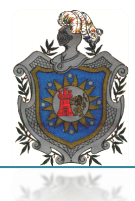

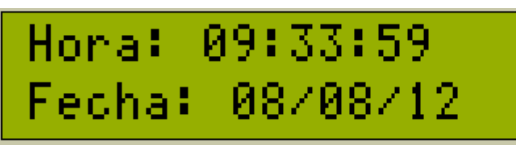

Fig 7 menú hora y fecha nacional

El menú 6

Indica la hora y fecha local de Nicaragua.

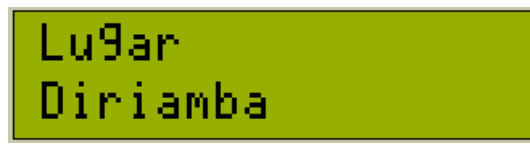

Fig 8 menú descriptor de ciudad comparado con las coordenadas obtenidas

El menú 7

Indica el nombre del lugar donde se encuentre el receptor, esto será posible si las coordenadas recibidas por el sistema GPS concuerdan con las ingresadas al micro controlador, de lo contrario no se apreciará la descripción de ningún lugar en este menú.

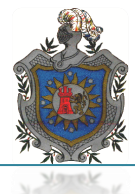

#### **DESCRIPCIÓN DE TARJETA PRINCIPAL**

La tarjeta electrónica del prototipo de GPS estáconformada por cuatro etapas de funcionamiento:

- Alimentación
- Recepción de datos satelitales
- Decodificación y comparación de datos
- Visualización y navegación

Las cuales a su vez están conformados por una serie de componentes y sistemas periféricos encargados del funcionamiento eléctrico del sistema así como las características electrónicas que conforman el equipo entre los cuales encontramos:

- 1- Terminal de bloque para switch encendido/apagado
- 2- Salida de 5V para modulo GPS y GSM
- 3- Conexiones RX TX del receptor GPS
- 4- Conexiones RX TX del receptor GSM
- 5- Fuente de 5V 12V
- 6- Terminal de bloque de alimentación externa de 9 a 12 V
- 7- Circuito oscilador de 4Mhz
- 8- Terminales de bloques para botones del menú
- 9- Micro controlador AVR 328P
- 10- Terminales para conexión del display LCD

En la figura número 9 se aprecialas salidas periféricas y componentes que conforman la tarjeta PCB del prototipo GPS.

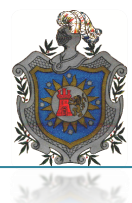

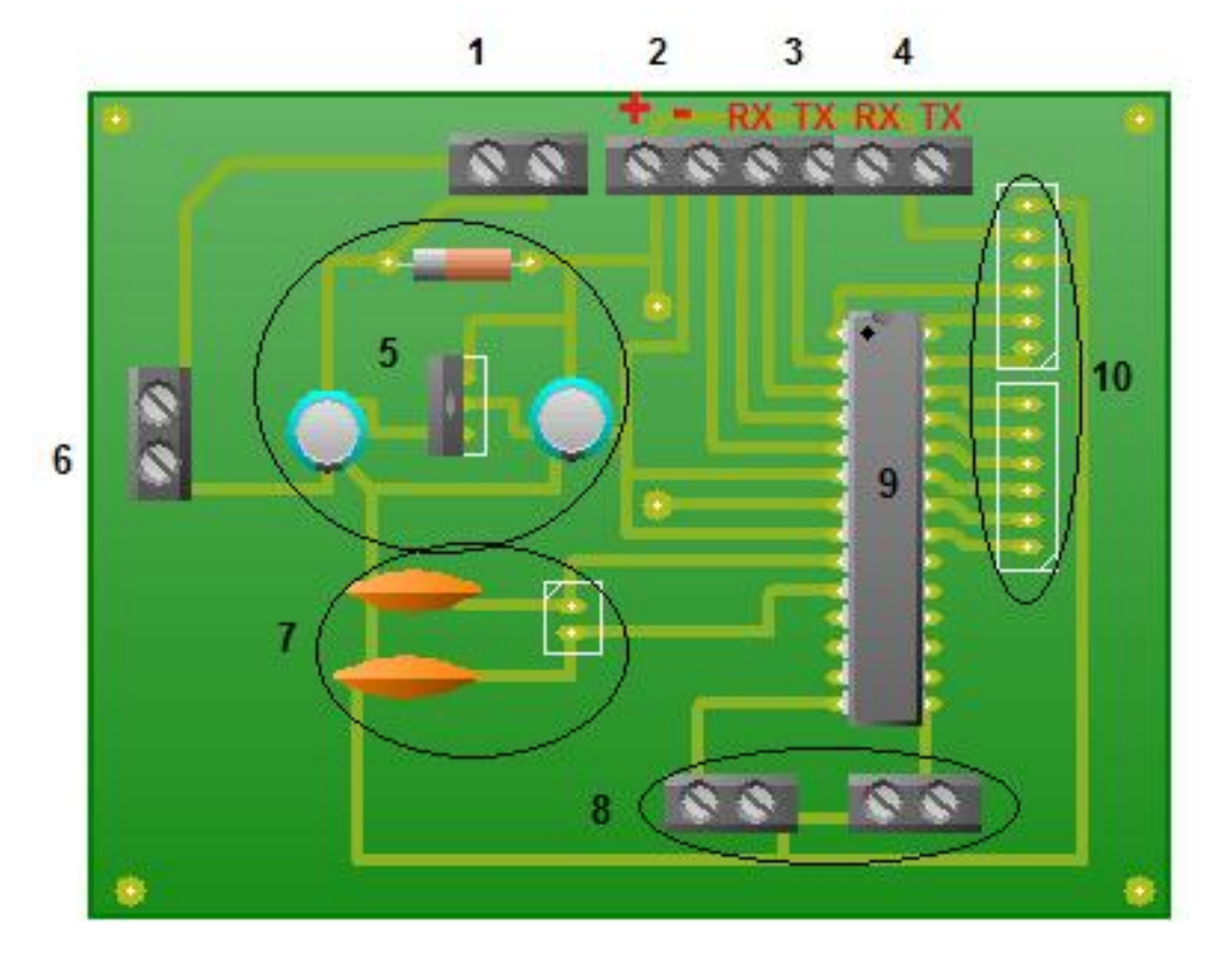

Fig 9 Tarjeta PCB, prototipo GPS para el rastreo vehícular

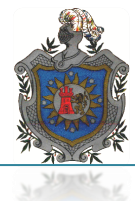

# *DESCRIPCIÓN TÉCNICA DE PRINCIPALES COMPONENTES ELECTRÓNICOS*

#### *Módulo GPS modelo PMB688*

El módulo de Polstar PMB-688GPS es un sistema de gran alcance, de alto rendimiento del GPS que se diseña para una amplia gama de los usos del OEM, de la navegación de vehículos y de marina al seguimiento y más. El consumo de la energía baja y las altas características deconfiabilidad de este equipo. Empleando el chipset de SiRFstarIII, los usuarios disfrutarán de exactitud y de funcionamiento de colocación sin igual.

El diseño liso, compacto del módulo de Polstar PMB-688 GPS juntado con las características altamente adaptables brindando a los diseñadores flexibilidad máxima en su diseño. Ayuda para la TTL y MMCX integración de los permisos a través de una amplia gama de plataformas.

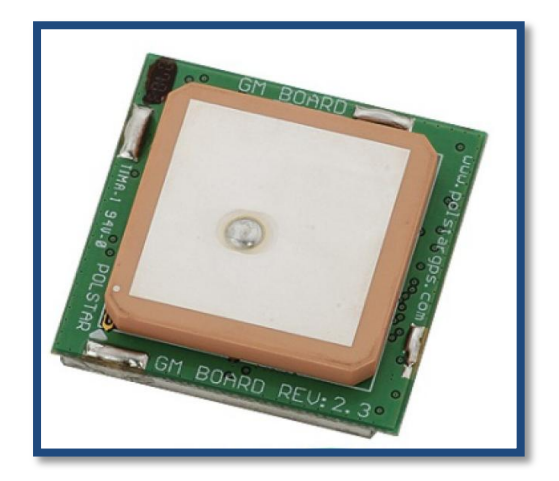

Fig 10 Módulo receptor GPS

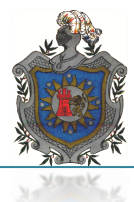

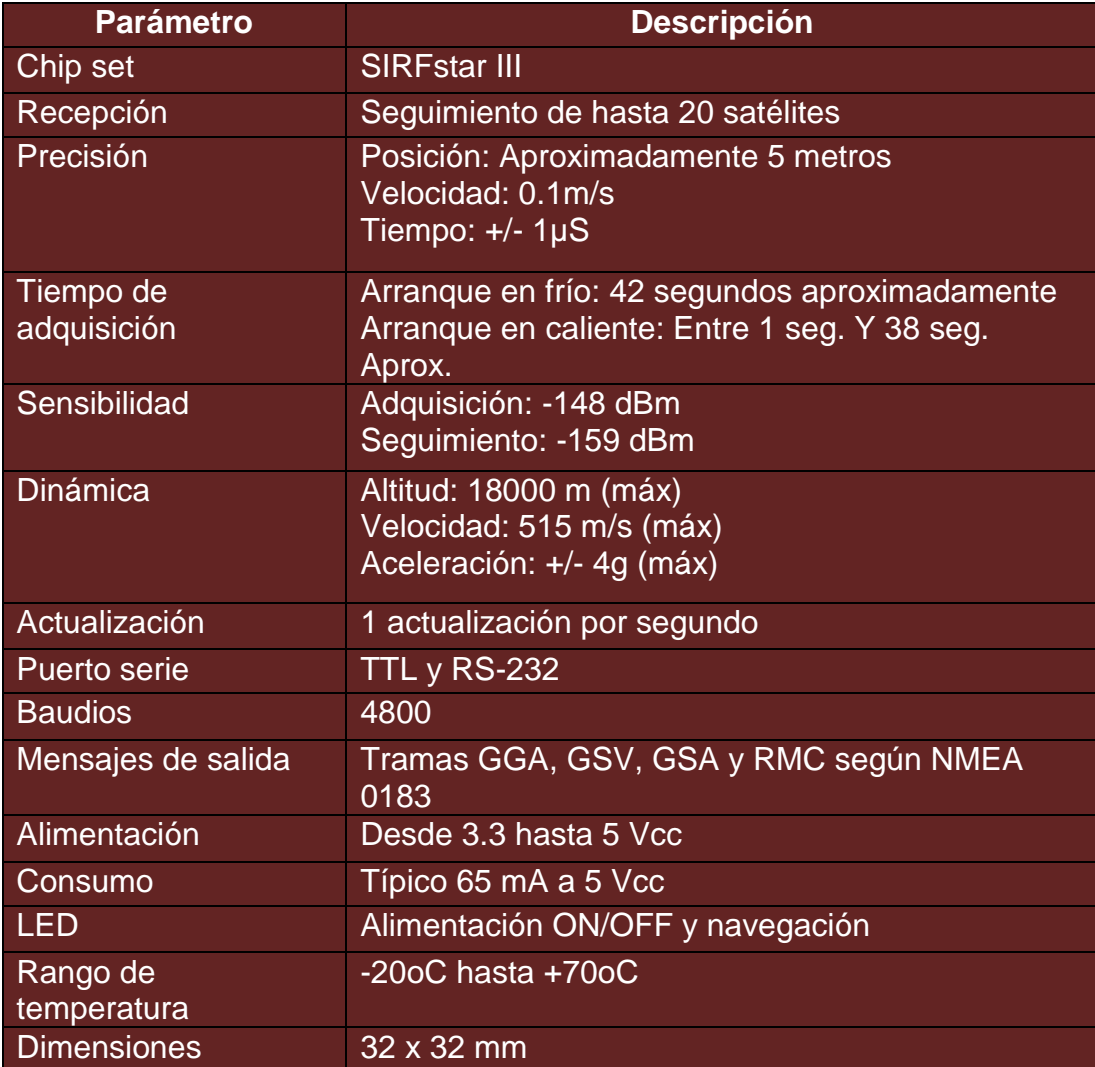

Tabla 1 características de PMB688

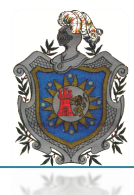

#### **Micro controlador AVR ATMEGA328P**

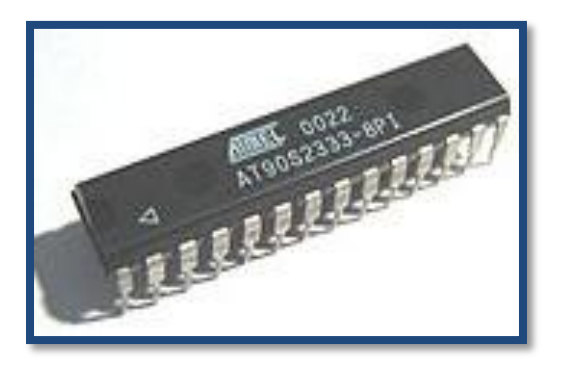

Fig 12 Micro controlador AVR 328P

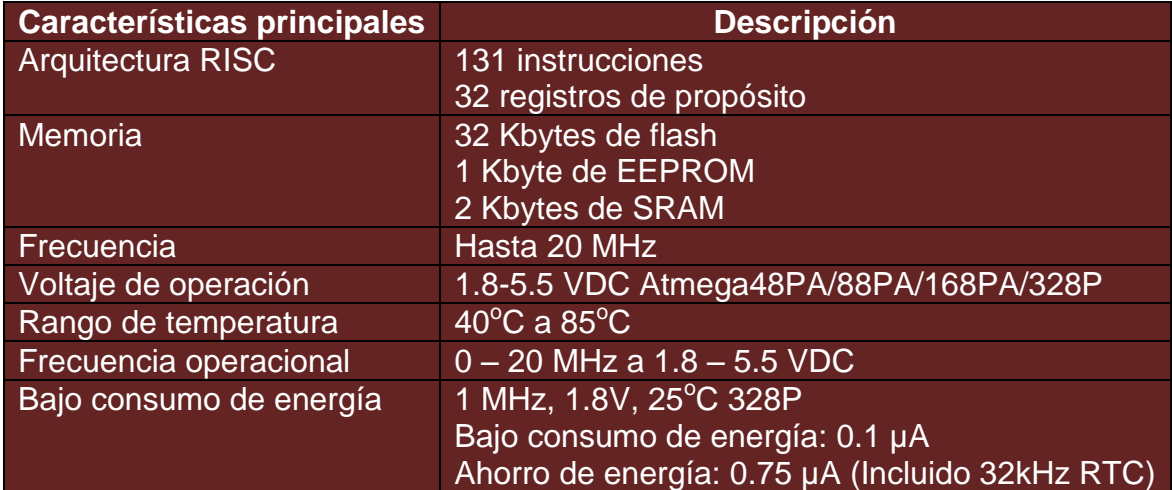

Tabla 3 Características de micro controlador AVR ATmega 328P

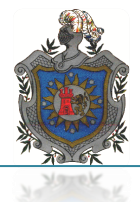

#### **Display LCD**

A través del display podrá visualizar la información de coordenadas, hora y demás información que brinda el sistema GPS. Esta es la interface que nos permitirá la comunicación entre micro controlador, modulo GPS y el usuario del prototipo.

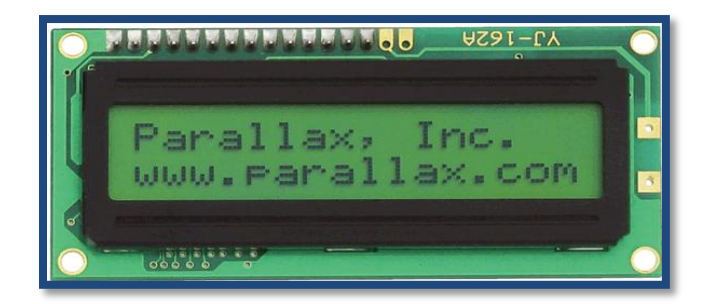

Fig 11 Display LCD de 2x16 caracteres

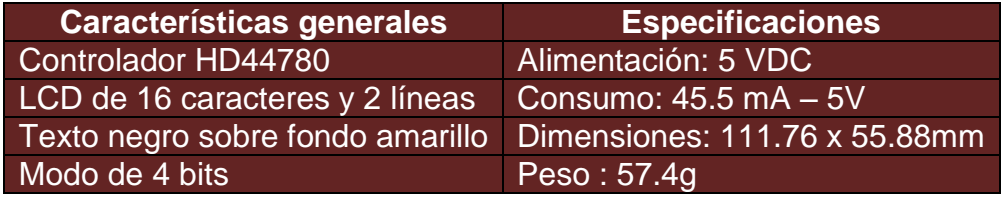

Tabla 2 Características de display LCD

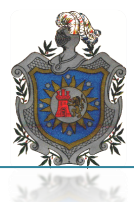

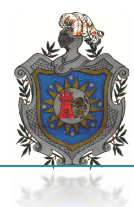

### *Glosario Alfabético*

## *A*

*ADC (Conversor análogo digital):* componente electrónico capaz de convertir una señal analógica en digital.

*APN (Acces Point Name o Nombre de Punto de Acceso):*Es el nombre de un punto de acceso para [GPRS](http://es.wikipedia.org/wiki/GPRS) que debe configurarse en el dispositivo móvil, para que pueda acceder a redes computacionales.

*ATMEGA (Atmel Mega):* Empresa encargada en el diseño y elaboración de unidades de procesamiento muy versátiles y con grandes capacidades de funcionamiento. Son los desarrolladores del micro controlador AVR 328P.

*AVR (Advanced Virtual RISC):* Micro controlador perteneciente a la familia ATMEGA entre sus características más importantes: Contiene 32 Registros de 8 bits, Cuenta con arquitectura Harvard, reloj interno, escalabilidad y manejo de señales analógicas, temporizadores e interrupciones externas.

## *C*

*CKSEL (Clockselection o Selección de Reloj):* Aplicación del micro controlador AVR 328p para los bits que determinan la fuente del reloj del micro controlador.

*CPU (Central ProcessorUnit o Unidad Central de Procesamiento*): Su funcionamiento se basa en ser capaz de procesar información, interactuar con su entorno y respondes ante estímulos.

### *D*

*dB (Decibel):* Es la unidad relativa empleada en [acústica,](http://es.wikipedia.org/wiki/Ac%C3%BAstica) electricidad, [telecomunicacionesy](http://es.wikipedia.org/wiki/Telecomunicaci%C3%B3n) otras especialidades para expresar la relación entre dos magnitudes: la magnitud que se estudia y una magnitud de referencia.

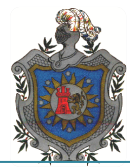

*DELAY (Retardo):* Parámetro de programación para asignar un retardo en las funciones de los programas.

*DGPS (Date Global Position System):* Capacidad en un receptor GPS, para recibir señales que corrigen la imprecisión en datos recibidos de los satélites GPS.

## *E*

*ECP (Estación de Control Principal):* El segmento de control lleva a cabo las funciones de seguimiento, computación, actualización y comprobación que se requieren para controlar diariamente todos los satélites del sistema.

### *G*

*GGA (Estatus del receptor):*El mensaje GGA incluye el tiempo, la posición y los datos seleccionados al estatus del receptor.

*GLL (Posición Geográfica – Latitud/Longitud):*El mensaje GLL contiene la latitud y longitud así como el tiempo de la posición y el estatus del receptor.

*GPS (Sistema de posicionamiento Global):*Sistema de radio localización que permite conocer posición, la velocidad del movimiento, la orientación del desplazamiento y la traza del recorrido que se ha efectuado sobre la superficie del planeta Tierra.

*GSM (Sistema Global para comunicaciones Móviles):* Denominada la segunda generación de tecnología digital de telefonía móvil, utilizando la conmutación de circuitos para el envío de información.

**GSV (GPS Satélites visible):** El mensaje GSV identifica los satélites que son visibles por el GPS, incluyendo su número PRN.

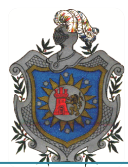

*GPRS (General Packet Radio Service o Servicio General de Paquetes de Radio):*Tecnología digital de telefonía móvil a medias entre la segunda generación (GSM) y la tercera (UMTS), por lo que es considerada como la generación 2.5. Se basa en la conmutación de paquetes.

## *I*

*IF (IntermediateFrequencies o Frecuencias Intermedias):* Son frecuencias que se encuentran en algún lugar entre las Radios Frecuencias y las frecuencias de información.

**ISP (In SystemProgramer o Programa en Sistema):** Aplicación propia del micro controlador AVR que se aplica para realizar programación del micro controlador dentro de la tarjeta de aplicación*.* 

## *L*

*LCD(Liquid Cristal Display Pantalla de Cristal Líquido):*Poseen la capacidad de mostrar cualquier carácter alfanumérico,permitiendo representar la información que genera cualquier equipo electrónicode una forma fácil y económica.

### *N*

*NMEA (Nacional Marine ElectronicsAssociation o Asociación Nacional de Marina Electrónica):* Es una asociación sin ánimo de lucro de los fabricantes, distribuidores, comerciantes, instituciones educativas, otras personas interesadas en periféricos electrónica marina, desarrollaron el Protocolo de interfaz eléctrica y de datos para comunicaciones entre instrumentación de marina.

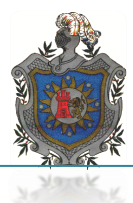

### *P*

*PCB (PrototypeCircuitBoardo o Tarjeta de Circuito Impreso):* **Es una superficie** constituida porcaminos o pistas de material conductor laminadas sobre una base no [conductora.](http://es.wikipedia.org/wiki/Conductor_el%C3%A9ctrico) El circuito impreso se utiliza para conectar eléctricamente - a través de los caminos conductores, y sostener mecánicamente - por medio de la base, un conjunto de componentes electrónicos.

*PDA (Personal Digital Assistant o Asistente Personal Digital):* Es una [computadora](http://es.wikipedia.org/wiki/Computadora) de mano originalmente diseñada como [agenda](http://es.wikipedia.org/wiki/Agenda_personal) [electrónica](http://es.wikipedia.org/wiki/Electr%C3%B3nica) (calendario, lista de contactos, bloc de notas y recordatorios) con un sistema de reconocimiento de escritura.

**PIC (Controlador de Interfaz Periférico):**Usa un [juego de](http://es.wikipedia.org/wiki/Juego_de_instrucciones)  [instrucciones](http://es.wikipedia.org/wiki/Juego_de_instrucciones) tipo [RISC,](http://es.wikipedia.org/wiki/RISC) cuyo número puede variar desde 35 para PICs de gama baja a 70 para los de gama alta. Las instrucciones se clasifican entre las que realizan operaciones entre el [acumulador](http://es.wikipedia.org/wiki/Acumulador_(inform%C3%A1tica)) y una constante, entre el acumulador y una posición de memoria, instrucciones de condicionamiento y de salto/retorno, implementación de [interrupciones](http://es.wikipedia.org/wiki/Interrupci%C3%B3n) y una para pasar a modo de bajo consumo llamada sleep.

*POS (Point Of Sale o Punto de Venta):* Hace referencia al dispositivo y [tecnologías](http://es.wikipedia.org/wiki/Tecnolog%C3%ADa) que ayudan en la tarea de gestión de u[nestablecimiento comercial](http://es.wikipedia.org/wiki/Establecimiento_comercial) de venta al público que puede contar con sistemas informáticos especializados mediante una interfaz accesible para los vendedores.

*PCMCIA (Personal Computer Memory Card International Association):*Una asociación Internacional centrada en el desarrollo de tarjetas de memoria para ordenadores personales que permiten añadir al ordenador nuevas funciones. Existen muchos tipos de dispositivos disponibles en formato de tarjeta PCMCIA: [módems,](http://es.wikipedia.org/wiki/M%C3%B3dem) [tarjetas de sonido,](http://es.wikipedia.org/wiki/Tarjeta_de_sonido) [tarjetas de red.](http://es.wikipedia.org/wiki/Tarjeta_de_red)

*RF (Radio Frecuencia):* También denominado espectro de radiofrecuencia o RF, se aplica a la porción menos energética del [espectro electromagnético,](http://es.wikipedia.org/wiki/Espectro_electromagn%C3%A9tico) situada entre unos 3 [kHz](http://es.wikipedia.org/wiki/Hercio) y unos 300 [GHz.](http://es.wikipedia.org/wiki/Gigahercio) El [hercio](http://es.wikipedia.org/wiki/Hercio) es la unidad de medida de la frecuencia de las ondas, y corresponde a un ciclo por segundo[.1](http://es.wikipedia.org/wiki/Radiofrecuencia#cite_note-1) Las [ondas](http://es.wikipedia.org/wiki/Onda_electromagn%C3%A9tica)  [electromagnéticas](http://es.wikipedia.org/wiki/Onda_electromagn%C3%A9tica) de esta región del espectro, se pueden transmitir aplicando la [corriente alterna](http://es.wikipedia.org/wiki/Corriente_alterna) originada en un generador a una [antena.](http://es.wikipedia.org/wiki/Antena)

*RAM (Random-Access Memory o Memoria de Acceso Aleatorio):*Se utiliza como memoria de trabajo para el sistema operativo, los programas y la mayoría del software. Es allí donde se cargan todas las instrucciones que ejecutan el procesador y otras unidades de cómputo.

*RMC(Información mínima de navegación)*El mensaje RMC contiene la hora, fecha, posición, dirección y velocidad proporcionados por el GPS.

*RURD: (Recinto Universitario Rubén Darío):* Sede central de la UNAN ubicada en el departamento de Managua.

## *S*

*SMS* (*Short MessageService):* Es un servicio para el envío de mensajes de textos cortos disponibles en los teléfonos móviles, en principio diseñado como parte del estándar GSM, en la actualidad está disponible en una amplia variedad de redes.

### *U*

**UTC (***Universal Time Coordinated o Tiempo Universal Coordinado***):** Es el principal [estándar de tiempo](https://es.wikipedia.org/wiki/Est%C3%A1ndar_de_tiempo) por el cual el mundo regula los relojes y el tiempo. Es uno de los varios sucesores estrechamente relacionados con el [tiempo medio de](https://es.wikipedia.org/wiki/Tiempo_medio_de_Greenwich)  [Greenwich](https://es.wikipedia.org/wiki/Tiempo_medio_de_Greenwich) (GMT)

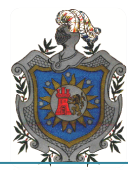

#### *UNAN-MANAGUA (Universidad Nacional Autónoma de Nicaragua)*

#### *USART (Universal Synchronous / Asynchronous Receiver Transmiter):*

Con este módulo hardware se puede implementar una comunicación serie del tipo síncrona o asíncrona.

## *V*

*VTG(Rastreo bien hecho y velocidad en tierra):*El mensaje VTG transmite el rastreo actual y la velocidad desarrollada por el receptor en tierra.

## *Z*

*ZDA (Hora y fecha)*El mensaje ZDA contiene el tiempo universal coordinado (UTC), día, mes, año y la hora local.